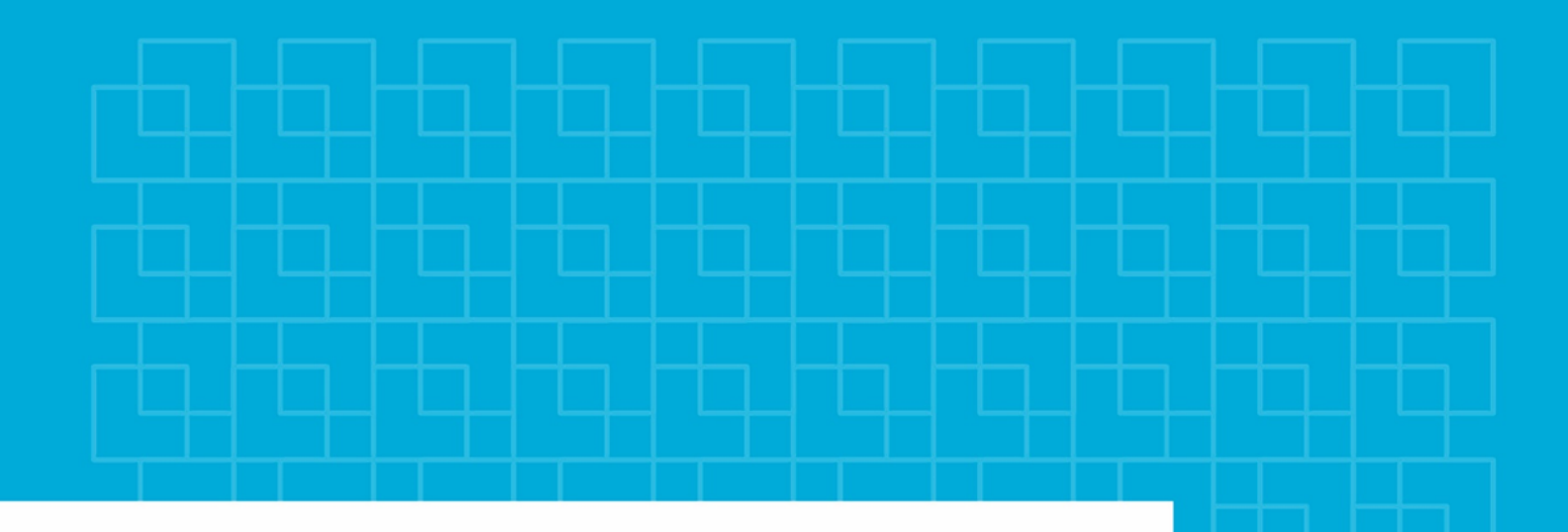

![](_page_0_Picture_1.jpeg)

Norges miljø- og biovitenskapelige universitet

**Masteroppgave 2019 30 stp** Fakultet for realfag og teknologi Ola Øvstedal

# **En undersøkelse av tilgjengelige data og metoder for estimering av geografiske spor**

A study of available data and methods for the estimation of geographic tracks

![](_page_0_Picture_6.jpeg)

Tatiana Perfilyeva Geomatikk

i

## <span id="page-2-0"></span>Sammendrag

Friluftsliv er svært populært blant nordmenn. Folk liker å gå på tur og trenger derfor kart og markerte ruter. Kartverket har utarbeidet en database for tur og friluftsruter, og har dermed et stort behov for å utvide og vedlikeholde den jevnlig. Dette krever mye ressurser. Som en løsning på problemet kan det utvikles nye teknikker for å samle og bearbeide data. Denne oppgaven har gjennomført kvalitetsundersøkelse av mulighetene til å forbedre nøyaktigheten på tur og friluftsruter ved hjelp av forskjellige datakilder og et program basert på minste kvadraters metode. Datakilder som ble brukt i oppgaven er N50 kart, tur og friluftsruter, orienteringskart og data som ble samlet ved hjelp av CPOS, mobiltelefon og løpeklokker.

Oppgaven tok sikte på å undersøke om forskjellige kilder som N50 kart, orienterings kart, data fra løpeklokker bidrar til posisjonsnøyaktighet på tur- og friluftsruter, og å undersøke muligheten til å bruke Fysak som Kartverkets egen programvare for å kombinere datakilder, bestemme hvilke kilder bidrar mer enn de andre, og til slutt hvilke kilder som kan brukes for å effektivisere registrering av nye ruter og utvide databasen. Til dette formålet ble det samlet data og estimert punkter i ulike kombinasjoner, hver for seg og sammen og laget fasit for å sammenligne med.

Resultatene viser at posisjonsnøyaktighet på tur- og friluftsruter blir bedre med bidrag fra N50 kart, orienteringskart og CPOS, at fysak kan brukes for å sample data med 1 meter og lagre data i riktig format med nøyaktighetsmål, at CPOS bidrar mest til posisjonsnøyaktigheten, og at data fra mobiltelefon, løpeklokkene, N50 kart og orienteringskart kan brukes til å forbedre og utvide databasene.

## <span id="page-3-0"></span>Abstract

Outdoor recreational activities are very popular among people in Norway. The demand for accurate and updated georeferenced trails is therefore high. Over the last years, The Norwegian mapping authority "Kartverket" has developed a national database containing a high number of georeferenced trails, data which require regular updating and maintenance. Updating and maintenance can require much work and resources for Kartverket. Due to technological advancements, the database is also continually expanding as more and better technology is available to both consumers and professionals. Large amounts of data combined with a high demand of accuracy suggest developing and testing new methods for collecting and processing the data more efficiently. This thesis has explored the possibilities of improving the accuracy of the data from this database by performing a quality assessment on a data-processing-program which is based on the method of least squares. This program makes use of several data sources including N50 maps, trail maps, orienteering maps, and data gathered with GNSS technology such as CPOS, mobile phones and running watches.

The thesis aimed at examining the possibility of improving the accuracy of the data in Kartverkets database "tur-og friluftsruter" by utilizing and combining several sources of data, such as N50 maps, orienteering maps and GNSS data collected with mobile phones and running watches, the possibility of using Kartverkets own software Fysak for this purpose, decide which of the data sources contribute to the accuracy the most, and what data sources which can be used for streamlining the process of registering new trail routes in the database. To accomplish these goals, large amounts of data from the same trail were collected and processed, and eventually compared to a reference of high accuracy.

The results from this thesis show an improvement in accuracy in the georeferenced trail routes in "tur- og friluftsruter" by combining N50 maps, orienteering maps and CPOS, that the software Fysak can be used for sampling points with a spacing of 1 meter along a line and store the points with the right accuracy in the correct format, that CPOS has the highest contribution to the resulting accuracy, and that the data collected with GNSS mobile phones, GNSS running watches, N50 maps and orienteering maps can be used to improve and expand the "tur-og friluftsruter" database.

## <span id="page-4-0"></span>Forord

Med denne oppgaven avslutter jeg min 3-årige master i geomatikk ved Norges Miljø og Biovitenskapelige Universitet (NMBU).

Jeg vil rette en stor takk til min veileder Ola Øvstedal for gode råd og veiledning under arbeidet med mastergradsoppgaven. I tillegg vil jeg takke Ivar Maalen-Johansen, Håvard Tveite for hjelp med orienteringskart og ansatte fra Kartverket - Maria Oldeman Lund og Geir Myhr Øien for hjelp med Fysak og databaser.

Avslutningsvis vil jeg takke venner og familie for støtte og tålmodighet under arbeidsprosess.

## Innhold

![](_page_5_Picture_7.jpeg)

![](_page_6_Picture_4.jpeg)

# <span id="page-7-0"></span>Figurer

![](_page_7_Picture_242.jpeg)

![](_page_8_Picture_200.jpeg)

![](_page_9_Picture_28.jpeg)

## <span id="page-10-0"></span>Tabeller

![](_page_10_Picture_58.jpeg)

## <span id="page-11-0"></span>1. Innledning

#### <span id="page-11-1"></span>1.1 Bakgrunn

Undersøkelser fra Norsk Friluftsliv viser at nordmenn liker å gå på tur (Norskfriluftsliv, 2017, mars). Denne studien viser at 7 av 10 personer i Norge går på tur ukentlig eller oftere (Norskfriluftsliv, 2017, mars). De bruker både fotruter, skiruter, sykkelruter i skogen, parker, mark eller gå på fjellet (Norskfriluftsliv, 2017, mars).

Det har oppstått et stort behov for markerte ruter i god tilstand som er lett tilgjengelige for alle typer brukere. Mange av disse rutene ligger i nasjonal database for tur- og friluftsruter, der Kartverket har ansvaret for forvaltning og distribusjon av datasettet. Flere datasett er fritt tilgjengelig og kan lastes fra Kartverkets nettsider (Kartverket, 2018, mai).

For å utvide datasett utarbeidet Kartverket en tjeneste som heter «Rett i kartet» som hjelper alle å melde nye ruter eller rapportere om feil (Kartverket, 2018, mai).

Det stilles flere kraver til ruter:

- 1. De bør være markert/skiltet og noen må ha ansvar på dem.
- 2. Endring i geometri bør rettes
- 3. Rutene som er ikke i bruk bør fjernes
- 4. All nødvendig informasjon om ruter bør registreres, som for eksempel målemetode, nøyaktighet, type data og så videre (Kartverket, 2018, mai).

Dette arbeidet krever mye ressurser og kompetanse, og NMBU har fått en forespørsel om samarbeid i form av mastergradsprosjekt om muligheter til å effektivisere registrering av nye ruter og forbedring av de som er allerede registrert. I 2018 ble det skrevet en mastergradsoppgave ved NMBU av tidligere student Niklas Fossli Gjersø med tittel «en kvalitetsundersøkelse av geometrisk nøyaktighet i håndholdte GNSS-enheter». I sitt arbeid har Niklas undersøkt nøyaktighet til ulike løpeklokker blant annet ved hjelp av estimeringsteknikk. Deler av denne oppgaven kan tenkes som videre arbeid av denne mastergradsoppgaven.

Denne oppgaven tar sikte på å forbedre kvaliteten til en rute ved å kombinere data fra forskjellige kilder som representerer samme sti eller rute ved bruk av en estimeringsteknikk. Det finnes flere ulike datakilder. Kartverket har data fra FKB-traktorvegsti, N50 kart og tur og friluftsruter. Det finnes også orienteringskart som kan hentes fra de lokale orienteringsklubbene. I tillegg blir puls- og sportsklokker stadig tatt mer og mer i bruk av befolkningen. Man får mulighet til å registrere sin tur, visualisere på kart, få nødvendig informasjon om puls, høyde, avstand, dele sine prestasjoner med venner. De er enkle å bruke. Alle disse kildene gir oss flere muligheter til å utvide og eventuelt forbedre tur- og friluftsruter.

#### <span id="page-12-0"></span>1.2 Problemstillinger

Formålet med denne oppgaven er å undersøke muligheten til å kombinere datakilder som representerer samme sti eller rute, ved bruk av en estimeringsteknikk for å få en sti av høyere nøyaktighet.

Problemstillingene som skal besvares er gitt som følger:

- 1. Bidrar de forskjellige kildene slik som N50 kart, orienterings kart, data fra løpeklokker til posisjonsnøyaktighet på tur- og friluftsruter?
- 2. Er det mulig å bruke kartverkets egen programvare Fysak for å kombinere datakilder?
- 3. Hvilke kilder bidrar mer enn de andre?
- 4. Hvilke av kildene kan brukes for å effektivisere registrering av nye ruter og utvide databasen?

I begynnelsen skal nøyaktigheten på data fra den samme kilden analyseres og deretter skal alle kildene kombineres.

#### <span id="page-13-0"></span>1.3 Tidligere studier og ulike estimeringsteknikker

I løpet av de siste årene har det kommet flere og flere undersøkelser om tidsbestemte geografiske posisjoner (Jean Damascène & Sabine, 2016). Undersøkelser kan finne løsninger på viktige forskningsproblemer innenfor transport, overvåkning, sikkerhet, byplanlegging og andre (Jean Damascène & Sabine, 2016).

En av de største utfordringene som finnes i slike undersøkelser er at data som er samlet ved hjelp av GPS-mottaker inneholder feil/støy (Parent et al., 2013). Grunnen til feil er ulike feilkilder slike som multipath, klokkefeil, ionosfærisk og troposfærisk forsinkelser og andre. Feilkilder skal beskrives nærmere i teori delen. For å fjerne feil brukes det forskjellige metoder. Disse metodene kan være statistiske eller de som er basert på kernel glatting (Parent et al., 2013). Et eksempel på en slik statistisk metode er minste kvadraters metode, som skal brukes mye i denne oppgaven.

I undersøkelsen til Nadine Schuessler and Kay W. Axhausen ble det satt en høyde- og avstandsbetingelse der punkter som er lavere eller høyere enn bestemte terskelverdier ble fjernet (Schuessler & Axhausen, 2009). Dette ble gjort for å forbedre posisjoneringen. For å fjerne posisjonssprang i datasett sammenlignet de avstanden mellom to GPS-punkter med avstanden som personen kan klare å gå med bestemt hastighet og en feilbuffer (Schuessler & Axhausen, 2009). I tillegg brukte de gauss kernel glatting. Den glattede posisjonen (x, y, z) er den vektede lokale regresjonen basert på fortidspunktene og fremtidspunkter i et glidende tidsvindu hvor vekten er en Gaussisk kjernefunksjon *w* (tj) med kjernebåndbredden σ (Schuessler & Axhausen, 2009). For hvert punkt med koordinater *o* <sup>∈</sup> *x, y, z* beregnes den glatte verdien õ(t) ved tid t med neste formelen

$$
\tilde{o}(t_j) = \frac{\sum_j \left(w_j(t_j) \cdot o(t_j)\right)}{\sum_j t_j} \tag{1.1}
$$

hvor *o(tj)* er sett av koordinater ved tid *t<sup>j</sup>* (Schuessler & Axhausen, 2009).

Gauss kernel funksjon kan beregnes ved hjelp av

$$
w(t_j) = \exp\left(-\frac{t - t_j}{2\delta^2}\right)^2 \tag{1.2}
$$

Hvor δ er kjernebåndbredden (Schuessler & Axhausen, 2009).

Fordelene med de nevnte metodene er at de fjerner punkter med store feil, men samtidig kan ikke denne teknikken garantere at de fjerner alle feil. I tillegg kan metodene danne flere feil, spesielt når data mangler koordinater noen steder (Parent et al., 2013).

Det finnes andre metoder som kan hjelpe med å analysere data og estimere den beste posisjonen. Videre beskrives uttrykkene dynamic time warping (DTW), mean og median.

**Dynamic time warping (DTW)** er et godt kjent mønstergenkjenningsverktøy (Stasiak et al., 2019).

DTW brukes vanligvis til å evaluere graden av likhet mellom tidsserier utsatt for ikke-lineær tidsforvrengning, i slike områder som talegjenkjenning, gjenoppretting av musikkinformasjon, bevegelsesanalyse (Stasiak et al., 2019).

DTW måler likheten mellom datasignaler som varierer med tiden (Dürrenmatt et al., 2013). Metoden utjevner to sett av signaler ved hjelp av ikke-lineær deformering av tidsaksen inntil deres ulikhet er minimert (Dürrenmatt et al., 2013). DTW utvider og komprimerer signaler i tid ved å sammenligne avstanden til hvert punkt av det første settet med hvert punkt i forhold til det andre settet (Dürrenmatt et al., 2013). Som resultat får man en bane som beskriver hvordan det må endres, komprimeres og utvides slik at lignende funksjoner blir matchet (Dürrenmatt et al., 2013).

![](_page_14_Figure_2.jpeg)

<span id="page-14-0"></span>*Figur 1: figur demonstrerer kobling av punkter under dynamic time warping (Wikipedia, 2019).*

Fordelen med denne metoden er at den kan finne likhet i punkter, uansett om de har forskjellige tidspunkt (Wikipedia, 2019).

Ulempen er at man kan få feil resultat når algoritmen kobler et større antall punkt fra et sett med punkt til andre sett enn det som er nødvendig (Wikipedia, 2019). Et annet problem kan være at metoden ikke finner riktig punkt fra et sett i forhold til det andre, på grunn av at punktet ligger litt høyre enn bunnen eller lavere enn topp som metoden forventer (Wikipedia, 2019).

#### **Målinger av sentral tendens**

Målinger av sentral tendens er en statistisk verdi som kan beregnes. Disse verdiene har en tendens til å være i sentrum av datasett. Eksempler på slike målinger er det aritmetiske middel og median.

#### **Det aritmetiske middel**

Det aritmetiske middel er gjennomsnitt av målinger (Ghilani, 2010). Gjennomsnitt kan beregnes veg hjelp av følgende formel:

$$
y = \frac{\sum_{i=1}^{n} y_i}{n}
$$
 (1.3)

hvor n er antall observasjoner, y er gjennomsnittverdi og y<sub>i</sub> er observasjoner (Ghilani, 2010).

#### **Median**

Median er et midtpunkt av data sett som er organisert i stigende eller synkende rekkefølge (Ghilani, 2010). Halvparten av observasjonene ligger over medianen, og den andre halvparten ligger under (Ghilani, 2010). Hvis det er oddetall av målinger, beregnes gjennomsnittverdien av de to som befinner seg i midten av datasettet (Ghilani, 2010).

#### **Fordeler og ulemper**

De nevnte målingene har begge sine svake og sterke sider. For eksempel «gjennomsnittet ligger alltid i sentrum av datasettet, selv om det ikke finnes noen verdier i nærheten», imens medianen er avhengig av en eller to verdier som ligger i midten av en rekkefølge (Hansen, 2018).Gjennomsnittet er mer følsomt for ekstreme verdier, imens medianen er mer stabil i forhold til store avvik enn det gjennomsnittet er (Hansen, 2018). Begge to kan brukes til ulike formål. Gjennomsnittet hjelper å finne standardavvik, og medianen kan gi fjerdeparten eller prosentandel (Hansen, 2018).

## <span id="page-16-0"></span>2. Teori

I dette kapitelet skal det gis en utfyllende beskrivelse av begrepene som brukes i oppgaven.

## <span id="page-16-1"></span>2.1 Statistiske begrep

Ofte kan målinger av den samme verdi gi forskjellige resultater. Det betyr at det finnes små avvik mellom målinger. Målinger som gjentas kan kalles presise, men er ikke nødvendigvis nøyaktige (Ghilani, 2010). Terminologien presentert nedenfor er hentet fra «Adjustment Computations - Spatial Data Analysis» skrevet av C.D. Ghilani.

#### **Presisjon**

Presisjon viser hvor tett befinnes målinger i forhold til hverandre og hvor stort avvik mellom dem. Presisjon avhenger av forskjellige faktorer slike som utstyr, som brukes, menneskelige ferdigheter, observasjons rutiner og hvor stabile forholdene under hvilke foregår målinger (Ghilani, 2010).

#### **Nøyaktighet**

Nøyaktighet angir hvor nær målingene ligger til sann verdi (Ghilani, 2010).

![](_page_16_Figure_8.jpeg)

*Figur 2: viser 4 kombinasjoner av presisjon og nøyaktighet (Ghilani, 2010).*

<span id="page-16-2"></span>Figur 2 viser 4 mulige kombinasjoner av presisjon og nøyaktighet. Figur 2a) høy presisjon og høy nøyaktighet, figur 2b) lav presisjon og høy nøyaktighet, figur 2c) høy presisjon og lav nøyaktighet og figur 2d) lav presisjon og lav nøyaktighet. Varianter med lav nøyaktighet, lav presisjon og høy nøyaktighet, lav presisjon er uønsket, imens lav nøyaktighet og høy

presisjon tyder på systematisk feil. Det beste resultatet man får med høy nøyaktighet og høy presisjon (Ghilani, 2010).

#### **Sann verdi, μ**

Sann verdi er teoretisk korrekt og eksakt verdi, men er ikke mulig å bestemme (Ghilani, 2010).

#### **Avvik, ε**

Avvik er forskjellen mellom sann verdi og målinger(y), som finnes enkelt ved

$$
\varepsilon_i = y_i - \mu \tag{2.1}
$$

(Ghilani, 2010)

#### **Mest sannsynlig verdi, ȳ**

Dette er verdien som har høyest nøyaktighet. Den er beregnet som gjennomsnitt (Ghilani, 2010).

#### **Residual, ν**

Residual er forskjellen mellom målinger og mest sannsynlig verdi (ȳ), som finnes ved hjelp av

$$
v_i = \bar{y} - y_i \tag{2.2}
$$

(Ghilani, 2010)

#### **Varians, σ 2**

Presisjon kan beskrives ved hjelp av varians, som er et mål for spredning. Det finnes *population variance* og *sample variance (Ghilani, 2010).*

#### *Population variance*

Population variance er gjennomsnittet av summen av avvik i andre potens, som finnes slik

$$
\sigma^2 = \frac{\sum_{i=1}^n \varepsilon_i^2}{n} \tag{2.3}
$$

(Ghilani, 2010)

*Sample variance, S<sup>2</sup>*

*Sample variance* bruker sample datasett.

$$
S^2 = \frac{\sum_{i=1}^n v_i^2}{n-1}
$$
 (2.4)

*(Ghilani, 2010)*

#### **Standardavvik, σ**

Standardavviket er kvadratroten av *Population variance*

$$
\sigma = \sqrt{\frac{\sum_{i=1}^{n} \varepsilon_i^2}{n}} \tag{2.5}
$$

(Ghilani, 2010)

#### **Punktstandardavvik i grunnriss**

$$
\sigma_p = \sqrt{\sigma_x^2 + \sigma_y^2} \tag{2.6}
$$

der  $\sigma_x^2$  er standardavviket i nordretning og  $\sigma_y^2$  er standardavviket i østretning (Ghilani, 2010).

#### **Standardavviket til vektsenheten**

I oppgaven brukes verdier med forskjellige vekt *p<sup>i</sup>* som kan finnes med følgende formel

$$
\sigma_0 = \sqrt{\frac{\sum_{i=1}^n p_i \cdot \varepsilon_i^2}{n}} \tag{2.7}
$$

der  $p_i$  er vekt til de ulike målte verdier (Kartverket, 2015, Januar).

#### <span id="page-19-0"></span>2.2 Referansesystemer og referanserammer

For å bestemme en posisjon kan det utføres målinger, men selve målinger er ikke absolutte størrelser, og derfor må de knyttes til et felles system.

Referansesystemer beskriver hvordan et koordinatsystem er dannet. Den bestemmer origo og orientering av akser. Referanserammer er en realisering av et referansesystem (Seeber, 2003).

IERS (International Earth Rotation and Reference System Service) koordinerer to hoved referansesystemer. Disse hovedreferansesystemene er et celest referansesystem (CRS" Celestrial Reference System") og et terrestrisk referansesystem (TRS" Terrestrial Reference System") (Kristiansen, 2017).

CRS baserer seg på kinematiske eller dynamiske betraktninger. Den kinematiske CRS realiseres ved den kinematiske celeste referanserammen som inneholder presise koordinater til kvasarer eller andre ekstragalaktiske objekter. Den dynamiske CRS baseres på bevegelser av planeter og kunstige satellitter (Kristiansen, 2017) (Seeber, 2003).

TRS realiseres ved hjelp av en tabell som består av stasjonskoordinater og beskrivelse av hvordan de endres med tiden. Denne tabellen materialiserer den terrestriske referanserammen (TRF). Grunnleggende egenskaper til TRF er origo, skala og orientering. Origo er et nullpunkt til et kartesisk koordinatsystem, og settes i jordens massemiddelpunkt. Lengdeenhet er SI-meteren. Orientering av aksene er gitt i henholdt til BIH-orienteringen ved epoken 1984.0. TRF realiseres ved hjelp av geodetiske teknikker (Seeber, 2003) (Kristiansen, 2017).

#### *ETRFF89* og *World Geodetic System 1984* (WGS84) er eksempler på TRF.

WGS84 er global TRF mens ETRF89 er regional TRF for Europa. GPS-mottakere benytter WGS84. EUREF89 og WGS84 er veldig like siden de bruker like ellipsoider (Strand, 2003). EUREF89 bruker GRS 80 og WGS84 – WGS 84. De har like store halvakser på 6378137 m og det er en liten forskjell i flattrykning: 298.257222101 m og 298.257223563 m (Meyer, 2010). EUREF89 refererer seg til datoen 1. januar 1989 mens WGS84 oppdateres til hvert tidspunkt. Forskjellen i koordinater øker på grunn av kontinental platedrift (Strand, 2003). Ved nåværende tidspunkt er forskjellen ca. 5 desimeter.

Ved overføring av posisjoner på den krumme ellipsoiden til et plan transformeres de kartesiske koordinatene til koordinater i kartprojeksjonsplanet. En av de mange projeksjonene er *Transversal Mercator.* I Norge benyttes Universal Transversal Mercator (UTM) (Strand, 2003).

Projeksjonen foregår ved hjelp av Taylor rekkeutvikling. I beregningen inngår komponentene normalkrumningsradius N, ellipsoidens eksentrisitet e, meridianbuelengde fra ekvator B (Meyer, 2010).

Origo i UTM-projeksjonen ligger på ekvator for nord-koordinat og tangeringsmeridianen for øst-koordinat. Sone 32 bruker tangeringsmeridianen som ligger på 9<sup>0</sup>Øst. Lengdeenhet er

meter. Koordinatene multipliseres med 0.9996. For å unngå negative koordinater adderes 000 m til øst-koordinater (Strand, 2003).

#### <span id="page-21-0"></span>2.3 Global navigation satellite systems

GNSS er global navigation satellite systems. De inkluderer det amerikanske GPS, det russiske GLONASS, det europeiske Galileo, det kinesiske BeiDou samt diverse andre satellitt navigasjonssystemer. BeiDou er en regional GNSS, men Kina planlegger å utvide sitt system til 35 satellitter med global dekning til 2020. EU planlegger å fullføre systemet med mer enn 24 satellitter til 2020. GLONASS har 24 satellitter (GPS.GOV, 2017, desember).

Global Positioning System (GPS) er det viktigste GNSS systemet. Systemet har 31 operasjonelle satellitter per 24.04.2019 som går i ellipsebane rundt Jordkloden, og sender radiosignaler til mottaker (GPS.GOV, 2019, mars). Den amerikanske staten jobber med å innføre 3 nye signaler i tillegg til gammel L1 C/A for sivil bruk. Disse signalene er L2C, L5, og L1C. L1 C/A bruker L1-frekvens. L2C er det andre signalet for sivil bruk som bruker L2 frekvensen, og denne frekvensen brukes av 2 militære signaler. Ved kombinasjon av L1 C/A og L2-frekvenser reduseres ionosfære forsinkelse og presisjon øker. L5 er det tredje signalet. Ved kombinasjon med de andre 2 signaler kan nøyaktighet være bedre enn 1 meter. L1C er det fjerde sivile signalet. Dette bruker L1-frekvens og var utarbeidet som felles signal med Galileo. BeiDuo og Japan's Quasi-Zenith Satellite System (QZSS) kan også motta signaler på L1-frekvens (GPS.GOV, 2017, juni).

GPS baseres på kode og fasemålinger. For å bestemme koordinater til et punkt måles «psudoavstander» til minst fire satellitter. Ved kodemåling finnes psudoavstand ved multiplisering av tid som bruker signal for å nå mottaker med lyshastighet. Klokker i mottaker og klokker i satellitt er aldri synkronisert, og klokkefeil må tas med i beregningen. Som resultat kommer det fire ukjente: x, y, z og tid. Fire ukjente gir derfor behov for minst fire satellitter. Med fase måling måler vi faseforskyvningen mellom to bølger, og helltallstvetydighet må tas i beregning. Helltallstvertydigheten er det hele antallet bølgelengder fra mottaker til satellitt ved begynnelsen av målesesjonen. Kode og fase målinger gir forskjellige presisjon. Presisjonen er omtrent 1% av chip-lengden og bølgelengden. For eksempel har L1 C/A kode en chiplengde på 293 meter og bølgelengde på 19 cm. Dermed har den en avstandspresisjon på omtrent 2.9 meter for kodemåling og 1.9 mm for fasemåling. Fasemåling gir bedre presisjon enn kodemåling (Kristiansen, 2017) (Hofmann-Wellenhof, 2006).

GPS-mottaker kan bruke ulike antall frekvenser og dermed få forskjellige presisjon. For eksempel klokker og smarttelefoner mottar kun C/A koder på L1-frekvensen (Garmin, 2019a).

Som nevnt tidligere finnes det forskjellige feilkilder, som for eksempel satellittposisjon, klokkefeil, ionosfære og troposfære forsinkelser, multipath og andre. For å eliminere eller redusere de fleste feilkilder kan en bruke enkel eller dobbel differensiering. Med enkel differensiering er det to mottaker som måler mot det samme satellitt. Der elimineres det satellittklokke biasene, atmosfære forsinkelser reduseres og reduseres også effekten av feil i de gitte satellittkoordinatene. Med dobbelt differensiering måler to mottakere til det samme to satellitter. Der elimineres klokkebiasene til mottakeren (Kristiansen, 2017).

#### <span id="page-22-0"></span>2.4 Minste kvadraters metode

Ingen måleinstrumenter er perfekte, og målinger vil derfor inneholde feil. For eksempel kan det finnes en størrelse *z* som har den mest sannsynlige verdien *M.* Denne ble målt *n* ganger. Målinger *z1, z<sup>2</sup> ... z<sup>n</sup>* antas uavhengige og likevektige (Ghilani, 2010).

$$
M - z_1 = v_1 \tag{2.8}
$$

$$
M - z_2 = v_2 \tag{2.9}
$$

$$
M - z_n = v_n \tag{2.10}
$$

Hvor *v* er residualer. Feilene er tilfeldige og normalfordelte. Et av de viktigste prinsippene av minste kvadraters metode kan skrives på følgende måte:

$$
\sum v^2 = v_1^2 + v_2^2 + \dots + v_n^2 = \text{minimum} \tag{2.11}
$$

Den mest sannsynlige verdien for en størrelse som er observert flere ganger med likt vekt er verdien som minimaliserer feilkvadratsummen (Ghilani, 2010).

For å koble sammen residualer og ukjente variabler dannes det observasjonsligninger. Antall ligninger og antall ukjente må være like eller antall likninger må være større enn antall ukjente (Ghilani, 2010).

På matriseform ser observasjonslikninger slik ut:

$$
AX = L + V \tag{2.12}
$$

Hvor A er deseignmatrise som består av koeffisientene til ukjente variabler, L er observasjonsvektor som besår av observasjoner, V er vektor som består av observasjonsresidualer og X er vektor med ukjente parametere (Ghilani, 2010).

Observasjonsligninger løses med neste formler:

$$
A^T A X = A^T L \tag{2.13}
$$

$$
X = (AT A)^{-1} AT L
$$
\n(2.14)

Ved hjelp av Normal matrisen, N

$$
N = A^T A \tag{2.15}
$$

Løsningen kan se ut slik

$$
NX = A^T L \tag{2.16}
$$

$$
X = N^{-1}A^T L \tag{2.17}
$$

For å løse ikke-lineære systemer brukes en førsteordens Taylor-rekke. Denne beregningen gjøres i fire steg:

- 1. Hver observasjonsligning lineariseres ved hjelp av Taylor-rekke
- 2. Bestemmes foreløpige verdier for de ukjente i steg 1
- 3. Ved hjelp av MKM finnes korreksjoner til foreløpige verdier
- 4. Påføres korreksjoner
- 5. Steg 3 og 4 gjentas til korreksjoner blir tilstrekkelig små (Ghilani, 2010).

I oppgaven brukes det målinger med forskjellige standardavvik, σ<sub>x</sub>. Målingene antas uavhengige.

For å kompensere for dette brukes en vektsmatrise, W

$$
W = \begin{bmatrix} \frac{\sigma_0^2}{\sigma_{x1}^2} & 0 & \dots & 0 \\ 0 & \frac{\sigma_0^2}{\sigma_{x2}^2} & 0 \\ & \dots & & \\ & & \dots & \\ 0 & 0 & \dots & \frac{\sigma_0^2}{\sigma_{xn}^2} \end{bmatrix}
$$
(2.18)

Hvor σ<sub>0</sub> er standardavvik til vektsenhet (apriori) (Ghilani, 2010).

Vektsmatrisen brukes til å vekte målinger og løsningen kan bli slik

$$
WAX = WL + WV \tag{2.19}
$$

$$
A^T W A X = A^T W L \tag{2.20}
$$

Eller ved hjelp av normalmatrisen

$$
NX = A^T WL \tag{2.21}
$$

$$
X = (A^T W A)^{-1} A^T W L = N^{-1} A^T W L \tag{2.22}
$$

For å beregne standardavviket til de ukjente brukes kofaktormatrisa, Q. Kofaktormatrisa finnes ved hjelp av

$$
Q = (ATWA)-1
$$
 (2.23)

Deretter beregnes residualer, V:

$$
V = AX - L \tag{2.24}
$$

Det er behov for å beregne estimert standardavvik på vektsenheten:

$$
\sigma^{\wedge}{}_{0} = \sqrt{\frac{V^{T}WV}{n-e}}
$$
\n(2.25)

Hvor n er antall observasjoner og e er antall ukjente (Ghilani, 2010).

Til slutt beregnes standardavvik til de ukjente:

$$
C = \sigma_0^2 Q \tag{2.26}
$$

Der C er kovariansmatrisa (Ghilani, 2010).

$$
\sigma_{ukjente} = \sqrt{q_{ii}} \tag{2.27}
$$

Hvor  $q_{ii}$  angir diagonalelementet i kovariansmatrisen (Ghilani, 2010).

#### **Grovfeilsøk. Multippel t-test.**

For å bruke MKM må det antas at observasjonsfeilene er tilfeldige og normalfordelte (Gjevestad, 2016). Dersom observasjonene inneholder grove feil, blir ikke observasjonsfeilene normalfordelte (Gjevestad, 2016). Før utjevningsberegning må man detektere og identifisere grove feil (Gjevestad, 2016). Til dette formålet kan det brukes Multippel t-test som skal detektere, identifisere og fjerne grove feil fra systemet (Gjevestad, 2016).

Deteksjon av grovfeil foregår ved hjelp av test av feilkvadratsum (Gjevestad, 2016). I denne testen sjekkes nullhypotesen om lik a priori standardavvik,  $\sigma_0$  med a posteriori standardavvik (estimert), σ^<sup>0</sup> eller ikke (Gjevestad, 2016). Dersom teststørrelsen ligger imellom bestemt verdier, aksepteres hypotese om likhet mellom standardavvikene (Gjevestad, 2016). Teststørrelsen er:

$$
X_{(n-e)}^2 \sim \frac{v^T w v}{\sigma_0^2} = z \tag{2.28}
$$

(Gjevestad, 2016)

Grovfeil estimeres ved å legge til en ny kolonne i designmatrisen, hvor observasjon som skal testes får en ener og andre null (Gjevestad, 2016). Videre estimering foregår som beskrevet tidligere. Endringer kommer under beregning av a priori standardavvik, der blir det en frihetsgrad mindre fordi en observasjon testes:

$$
\sigma^{\lambda}{}_{0}^{2} = \frac{V^{T}WV}{n-e-1}
$$
\n(2.29)

(Gjevestad, 2016)

Identifisering av grovfeil foregår ved hjelp av grovfeilsøk (Gjevestad, 2016). Da sjekkes hypotesen om lik grovfeil null eller ikke (Gjevestad, 2016). Dersom teststørrelsen er større enn tabellverdi påstår man at det finnes grovfeil i denne observasjonen (Gjevestad, 2016). Den observasjonen som har størst t-verdi forkastes og grovfeilsøk gjentas (Gjevestad, 2016).

Under globaltest som sjekker feil i grunnlaget sammenlignes feilkvadratsum fra friutjevning mot feilkvadratsum fra tvangsutjevning (Gjevestad, 2016). Hvis teststørrelsen er mindre enn tabellverdi da påstås at feilkvadratsummene er like (Gjevestad, 2016).

Indre pålitelighet kan vise hvor store grovfeilene kan oppnås ved den gitte sannsynlighet og ytre pålitelighet forteller hvor stor påvirkning kan de ukjente få av de grovfeilene:

$$
\nabla_{x_i} = (A^T W A)^{-1} A^T W \nabla_{\max_i} \tag{2.30}
$$

(Gjevestad, 2016)

Der  $\bar{\mathsf{V}}_{x_i}$  er punkdeformasjon og  $\mathsf{V}_{max_i}$  er grovfeil som var funnet ved hjelp av indre pålitelighet (Gjevestad, 2016).

#### <span id="page-26-0"></span>2.5 Stedfestet geografisk data

Geografisk data kan representeres ved hjelp av raster og vektor på digital skjerm. Raster data representeres som piksler med verdier. Eksempler på raster data kan være satellittbilder og flybilder. Bilder varieres i forhold til bakkeoppløsning. Større bakkeoppløsning gir flere detaljer i bildet. Alle detaljer innenfor en piksel er mistet og piksel får kun en verdi (Longley, 2010).

Vektor data inneholder punkter, linjer og polygoner eller flater. Linje består av rekke punkter som koblet med rette linjer og kan avgrense flate. I forhold til raster data er det mer effektivt å bruke vektor data for å definere objekt. Ved bruk av vektor data er det kun behov for punkter mens ved raster trenger man alle piksler som inneholder dette objektet. For å oppnå bedre nøyaktighet med raster data er det behov for veldig små piksler som gjør filer med data større og krever mer avansert utstyr ved datafangst. I noen tilfeller kan det ikke oppnås høy presisjon ved bruk av vektor data siden mange geografiske objekter ikke kan registreres med høy presisjon (Longley, 2010).

I oppgaven brukes det ofte begrepet avstand og finnes nærmeste nabo til punkter. Avstand kan beskrives som avstanden en fugl flyr mellom objekter. På små avstander kan krumningseffekten fra Jorda neglisjeres, og dermed brukes den euklidske avstanden som beregnes ved Pythagoras formelen:

$$
d_{ij} = \sqrt{(x_i - x_j)^2 + (y_i - y_j)^2}
$$
 (2.31)

Hvor d<sub>ij</sub> er avstand mellom to punkter med koordinater x og y (O'Sullivan, 2010).

Nærmeste nabo kan beskrives gjennom begreper avstand, nærhet og interaksjon. Nærhet kan anses som avstand og betyr at punkter har minst avstand imellom i forhold til andre punkter eller at de ligger under bestemt avstand fra hverandre, samt de kan ha best forbindelse. Interaksjon kan betraktes som en kombinasjon av avstand og nærhet, og antagelsen om at de punktene som ligger nærmest hverandre er mest beslektet sammen enn de som ligger lengst fra hverandre. Til slutt kan nærmeste nabo defineres som et punkt i et punktmønster som ligger nærmest til det aktuelle punktet fra det samme punktmønsteret (O'Sullivan, 2010).

![](_page_27_Figure_0.jpeg)

*Figur 3: presenterer avstand, nærhet, interaksjon og nærmeste nabo (O'Sullivan, 2010).*

<span id="page-27-0"></span>Illustrasjonen øverst til venstre som vises på figur 3 beskriver avstand mellom punkt A og B, C, D, E, F. Avstanden er beregnet og skrevet over linjer mellom punkter. Den neste illustrasjonen illustrerer nærhet mellom punkt A og E, F og vises med linjer. Her baseres nærhet på minste avstand og som ble beregnet ved hjelp av tall over linjer på forrige illustrasjon. I den tredje illustrasjonen beskrives interaksjon og påvirkning vist med tykkelse av linjer. Den siste illustrasjonen refererer til nærmeste nabo. Området som er begrenset med kurvede linje inneholder punkter som ligger nærmest til hverandre. Grå polygon dannet ved hjelp av linjer som ligger på like avstand fra A til hvert punkt. Nærmeste nabo er de punktene som ligger nærmest til polygon med punkt A (O'Sullivan, 2010).

#### <span id="page-28-0"></span>2.6 Ortofoto

I boken «GIS - verktøy for å forstå verden» definerer J.K. Rød fotogrammetri som «læren om å bruke fotografier til måling slik at egenskaper til fotograferte objekter kan bestemmes» (Rød, 2015). For eksempel kan flybilder brukes for å bestemme posisjon til objekter og for å konstruere høydekurver (Rød, 2015).

Flybilder bør dannes ved sentralprojeksjon, dvs terrengpunkt, projeksjonssenter og bildepunkt bør ligge på ei rett linje (Andersen, 2003).

![](_page_28_Figure_3.jpeg)

*Figur 4: Terrengpunkt P, projeksjonssenter O, bildepunkt P' ligger på ei rett linje (Andersen, 2003).* 

<span id="page-28-1"></span>Likninger for bildekoordinater  $x_B$  og y $_B$ :

$$
x_B = -c \frac{a_{11}(x_T - x_0) + a_{12}(y_T - y_0) + a_{13}(z_T - z_0)}{a_{31}(x_T - x_0) + a_{32}(y_T - y_0) + a_{33}(z_T - z_0)}
$$
(2.32)

$$
y_B = -c \frac{a_{21}(x_T - x_0) + a_{22}(y_T - y_0) + a_{23}(z_T - z_0)}{a_{31}(x_T - x_0) + a_{32}(y_T - y_0) + a_{33}(z_T - z_0)}
$$
(2.33)

Der  $x_{\overline{1}}$ ,  $y_{\overline{1}}$  og  $z_{\overline{1}}$  er terrengkoordinatene,  $x_{0}$ ,  $y_{0}$  og  $z_{0}$  er projeksjonssenterets posisjon, a-ene – er rotasjonsmatrisen, c er kamerakonstant. Bildekoordinater  $x_B$  og  $y_B$  er ofte målt (Andersen, 2003).

Ved hjelp av disse likningene er det mulig å regne fra bildekoordinater til terrengkoordinater. Her forutsettes det at kamerakonstanten er kjent, bildekoordinater kan måles og origo er plassert i bestemt sted (Andersen, 2003).

I boken «Orientering i stereoinstrument» definerer Andersen et digitalt ortofoto som «et digitalt bilde som ved en spesiell transformasjon ev et digitalt flybilde har fått (nesten) samme geometriske egenskaper som et kart og kjent målestokk» (Andersen, 2003). For å lage ortofoto kreves det en datamaskin og programvare, digitale flybilder, passpunkter eller kjente ytre orienterings elementer (koordinater til projeksjonssenterets posisjon og vinkler som gir bildets orientering i rommet) og Digital Terreng Modell (DTM). Nøyaktigheten til et digitalt ortofoto avhenger av høydeinformasjon. Den digitale terrengmodellen inneholder vanligvis informasjon om terrengoverflaten, men ikke om oppstikkende objekter som broer, trær, hus som får radielle forskyvninger. Selve punktene i modellen kan også inneholde unøyaktighet (Andersen, 2003).

## <span id="page-30-0"></span>3. Forsøksdesign

I denne oppgaven skal jeg undersøke mulighetene til å forbedre nøyaktigheten på tur og friluftsruter ved hjelp av forskjellige datakilder og programmet basert på minste kvadraters metode.

Datasett av **tur og friluftsruter** skal lastes ned fra Kartverkets sin nettside (Geonorge, 2019b). Sammen med koordinater på punkter langs rute, inneholder sosi fil informasjon om nøyaktighet i form av standard avvik til hver strekning. Nøyaktigheten varierer fra 19 cm til 15 meter i grunnriss. Ofte ønsker en å angi spredningstall med 95% nøyaktighet og en kan bruke en omtrentlig omregningsfaktor på 2.

Datakilder som brukes i oppgaven er N50 kart, orienterings kart, CPOS, Garmin klokker Fenix 5X, Samsung klokker Gear Sport, mobiltelefon iphone 5s, ortofoto.

På **Garmin** sin hjemmeside ligger opplysninger om nøyaktighet på sine enheter. Garmin GPS mottaker kan få nøyaktighet innenfor 15 meter 95% av tiden. Under normale forhold øker nøyaktighet til 5-10 meter (Garmin, 2019b). I oppgaven antas nøyaktighet på 5 meter.

Samplingsraten skal innstilles på «smart recorder». Ved hjelp av den funksjonen registreres kun punkter hvor enhet endrer retning, hastighet, hjertefrekvens eller høyde. Smart Recording sparer plass på minne på klokker og fjerner punkter som er overflødige (Garmin, 2019c).

**CPOS**-utstyr lånes fra Blinken AS. På kartverket sitt nettside står at CPOS gir nøyaktighet på cm-nivå (Kartverket, 2019, februar).

I EUREF 89 er nøyaktigheten på 8 mm i områder med ca. 35 km mellom SATREF PGS og 14 mm i områder med ca. 70 km mellom SATREF PGS. Nøyaktigheten kan variere i forhold til atmosfæriske og lokale forhold (Kartverket, 2019, februar).

Nøyaktigheten tildeles til hvert punkt og varierer fra noen cm til noen meter fordi ruten ligger i skogen hvor antall synlige satellitter er begrenset.

CPOS skal innstilles på automåling og punker skal logges hvert sekund samt den skal bruke fix og float -løsninger. Dette kan svekke nøyaktigheten, men samtidig registreres alle punkter.

**N-50 kart** lastes fra Kartverket sin nettside, der nøyaktigheten i sosi filene varierer fra 15 til 50 meter (Geonorge, 2019a).

**Orienteringskart** hentes fra Ås IL Orientering. Etter samtale med Håvard Tveite, NMBU kommer det frem at det kan være vanskelig å bestemme nøyaktigheten på dette datasettet fordi datasettet i utgangspunktet ikke er ment til å være svært nøyaktige. De har som mål å gi beskrivelse av terrenget som hjelper å velge best mulig valg under løping, og nøyaktigheten varierer i forhold til grunnlaget som har blitt brukt til synfaring. I tillegg kommer generaliseringseffekter. I oppgaven antas en nøyaktighet på 10 meter.

Ifølge The World's first GPS MOOC (Massive Open Online Course) and Worldwide Laboratory nøyaktigheten i form av standard avvik på smart telefoner er 4.9 meter (Diggelen, 2015, September).

I oppgaven settes nøyaktighet på 5 meter på **mobiltelefon iphone 5s.** 

Nøyaktighet på **Samsung klokker Gear Sport** antas som 5 meter som Garmin klokker.

Som fasit skal det brukes **Ortofoto**. Med fasit menes det referanse av høy nøyaktighet som kan brukes for sammenligning. I denne oppgaven brukes ortofoto med ortofotostandard 10 men det finnes ulike ortofoto med ulik oppløsning og nøyaktighet. Dette ortofotoet har god stedfestingsnøyaktighet og høy oppløsning. Bakkeoppløsningen er 4-15 cm (Kartverket, 2016, april). Stien ligger i området som er av FKB-standard B. For FKB-standard B varierer nøyaktighet fra ± 0.90 meter i grunnriss (Kartverket, 2013, februar).

I denne oppgaven skal det gjøres digitalisering av kart. De områdene som er tydelig synlige på ortofoto får en nøyaktighet i form av standard avvik på 90 cm. De delene av stien som er skjult av trær må synfares og nøyaktigheten minker til 2.55 meter.

I første omgang skal hvert datasett kombineres hver for seg, som for eksempel 6 ruter med CPOS, 10 ruter med Garmin klokker og så videre. Til slutt skal alt kombineres sammen og sammenlignes med en fasit.

Tur og friluftsruter ligger ofte i skogen og fjell områder, og slike forhold skaper ofte problemer for både signalene fra satellittene og innsyn i ortofoto, og som en konsekvens av dette kan det være vanskelig å kartlegge rute. Som undersøkelser tidligere har vist, kan nøyaktigheten variere i forhold til terrenget. GPS-mottakeren kan gi presisjon på 2 meter eller mindre i åpent området, og 9 meter eller mindre i skogen (Wing, 2008). Derfor ble det valgt en rute som har en del av strekningen i et åpent område og der den andre delen ligger i skogen.

Det finnes flere feilkilder som er vanskelig å redusere, men for å kompensere for dette skal gjøres flere målinger som skal gjennomføres på forskjellige dager.

Hovedprogrammet som brukes i denne oppgaven er QGIS, men muligheten til å bruke FYSAK skal også undersøkes.

Videre skal det beskrives hvordan problemstillinger planlegges å løse:

- **1. Bidrag av de forskjellige kildene posisjonsnøyaktighet på tur- og friluftsruter.** I første omgang skal dataene samles inn, deretter skal det estimeres en rute ved hjelp av programmet basert på minste kvadraters metode, og til slutt sammenlignes med en fasit som er en digitalisert rute ved hjelp av ortofoto. Hypotesen er at det oppnås bedre nøyaktighet ved bidrag fra forskjellige kilder.
- **2. Mulighet til å bruke Fysak som kartverkets egen programvare for å kombinere datakilder.** Fysak har mer begrenset funksjonalitet enn QGIS, men muligheten til å utvikle programvaren samt bruke funksjoner som finnes allerede for å kombinere datakilder skal undersøkes. Hypotesen er at en del funksjoner kan foregå i FYSAK.
- **3. Kilder som bidrar mest.** Alle kilder har ulik nøyaktighet, men teoretisk sett kan CPOS gi best nøyaktighet på cm-nivå. Hypotesen er et CPOS bidrar mest.
- **4. Kilder som kan brukes for å effektivisere registrering av nye ruter og utvide database.** Det er mulig å få tilgang på alle datasett eller samle selv. Men mest tilgjengelig er ruter fra løpeklokker. Disse løpeklokkene er populære blant flere mosjonister og turgåere. For de fleste er ikke CPOS like tilgjengelig, og det ligger ingen åpne datasett som har blitt samlet tidligere. Hypotesen er at det i hovedsak kan benyttes data fra løpeklokker, N50 kart, orienteringskart.

## <span id="page-33-0"></span>4. Data innsamling og beregning

### <span id="page-33-1"></span>4.1 Verktøy og datagrunnlag **Data kilder:**

### - **N50 kart**

I produktspesifikasjoner finnes det informasjon om N50 kart og hvordan den produseres.

«Topografisk informasjon på digital form beregnet på fremstilling av kartserien Norge 1:50 000. Temaer som inngår i produktet er arealdekke (vann, markslag, etc), administrative områder, bygninger og anlegg, høyde, restriksjonsområder, samferdsel og stedsnavn.. Samlet inn ved digital kartkonstruksjon og synfaring, samt ved skanning og vektorisering av vann, høydedata, myr og skog fra tidligere innsamlet originalmateriale. Informasjon stedfestet ved koordinater» (Kartverket, 2017, april)

«N50 Kartdata dekker fastlands-Norge og er begrenset av riksgrensen mot nabolandene og territorialgrensen i havet. N50 Kartdata ajourføres kontinuerlig og distribueres ukentlig.» (Geonorge, 2019a)

Data utleveres i SOSI-format med EUREF89-datum. SOSI er Samordnet Opplegg for Stedfestet Informasjon. Det er den nasjonale standarden for geografisk informasjon. SOSI brukes ofte for norske kartdata (Kartverket, 2019).

#### - **Orienterings kart**

Orienteringskart kan potensielt være en god kilde for ruter. Det finnes rundt 3000 orienterings kart av forskjellige størrelser og målestokk rundt hele Norge. De kan være svært detaljert og oppdateres jevnlig (Orientering, 2019).

Filene er på DXF-format med EUREF89-datum. DXF-format er Drawing Interchange Format eller Drawing Exchange Format. Formaten var utviklet av Autodesk for å bruke i deres CADprogram. Den brukes for lagring og utveksling av informasjon fra CAD-program og vektorinformasjon (FileFormat, 2019).

#### - **Tur og friluftsrute**

Databasen forvaltes hos Kartverket. Databasen inneholder fotrute, skiløype, sykkelrute, annet rute og friluftslivtilrettelegging (Kartverket, 2017, desember).

Slik definerer Kartverket begrepet «rute»:

«Rute er en samlebetegnelse for tursti, løype, samt turveg og led for vandring, skigåing, sykling og padling/roing. En rute er noe mer enn bare en sti, og skal være merket/skiltet. En rute kan defineres av en eller flere konkrete objekter som for eksempel sti, traktorveg eller veg, men også mindre konkrete objekter som myr og høydedrag. Ruter kan ha mange utforminger og gå på ulike fysiske underlag.» (Kartverket, 2017, desember)

Formålet med databasen er formulert av Kartverket:

«Dataene skal være grunnlag for god forvaltning av friluftsområder, sikre at redningsetater kommer raskt frem om uhellet er ute, dekke behov knyttet til kommunenes rapportering og søknader, være viktig basisinformasjon i arbeidet med kartlegging og verdsetting av friluftsområder, være viktig basisinformasjon i arbeidet med kommunale sti- og løypeplaner og planarbeid generelt (også detaljplanlegging i kystområder og nærturområder spesielt) og kunne knyttes opp mot andre data.» (Kartverket, 2017, desember)

Basen utleveres i SOSI-format og EUREF89-datum.

#### - **FKB – TraktorvegSti**

«FKB-TraktorvegSti er en del av Felles Kartbase (FKB).» (Kartverket, 2014, mars) Den basen forvaltes av Geovekst. Basen inneholder traktorveger, gangveger og stier. Oppdateres fortløpende av samarbeidspartnere (Kartverket, 2014, mars).

Databasene Tur- og friluftsruter og FKB-TraktorvegSti har mye til felles, men det finnes ulikheter som at datasettet med tur- og friluftsruter inneholder kun ruter imens FKB-TraktorvegSti inneholder stier og traktorveger. For å registrere en rute i Tur- og friluftsruter sin database bør den være merket i tillegg til at det skrives hvem som har ansvar for vedlikehold i sosi fil (Kartverket, 2017, desember).

Ofte er geometrien til rutene i baser Tur- og friluftsruter og FKB-TraktorvegSti helt like fordi for å registrere ny rute i Tur- og friluftsruter sin base, sjekkes den mot FKB-TraktorvegSti. I denne oppgaven er det valgt en rute fra Tur- og friluftsruter som er helt lik med stien i FKB-TraktorvegSti.

Datasett utleveres i SOSI-format og EUREF89-datum.

#### **Programmer:**

- **Fysak**

Fysak er Kartverket eget sin programvare. Den har alle nødvendige funksjoner for å jobbe med databaser, registrere nye ruter, redigere de som ligger fra før, visualisere, endre informasjon i datafil slike som objekt type, vedlikeholds ansvarlig, kvalitet og andre. Den primært utarbeidet for Kartverket og SOSI-format.

#### - **Strava**

Strava er en online tjeneste. Her kan man laste opp posisjonsdata man har samlet ved hjelp av en enhet som for eksempel løpeklokker eller mobiltelefon. Tjenesten hjelper med å analysere og visualisere data, samt dele med andre.

#### - **QGIS**

Fritt tilgjengelig programvare som oppdateres fortløpende. Den har svært mange funksjoner. QGIS hjelper å analysere geodata, endre, skape, visualisere og publisere. Den har flere ulike programtillegg, også kalt «plugins». I denne oppgaven brukes plugins NN-kopling, Points2One, QChainage, Hermite Interpolation. Nærmere beskrivelse av plugins gis i avsnittet 4.5.

Qgis kan lagre filer på CSV-format. Dette er et tekstformat med komma mellom hver verdi som brukes for å flytte data fra en database til en annen (Visma, 2019).

## - **GPSBabel**

GPSBabel er en gratis programvare. Dette programmet hjelper med å endre formatet på filer (Lipe, 2019).

- **SKTrans** 

Dette programmet kan brukes til å transformere koordinater fra en referanseramme til en annen, og koordinattype. SKTrans er Kartverket sitt eget program. Programmet bruker tekstfiler på fritt format. Data i de tekstfilene er separert ved hjelp av et bestemt skilletegn. Skilletegnet kan være tabulator, komma, mellomrom eller semikolon (Norsk senter for forskningsdata, 2019).

## - **MATLAB**

MATLAB er et numerisk beregningsprogram. Den hjelper å beregne, analysere og visualisere resultater ved plotting. De fleste beregninger foregår i MATLAB.

## **Utstyr:**

## - **Garmin løpeklokker**

I denne oppgaven brukes Fenix 5X. For å laste ned data fra klokker brukes programvaren Garmin connect. Garmin connect hjelper til med å analysere og visualisere data samt laste ned posisjonsdataene på GPX-format i WGS84-datum. GPX-format er et dataformat som hjelper å utveksle GPS-data mellom programmer og å dele data med andre brukere (GPX\_Home, 2019).

## - **CPOS**

CPOS er en posisjonstjeneste. Ved hjelp av satellittsignaler kan koordinatene på en posisjon beregnes. CPOS støtter GPS, GLONASS, Galileo og Beidou. Korreksjoner fra Kartverkets kontrollsenter gir mulighet å oppnå bedre nøyaktighet (Kartverket, 2019, februar).

For å måle rute lånes GNSS-antenna Topcon og målebok fra Blinken AS.

Data lagres i KOF-format (Koordinat- og Observasjonsformat for Feltminner) og EUREF89 datum. Formatet var utviklet av Norkart for sine programvarer og brukes for datafangst. Filer inneholder koordinater til punkt, høyde, standard avvik og en annen informasjon (Norkart, 2005, august).

## - **Mobiltelefon**

I denne oppgaven brukes iphone 5s. Ved hjelp av Endomondo kan data lagres, visualiseres og analyseres. Endomondo er en mobilapplikasjon som registrerer en rute når man trener. Data lagres på GPX-format i WGS84-datum.
## - **Samsung Gear Sport**

Samsung Gear Sport er smartklokker fra Samsung med innebygd GPS navigasjon.

For å registrere data og overfører til PC brukes Strava. Data lastes ned på GPX-format med WGS84-datum.

## **Ortofoto**

Kartverket definerer bruksområde på ortofoto slik: «ortofoto har samme geometriske egenskaper som et kart og kan knyttes til et referansesystem. På grunn av dette kan ortofoto brukes som grunnlag for kartvedlikehold, analyser, saksbehandling og som frittstående produkt alene eller sammen med digitale kartdata. Ortofoto kan også koples med terrengdata for 3D-visualisering» (Kartverket, 2016, april).

Ortofoto som er benyttet i denne oppgaven er gitt på TIFF-format og har koordinatsystem UTM EUREF89 sone 32 (Kartverket, 2016, april).

TIFF (Tagged Image File Format) er et populært format for bilder og data om det bildet som ligger i det samme fil.

## 4.2 Metode

I denne delen av oppgaven skal muligheten til å bruke estimeringsteknikk for å forbedre eller utvide tur og friluftsrute databaser testes. Først samles data ved hjelp av ulike måleteknikker, deretter estimeres stien ved hjelp av MKM. Til slutt vil den estimerte stien sammenlignes med tur og friluftsrute ved hjelp av fasit.

I denne oppgaven brukes det forskjellige måleteknikker. Først og fremst brukes det GNSSmålinger. GNSS-målinger brukes i Samsung klokka, Garmin klokka, mobiltelefon og CPOS. Eneste forskjell at Samsung klokka, mobiltelefon og Garmin klokka er enfrekvente og bruker kun L1 frekvens, imens CPOS mottar signaler på 2 frekvenser i tillegg til korreksjoner fra nærliggende base stasjoner. Videre brukes det forskjellige databaser fra Kartverket og orienteringsgruppa i Ås. Grunnlaget for data i tur og friluftsrute var hentet fra FKB-TraktorvegSti, N50-kartdata, eller digitaliserte fra ulike turkart, ortofoto eller andre grunnlagskart. Data i databasene var samlet ved hjelp av forskjellige målemetoder som synfaring, målt i stereoinstrument, digitalisert ut fra frihåndstegning, innmålt med satellittbaserte systemer for navigasjon og posisjonering med global dekning (f.eks GPS, GLONASS, GALILEO). Alle målemetodene gir forskjellig kvalitet og nøyaktighet i form av standardavvik, som kan finnes i metadataene til hvert objekt (Kartverket, 2017, desember).

I oppgaven brukes ortofoto for å lage fasit. Det foregår digitalisering av ortofoto ved hjelp av QGIS. De delene av stien som er vanskelig å finne på ortofoto må synfares i terrenget.

Estimering av stien foregår ved hjelp av programmet som var skrevet av min veileder Ola Øvstedal. Før prosessering kan begynne forberedes flere filer med datasett. Disse må inneholde nummer til punkt, UTM koordinater i Nord og Øst og standardavvik i Nord og Øst. Videre velges det en referanse data. Det er viktig å velge den beste data som har høyere nøyaktighet. Som forberedelse til prosessering programmet finner nærmeste nabo og lager punktsky som består av referanse punkt, nærmeste nabo til det punktet og deres standardavvik og nummer til punkter. I første omgang estimerer programmet nye koordinater ved hjelp av alle observasjoner, standardavvik til alle observasjoner, og t-verdi. Videre foregår grovfeilsøk. Ved hver iterasjon forkaster programmet observasjoner med teststørrelse som er større enn t-verdi hentet fra en tabell, og estimerer koordinater og standardavvik på nytt og endrer på t-verdi. I begynnelsen forkaster programmet mange observasjoner, men etter hver iterasjon forkastes færre og færre, og etter 5-7 iterasjoner forkastes ikke flere. Etter hver iterasjon lager programmet nye filer med estimerte punkter og markerer de som er forkastet. I tillegg benyttes en kjikvadrat-test, som sjekker hypotesen om at apriori standardavvik er lik estimert standardavvik. Programmet beregner en testverdi og sammenligner med tabellverdi. Etterpå lages det to filer. En med koordinater som passerte kjikvadrat-testen og en med koordinater som passerte ikke. Basert på resultatene fra kjikvadrat-testene programmet finner de stedene hvor det er meningsløst å estimere koordinater, for eksempel, det kan være flere stier som folk bruker jevnt uten å prioritere enn av dem eller det er forhindringen på stien som må omgås.

## 4.3 Felt beskrivelse

Valg av test område baseres på følgende kriterier: rute må finnes i tur og friluftsrute datasett, rute må ligge både i åpent område og i skogen og ruten bør være fysisk tilgjengelig. Det ble bestemt å velge et område i Ås kommune i nærheten av universitetet.

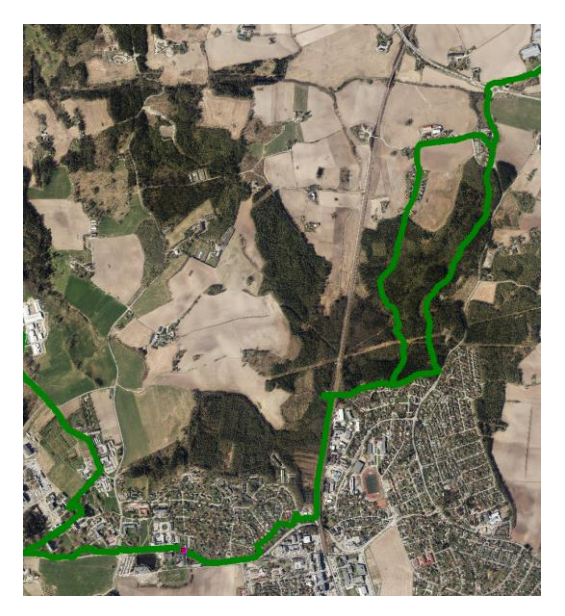

*Figur 5: Ortofoto av Ås og grønn linje viser tur og fruluftsruter. Hentet fra Fysak.*

Figur 5 viser tur og friluftsruter datasett i Ås. Rute ble begrenset til en trase på ca.3 km som starter ved en bensinstasjon, fortsetter nordover langs østfoldbanen, svinger til Øst ved bro, går gjennom Askjumskogen frem til Holstad skole holdeplass. Ruten viset på figur 6 med grønn farge.

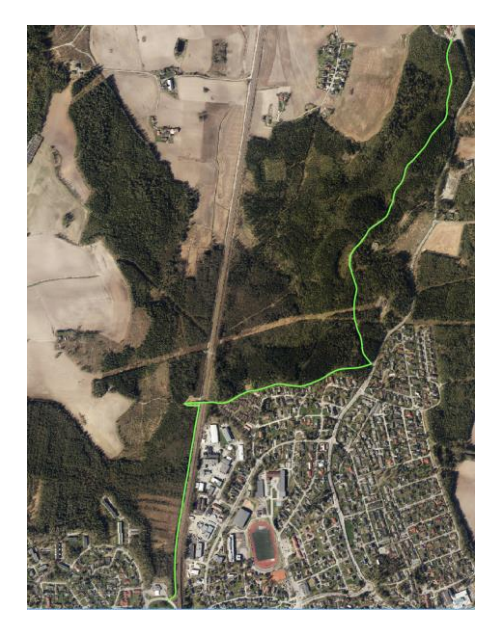

*Figur 6: Den grønne linjen viser test rute. Hentet fra QGIS.*

Den delen av ruten som går langs jernbanelinjen ligger under åpen himmelen og kan gi gode signalforhold. Ruten gjør to skarpe svinger ved en bro og videre inn i skogen, noe som kan gjøre det vanskelig for programmet å estimere den «riktige» traseen. I tillegg ligger en del av ruten i skogen, noe som kan gi dårlig signalforhold for GNSS-mottakere.

# 4.4 Innsamling av data Data samles på ulike måter.

Datasamling med GNSS-mottaker, som for eksempel med løpeklokker (Garmin og Samsung), CPOS og mobiltelefon har mange fellestrekk. Data samles samtidig på de ulike GNSSmottakerne for å oppnå like måleforhold. Før målingene starter, ventes det et par minutter for at utstyret skal motta og registrere satellittsignalene. CPOS settes til registrering av punkter hvert sekund og konfigureres til at alle løsninger, dvs float og fix, skal brukes. CPOS stangen er 1.55 meter høy. For å koble måleboken til PC-en brukes programmet som heter Windows Mobile Device Senter. Dette programmet kan lastes ned gratis fra Microsoft sin side. Programmet hjelper med å koble enheter som fungerer med Windows Mobile og synkronisere innhold.

Garmin klokka stilles inn på «smart recording». Dataene fra Garmin-løpeklokken lastes ned ved hjelp av Garmin connect. Datainnsamlingen starter og slutter på omtrent de samme punktene langs stien, og det tas sikte på å holde samme tempo og gå langs sentrum av stien. Mobiltelefonen bruker en applikasjon som heter Endomondo, imens Samsung smartklokken registrerer koordinater ved bruk av Strava.

Data om tur og friluftsruter og N50 kart lastes fra Kartverket sin side, før de relevante dataene for denne oppgaven kopieres og lagres.

Orienteringskartet har blitt hentet med hjelp fra Ivar Maalen-Johansen, som opprinnelig ble produsert av Kristen Treekrem som er kartansvarlig i orienteringsgruppa i Ås.

Ortofotoet som er brukt til å lage fasit har jeg fått fra min veileder Ola Øvstedal, opprinnelig ble det lagd for Kartverket.

## 4.5 Forberedelse av data til prosessering

For å bruke estimeringsprogrammet bør filene ha riktig format. Det stilles flere krav:

- 1. Koordinater til punktene (Nord og Øst) bør være i UTM EUREF89 koordinatsystem sone 32.
- 2. Koordinater bør være gitt med en nøyaktighet i form av standardavvik.
- 3. Avstand mellom punktene langs hver av linjene bør være den samme og i denne oppgaven settes avstanden til 10 cm.

Eksempel på fil format:

|    | 6617679.117900000 | 602027.617900000 5 5 |  |
|----|-------------------|----------------------|--|
| 2  | 6617679.019780890 | 602027.637203909 5 5 |  |
| З  | 6617678.921661790 | 602027.656507819 5 5 |  |
|    | 6617678.823542680 | 602027.675811728 5 5 |  |
| 5. | 6617678.725423570 | 602027.695115638 5 5 |  |
|    | 6617678.627304470 | 602027.714419547 5 5 |  |
|    | 6617678.529185360 | 602027.733723457 5 5 |  |
|    |                   |                      |  |

*Figur 7: Eksempel på filformat til estimeringsprogrammet. Første kolonne viser punktnummer, andre og tredje kolonner er nord og øst koordinatene, fjerde og femte er standardavvik til punkter.*

For å oppnå disse kravene benyttes programvarene QGIS, MATLAB, GPSBabel og SKTrans.

Data fra løpeklokker (Samsung og Garmin) og mobiltelefon er gitt i WGS84-datum, GPXformat og koordinater i form av bredde- og lengdegrader.

Først brukes GPSBabel for å konvertere data fra GPX-format til CSV. Videre ble det skrevet et lite script i MATLAB for å endre format på koordinater fra bredde- og lengdegrader til meter (UTM) og lagre i fritt format med første linje som «ITRF14-UTM(Sone-32), P, N, E, ELLITRF, EP». Den første linjen betyr at koordinater er i International Terrestrial Reference Frame 2014 som antas å være identisk med WGS84 og har UTM (sone 32) projeksjon, og i tillegg inneholder filene punktnummer, Nord og Øst koordinater, ellipsoidisk høyde og epoke når det ble målt (år). Ved hjelp av SKTRans transformeres koordinatene til UTM EUREF89 sone 32.

Orienteringskartet kommer på DXF-format som deretter konverteres til shape-format. Shape-formatet er ESRI sitt eget format. Datasettet inneholder geometri i form av punkter, linjer og polygoner og tilhørende attributter. Geometri er lagret på vektor form med koordinater. Formatet har gode muligheter for endring av geometri og tilhørende attributter (ESRI, 1998, juli).

Konvertering av orienteringskartet foregår ved hjelp av MyGeodata Cloud, noe som er en nettbasert tjeneste som kan brukes til å konvertere mellom ulike formater.

Under konvertering er det mulig å velge det ønskede referansesystemet.

Data fra N50 kart og tur og friluftsruter er gitt på sosi-format. For å konvertere sosi-format til shape-format brukes Kartverket sitt eget program «sosicon». Data kommer i form av linjer. Rutene deles til linjestykker basert på standardavviket til de aktuelle linjene. Informasjon om standardavvikene hentes fra metadata. Hver linje får sin eget standardavvik. Data kommer i form av breddegrad og lengdegrad og bør endres til metriske enheter (UTM).

Data for fasiten digitaliseres ved hjelp av ortofoto i QGIS og lagres på CSV-format med koordinater og tilhørende standardavvik gitt i EUREF89 UTM sone 32.

Data fra CPOS ligger i KOF-filer og har EUREF89-datum og UTM projeksjon, mens middelfeil er geosentrisk og må roteres og transformeres til lokalsystem (NEU) ved hjelp av feilforplanting.

Videre foregår det samme arbeid med alle filer i QGIS.

Først brukes plugin, også kalt programtillegg, Points2One for å danne linje av punkter.

# *Points2One*

Dette programtillegget knytter sammen punkter for å danne linjer og polygoner (Kapusta, 2015, Juni).

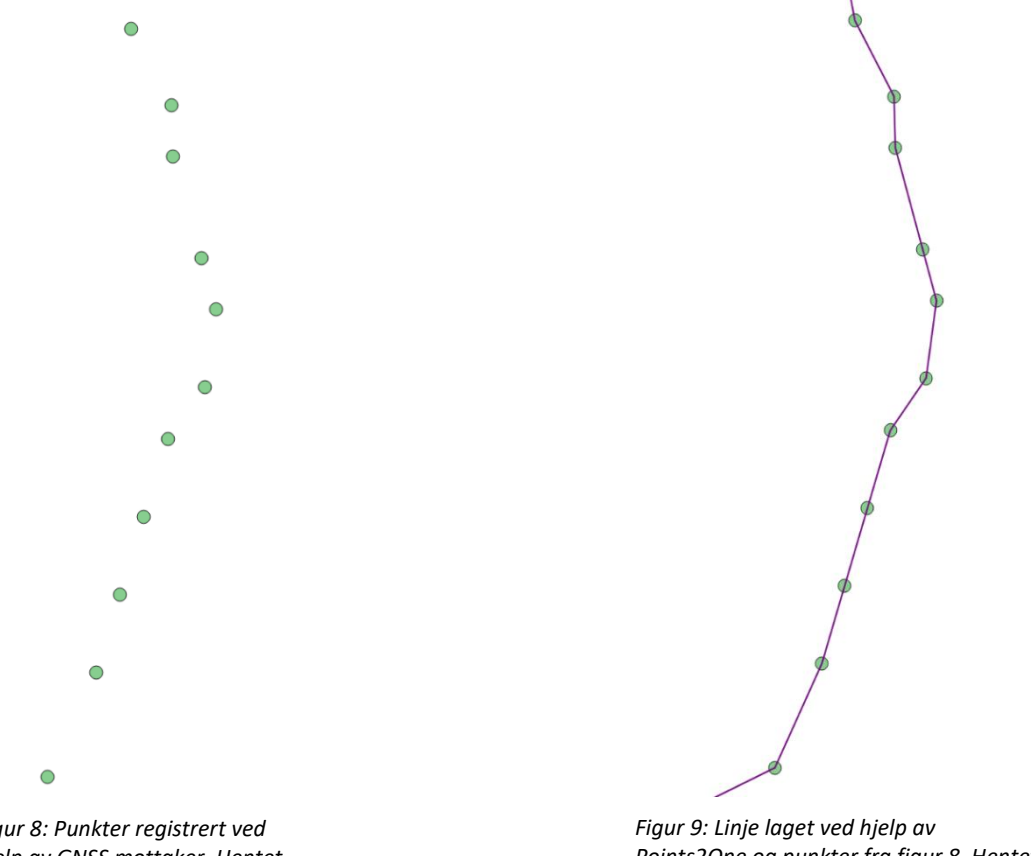

*Figur 8: Punkter registrert ved hjelp av GNSS mottaker. Hentet fra QGIS.* 

*Points2One og punkter fra figur 8. Hentet fra QGIS.*

Deretter samples punkter langs linjene ved hjelp av programtillegget QChainage. Avstanden mellom punktene velges til 10 cm for å oppnå et høyt detaljnivå.

# *QChainage*

Dette programtillegget tar en linje og lager et nytt lag av punkter i en gitt avstand langs linjen (Macho, 2017).

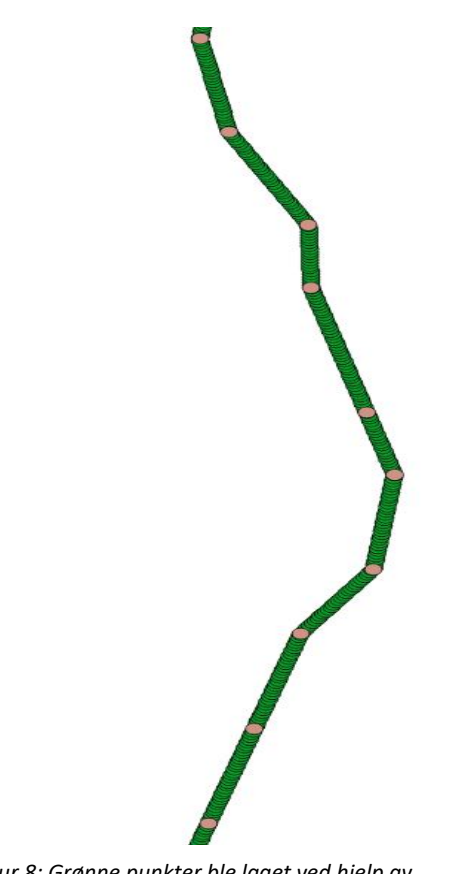

*Figur 8: Grønne punkter ble laget ved hjelp av QChainage med avstand på 10 cm, hentet fra QGIS* 

*Figur 9: Det er større variant av figur 10, hentet fra QGIS.*

For N50 kart og Tur og Friluftsruter brukes deretter programtillegget NN-kopling, som finner nærmeste nabo til punkt, tilordner standardavvik fra det punktet eller linje, og beregner avstand til nærmeste nabo.

## *NN-kopling (NNJoin)*

Dette programtillegget kobler sammen to vektorlag (innlag og koplingslag) basert på et nærmeste naboforhold. Vektordata med tilhørende attributter fra innlag knyttes til nærmeste vektordata i koplingslag. Resultatlaget blir et nytt vektorlag med samme geometri og koordinatsystem som innlag, i tillegg til attributter fra nærmeste vektordata i koplingslaget (Tveite, 2014).

#### Eksempel:

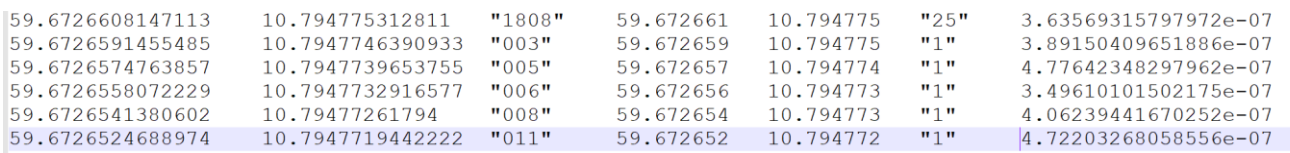

*Figur 10: eksempel på attributter til objekt etter brukt av NNJoin. De første to kolonnene er breddegrad og lengdegrad til innlag, deretter følger punktnummeret til nærmeste nabopunkt fra koplingslag, videre følger koordinatene til nærmeste nabopunkt, dermed følger standardavvik og til slutt vises avstanden til punktet.*

De første to kolonnene er breddegrad og lengdegrad til innlag, deretter følger punktnummeret til nærmeste nabopunkt fra koplingslag, videre følger koordinatene til nærmeste nabopunkt, dermed følger standardavvik og til slutt vises avstanden til punktet.

## 4.6 Prosessering

For å estimere linjen skrives det først en tekstfil som inneholder navn på alle filer som brukes for estimering og antall filer. Det første navnet viser filen som brukes som referansedata, og bør være av høy kvalitet. Referansedataen må ha den beste kvaliteten som er mulig og ha riktig rekkefølge på punktene, men de andre filene trenger ikke riktig rekkefølge.

Eksempel:

 $38$ tur siste.txt Endomondo 1003.txt Endomondo 10031.txt Endomondo 1402.txt Endomondo 1602.txt Endomondo 1702.txt Endomondo 17021.txt

*Figur 11: eksempel på tekst fil som inneholder antall filer og deres navn.*

Videre kjøres et lite program som heter lin\_stat1.exe. Dette programmet finner nærmeste nabo mellom punktene i referansedataen og punktene i de andre filene, og lager til slutt tre filer. Den første filen har koordinater på punktene fra referansedataene og deres nærmeste nabo, den andre har standardavvik til de aktuelle koordinatene og den tredje har punktnummer til disse punktene.

#### Eksempler:

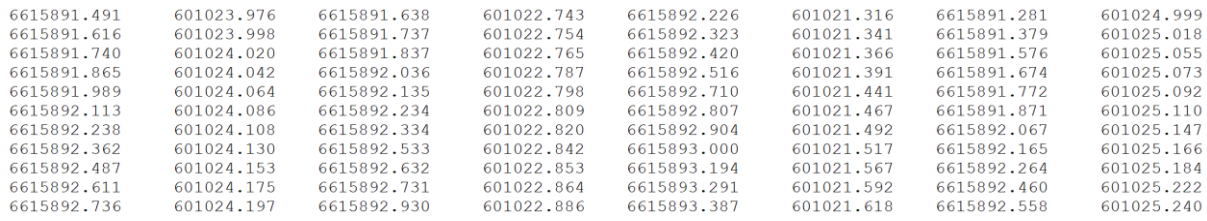

*Figur 12: første 2 kolonne er nord og øst koordinater til referansepunktene. Videre er koordinater til deres nærmeste nabo.*

De første to kolonnene i figur 12 er nord og øst koordinater til punktene fra referansedataene, også kalt referansepunkt, og deretter følger tre koordinatpar til deres nærmeste nabopunkt.

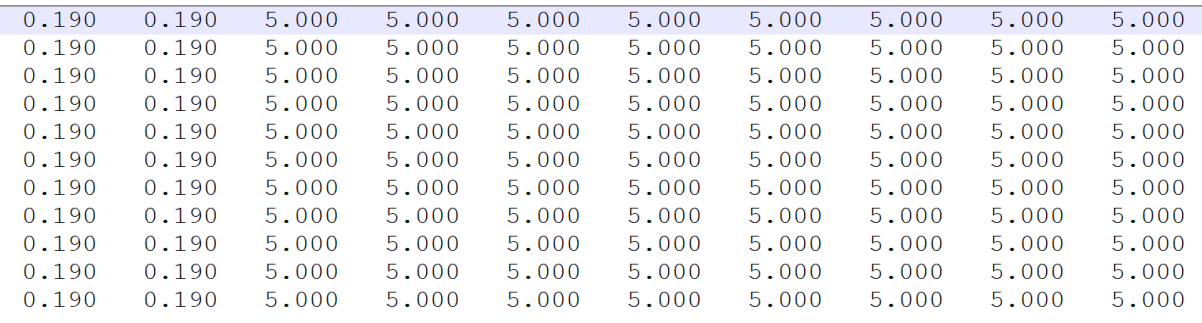

*Figur 13: eksempel på standardavvik til referanse punkter og deres nærmeste nabo.*

De første to kolonnene i figur 13 viser standardavvikene til Nord og Øst koordinatene til referansepunktet, deretter vises fire par med standardavvik til deres nærmeste nabopunkt. I dette tilfellet er alle standardavvikene til nærmeste nabopunkt like fordi det er data fra mobiltelefon og alle koordinater fikk derfor like standardavvik, altså 5 m.

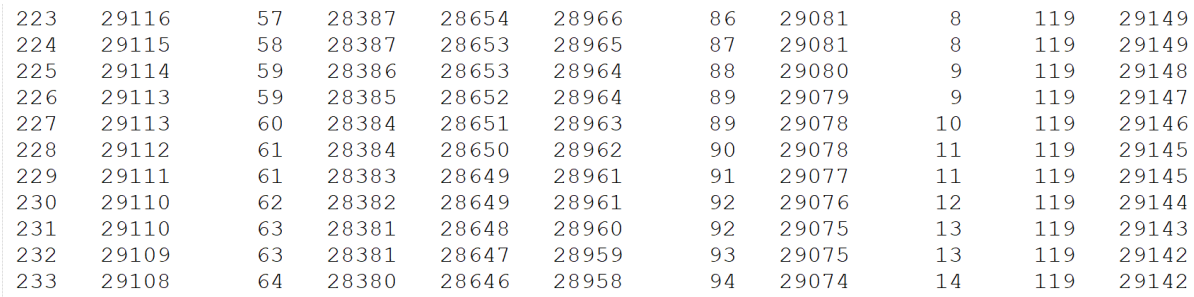

*Figur 14: eksempel på punktnummer til referansepunkt og deres nærmeste nabo.*

Første kolonne er punktnummer til referansedata. Den starter med nummer 1 og går med stigende rekkefølge til siste nummer. Til hvert referansepunkt finner programmet nærmeste nabo fra andre filer. De neste kolonnene er punktnummer til nærmeste nabo. Ulike referansepunkt kan få samme nærmeste nabopunkt. Rekkefølge til de andre punktene i de andre filene har ingen betydning, siden programmet leter gjennom alle punkter. I dette tilfellet ble koordinatene registrert i forskjellige retninger og de har ulike start og slutt steder.

Videre estimeres det en linje ved hjelp av en MATLAB script. Den er basert på minste kvadraters metode. Ved hjelp av en multippel t-test identifiseres og eventuelle grove feil fjernes fra systemet. Programmet estimerer nye koordinater til punktene, beregner standardavvik og teststørrelsen i den multiple t-testen til hver observasjon, sammenligner denne teststørrelsen med en tabellverdi og forkaster observasjonen med høyest t-verdi.

Eksempel:

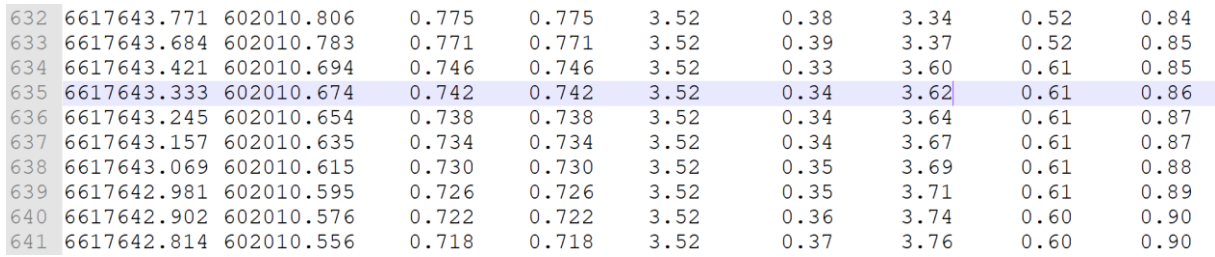

*Figur 15: eksempel på fil med de estimerte koordinatene, deres standardavvik, tabellverdi og teststørrelser til observasjoner. 1.iterasjon.*

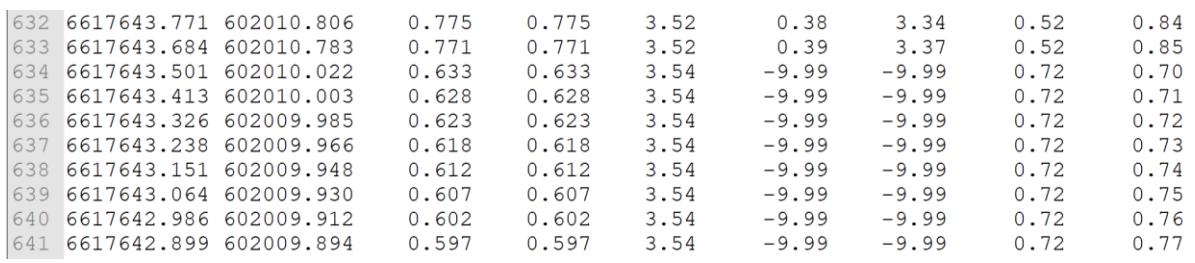

*Figur 16: i dette fillet brukes det samme data som i figur 17, men det er 2.iterasjon.*

I figurene over vises de estimerte koordinatene, deres standardavvik, tabellverdi og teststørrelser etter henholdsvis første og andre iterasjon. Punktene 634-641 har

observasjoner med en teststørrelse som er større enn tabellverdien, noe som betyr at de kan inneholde grovfeil og dermed vil de forkastes. Programmet forkaster begge observasjonene med Nord og Øst koordinater og estimerer nye koordinater, deres standardavvik og teststørrelser. Scriptet kan kjøres flere ganger, og ved hver iterasjon forkastes færre og færre observasjoner. Programmet lager en fil med de forkastede observasjonene.

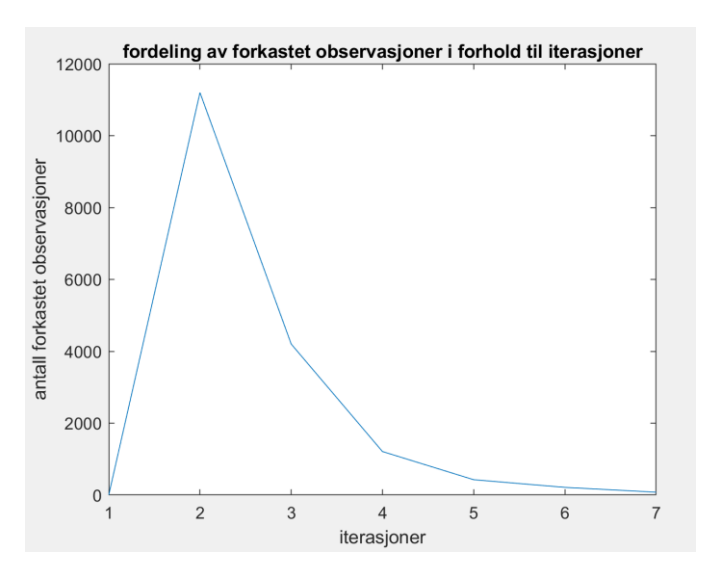

*Figur 17: eksempel på fordeling av forkastet observasjoner i forhold til iterasjoner. X-aksen viser antall iterasjoner og yaksen antall forkastete observasjoner.*

I tillegg sjekker programmet om apriori standardavvik er lik som det estimerte standardavviket. Dette gjøres ved bruk av en kjikvadrat-test. Programmet beregner teststørrelsen og sammenligner med en tabellverdi. De estimerte koordinatene som har en teststørrelse høyere enn en tabellverdi plasseres i en ekstra fil, og de andre lagres i en fil som heter «ChiPassed.txt».

Eksempel:

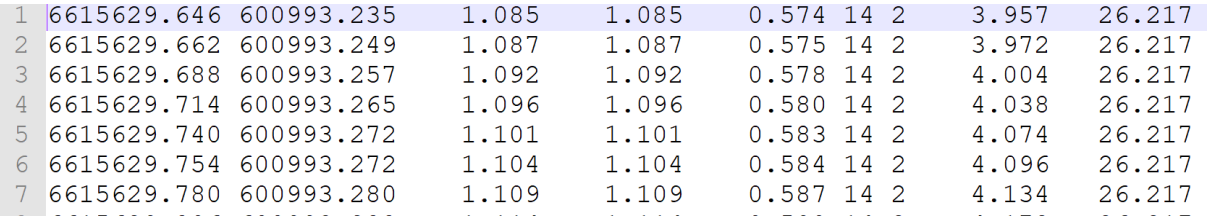

*Figur 18: eksempel på fil med estimerte koordinater som passerte kjikvadrat-testen. De første to kolonnene viser de estimerte koordinatene (Nord og Øst), tredje og fjerde kolonne viser det estimerte standardavviket (Nord og Øst), femte kolonne viser apriori standardavvik, sjette og syvende kolonne viser antall observasjoner og ukjente, og åttende og niende kolonne viser beregnet teststørrelse og tabellverdi.*

De første to kolonnene i figuren over viser de estimerte koordinatene (Nord og Øst), tredje og fjerde kolonne viser det estimerte standardavviket (Nord og Øst), femte kolonne viser apriori standardavvik, sjette og syvende kolonne viser antall observasjoner og ukjente, og åttende og niende kolonne viser beregnet teststørrelse og tabellverdi.

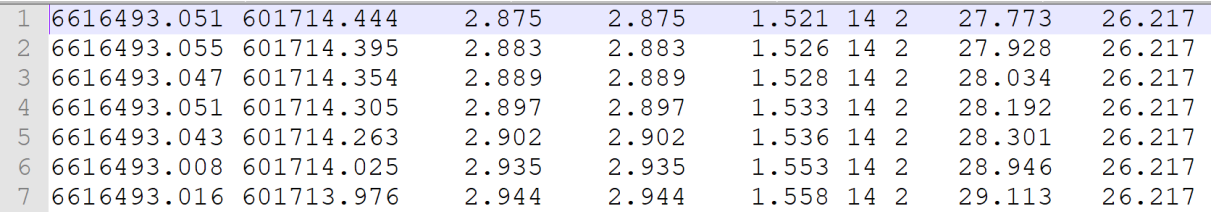

*Figur 19: eksempel på fil med estimerte koordinater som har ikke passert kjikvadrat-testen. De første to kolonnene viser de estimerte koordinatene (Nord og Øst), tredje og fjerde kolonne viser det estimerte standardavviket (Nord og Øst), femte kolonne viser apriori standardavvik, sjette og syvende kolonne viser antall observasjoner og ukjente, og åttende og niende kolonne viser beregnet teststørrelse og tabellverdi.*

I figuren over vises de estimerte koordinatene som ikke har passert kjikvadrat-testen. Deres beregnede teststørrelse er høyere enn tabellverdien.

# 4.7 Etter prosessering arbeid

Den estimerte linjen krever i mange tilfeller glatting.

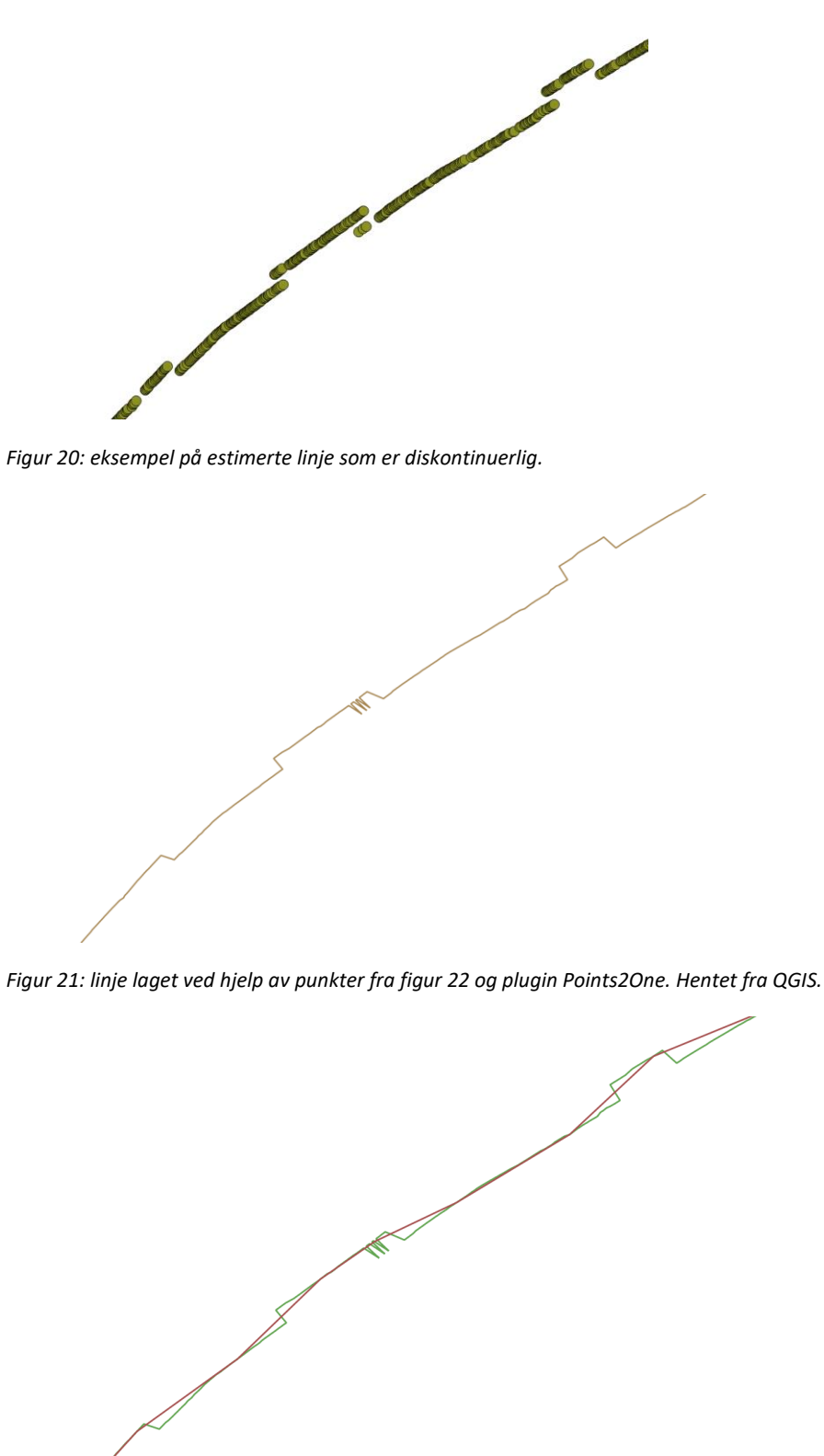

*Figur 22: den grønne linjen er fra figur 23 og brun er linje laget ved hjelp av v.generalize.smooth. Hentet fra QGIS.*

Her brukes QGIS-programtillegget «v.generalize.smooth» (hermite-metode). Det er GRASS GIS sitt eget programtillegg som kjøres direkte fra QGIS. GRASS GIS er et GIS-program for visualisering, produksjon og analyse av stedfestede data.

# *Hermite-metoden*

Hermite-metoden er en interpolasjonsmetode. En spline-kurve er en funksjon som kan hjelpe med å designe og kontrollere form på kurve. Denne funksjonen er definert ved stykkevis polynomer. Denne algoritmen bruker en rekke punkt for å konstruere en kurve som følger formen på rekken av punktene. Disse punktene kalles kontrollpunkt, og kurven som passerer gjennom hvert av kontrollpunktene kalles interpolasjonskurven. I dette tilfellet brukes «Cubic Hermite Spline», som er et tredjegradspolynom. Tredjegradspolynom har en general form slik y=a+bx+cx<sup>2</sup>+dx<sup>3</sup> (House, 2010, Juni).

Eksempel:

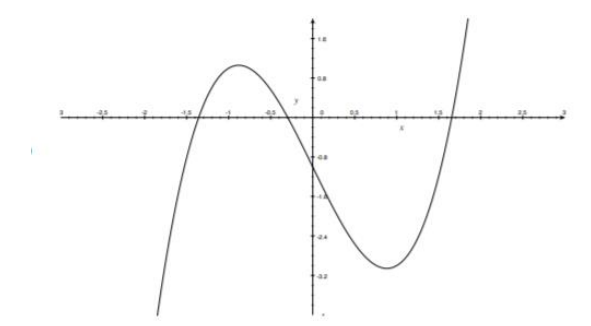

*Figur 23: eksempel på kurve.*

Kurven er definert med fire punkter.

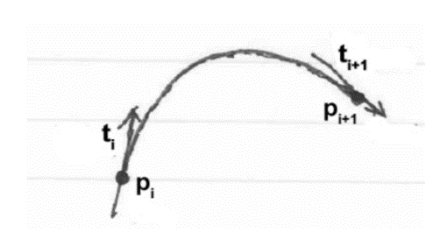

For å danne et tredjegradspolynom må helningen i to kontrollpunkter (P<sub>i</sub> og P<sub>i+1</sub>) defineres i form av vektorer (t<sub>i</sub> og  $t_{i+1}$ ), som er tangentene til kurven i disse punktene (House, 2010, Juni).

*Figur 24: eksempel på kontrollpunkter med tangenter.*

QGIS har flere ulike metoder for å glatte linjer (GRASS\_GIS, 2016), men i denne oppgaven ble Hermite-metoden valgt fordi:

1. Tredjegradspolynom velges ofte for å konstruere glatte kurver, siden det er polynomet av laveste grad som kan beholde en krumning, slik at en linje kan glattes

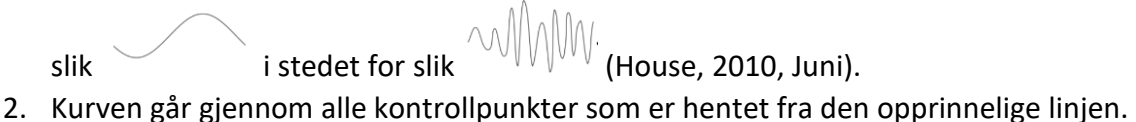

3. Interpolasjonsmetoden gir en god visuell effekt.

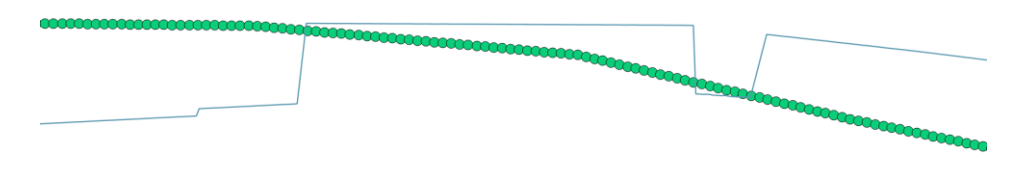

*Figur 25: de grønne punkter viser fasit, den blå linje viser estimert linje.*

Figur 27 viser et eksempel hvor det er behov for glatting av linjen. Denne ruten går rett fram uten mye krumning. Etter bruk av ulike glattingsmetoder av denne ruten får vi følgende resultat:

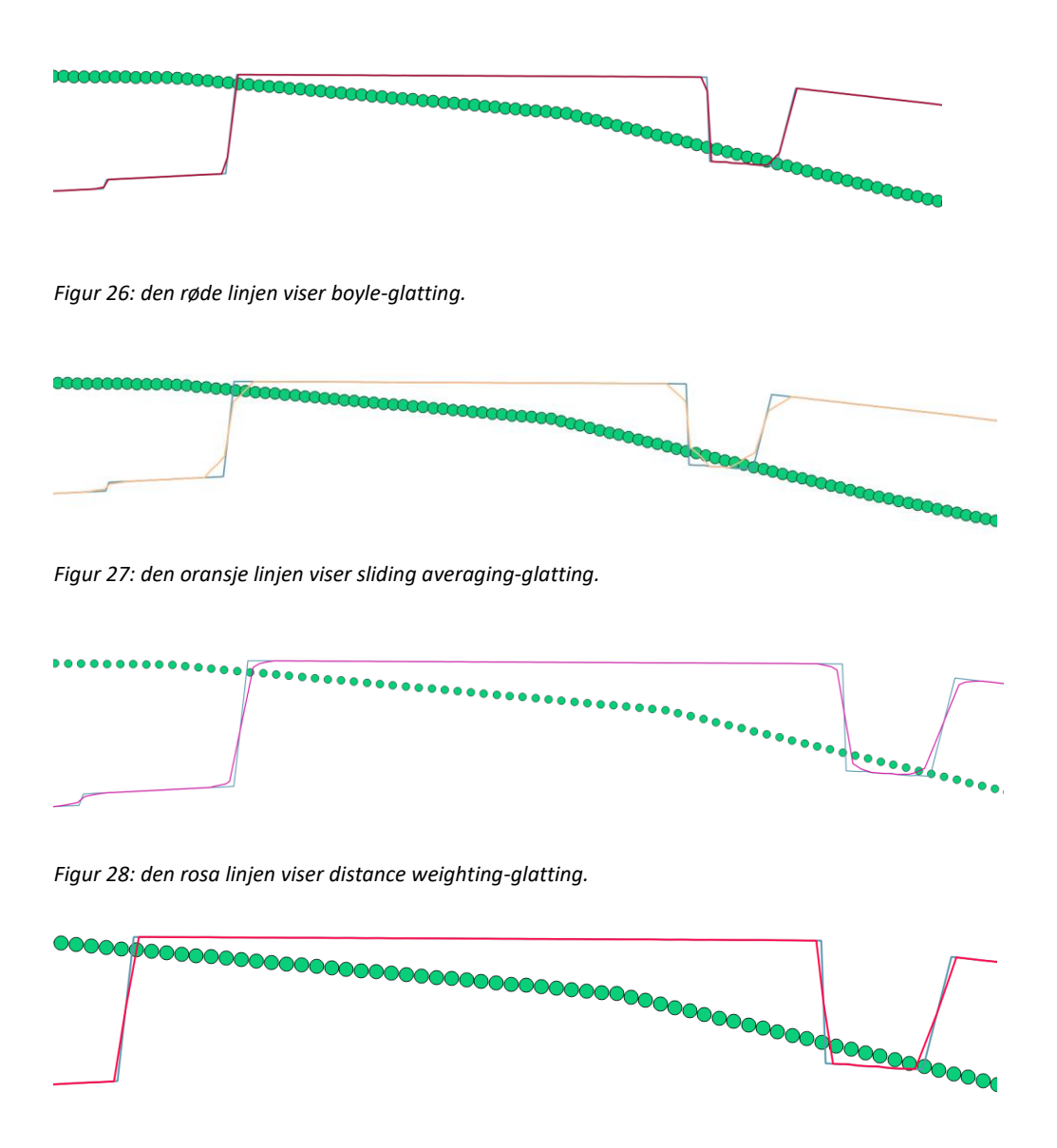

*Figur 29: den røde linjen viser chaiken-glatting.*

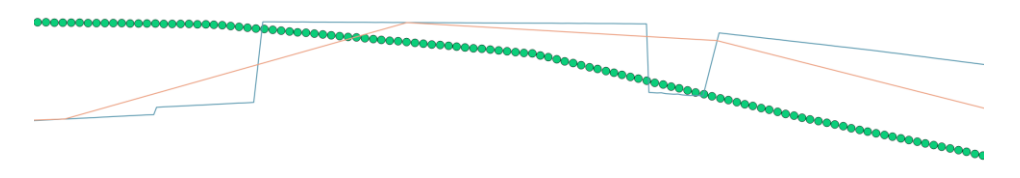

*Figur 30: den røde linjen viser hermite-glatting som ble valgt i oppgaven.*

Det er viktig å avveie nøye mellom å glatte og å dempe ned støy, å vurdere behov for glatting kontra det å beholde nødvendig detaljnivå.

# 5. Resultater

## 5.1 Mobiltelefon

Under feltarbeidet ble ruten målt 11 ganger med mobiltelefon iphone 5S ved hjelp av Endomondo. Etter at ruten var estimert ble resultatet evaluert ved beregning av standardavvik basert på fasiten. Først ble fasiten sammenliknet med de estimerte punktene, så ble det laget en linje basert på punktene, deretter glattes linjen som tidligere beskrevet, og til slutt beregnes det standardavvik som et mål på kvalitet.

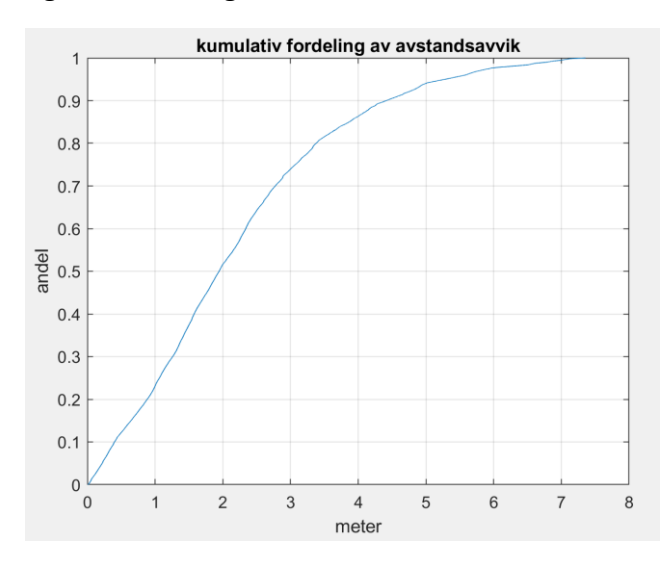

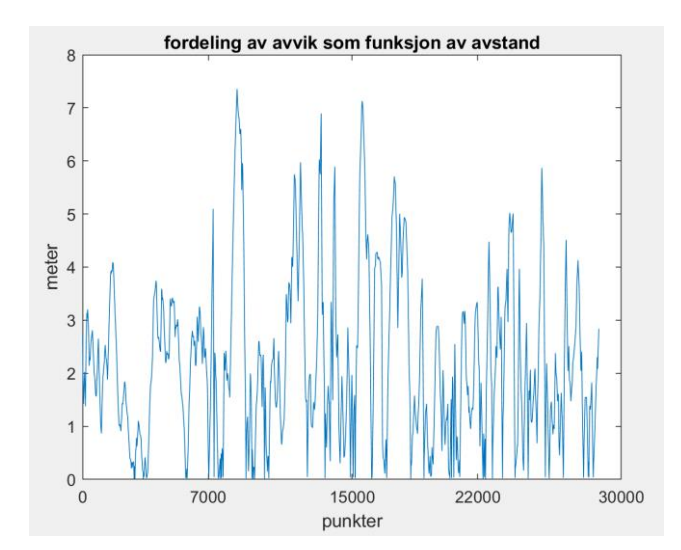

*Figur 33: kumulativ fordeling av avstandsavvik. Data samlet med mobiltelefon 16.02, uten estimering. Horisontalaksen viser meter og vertikalaksen viser andel.*

*Figur 34: fordeling av avvik. Data samlet med mobiltelefon 16.02, uten estimering. Horisontalaksen viser punktnummer fra start og vertikalaksen viser meter.*

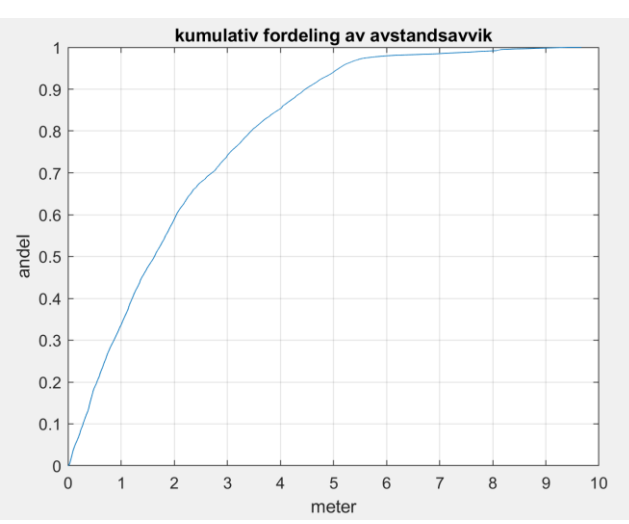

På figur 33 vises at 90% av avvikene er under 4.5 meter.

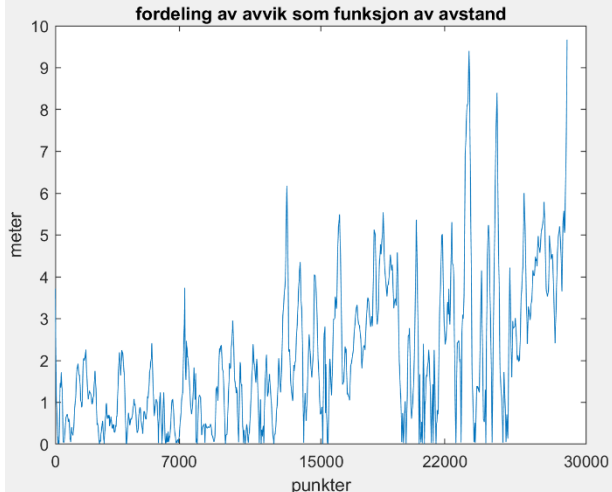

*Figur 35: kumulativ fordeling av avstandsavvik. Data samlet med mobiltelefon 17.02, uten estimering. Horisontalaksen viser meter og vertikalaksen viser andel.*

*Figur 36: fordeling av avvik. Data samlet med mobiltelefon 17.02, uten estimering. Horisontalaksen viser punktnummer fra start og vertikalaksen viser meter.*

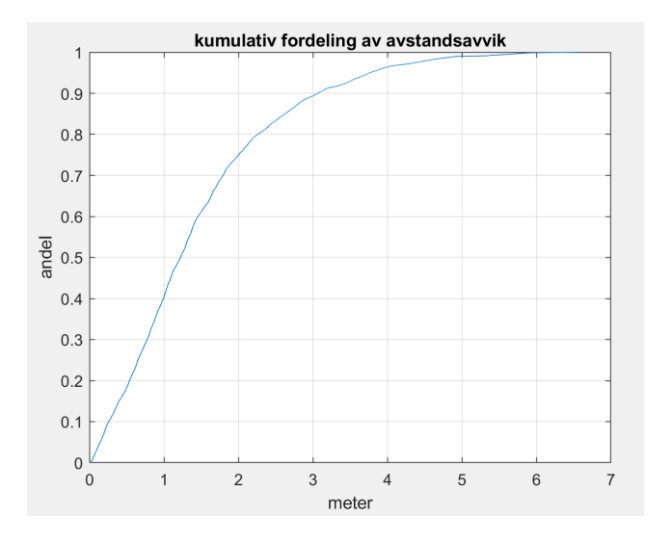

*Figur 37: kumulativ fordeling av avstandsavvik. Data samlet med mobiltelefon, er estimert med referanse data fra 16.02. Horisontalaksen viser meter og vertikalaksen viser andel.*

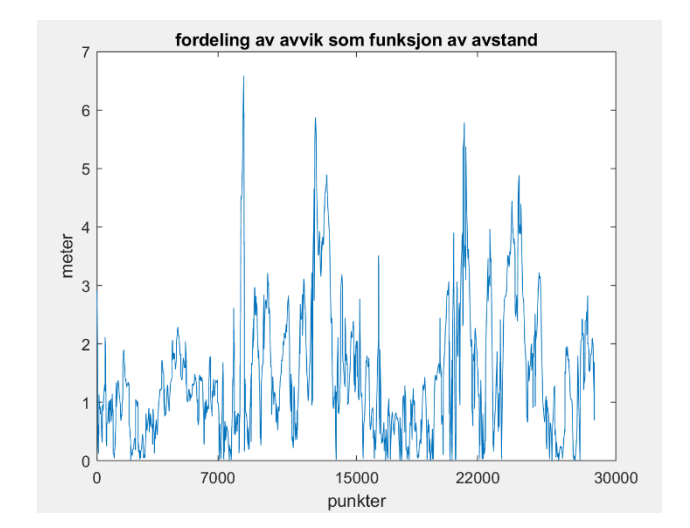

*Figur 38: fordeling av avvik. Data samlet med mobiltelefon, er estimert med referanse data fra 16.02. Horisontalaksen viser punktnummer fra start og vertikalaksen viser meter.*

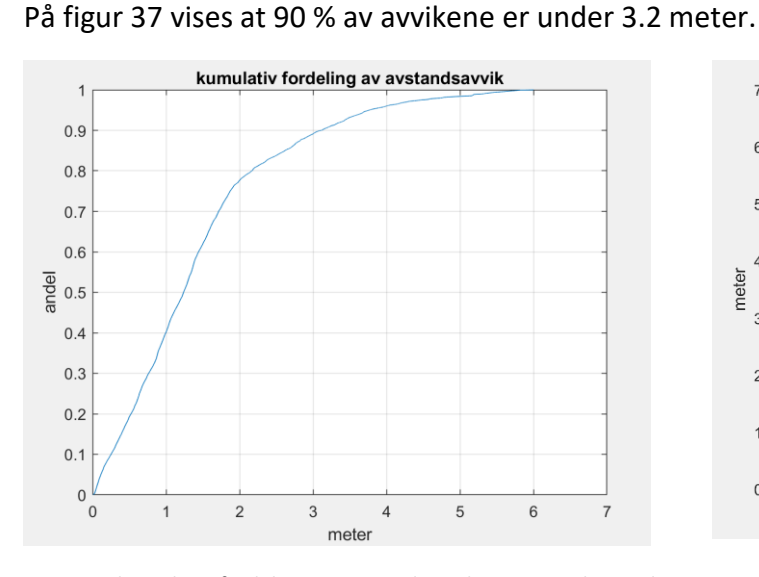

*Figur 39: kumulativ fordeling av avstandsavvik. Data samlet med mobiltelefon, er estimert med referanse data fra 17.02, 1.iterasjon. Horisontalaksen viser meter og vertikalaksen viser andel.*

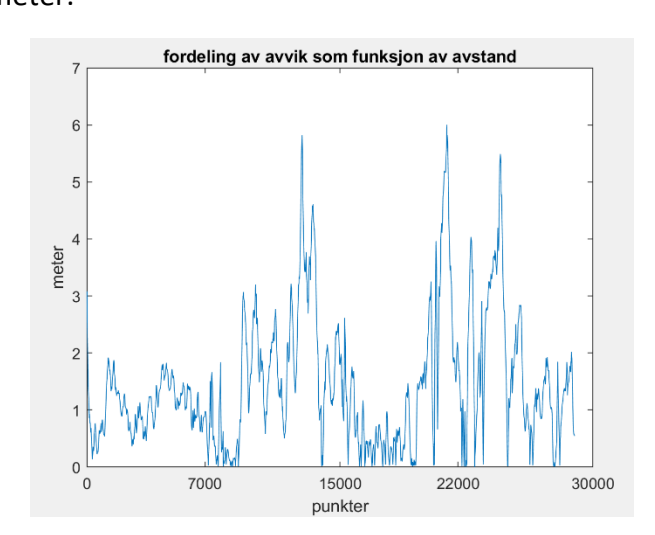

*Figur 40: fordeling av avvik. Data samlet med mobiltelefon, er estimert med referanse data fra 17.02, 1.iterasjon. Horisontalaksen viser punktnummer fra start og vertikalaksen viser meter.*

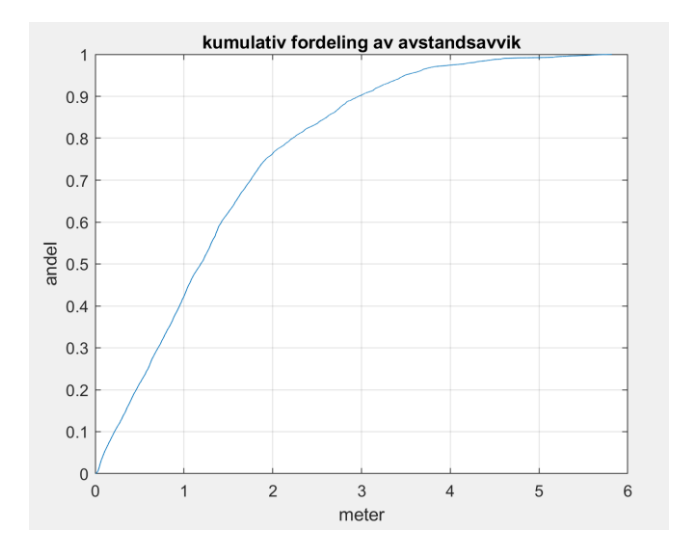

*Figur 41: kumulativ fordeling av avstandsavvik. Data samlet med mobiltelefon og estimert med MKM med referanse data fra 17.02. 6.iterasjon. Horisontalaksen viser meter og vertikalaksen viser andel.*

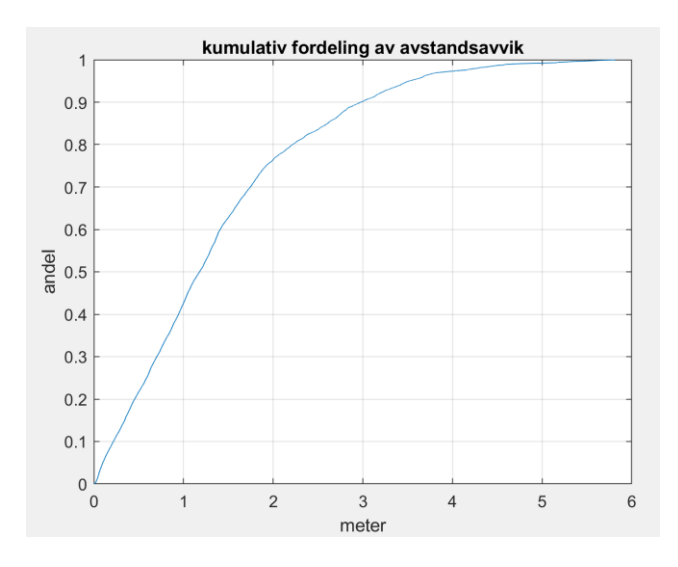

*Figur 43: kumulativ fordeling av avstandsavvik. Data samlet med mobiltelefon og estimert med MKM med referanse data fra 17.02, glattet linje. Horisontalaksen viser meter og vertikalaksen viser andel.*

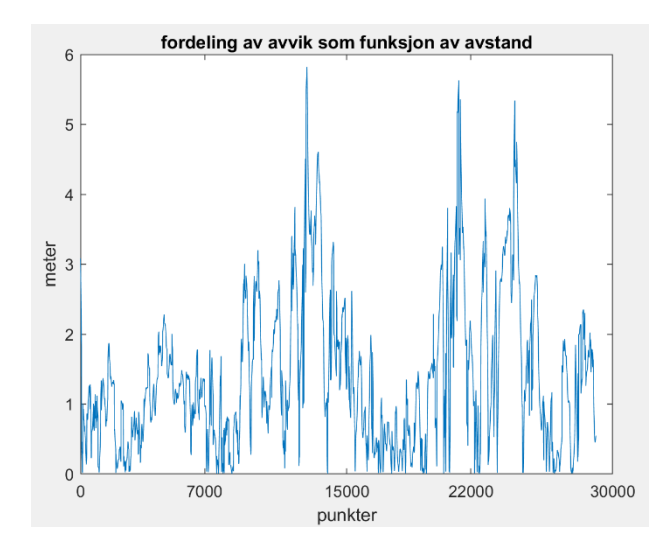

*Figur 42: fordeling av avvik. Data samlet med mobiltelefon og estimert med MKM med referanse data fra 17.02. 6 iterasjon. Horisontalaksen viser punktnummer fra start og vertikalaksen viser meter.*

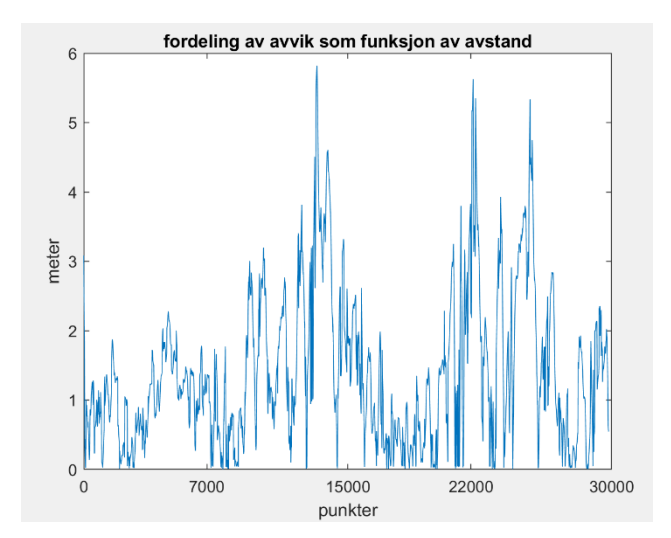

*Figur 44: fordeling av avvik. Data samlet med mobiltelefon og estimert med MKM med referanse data fra 17.02, glattet linje Horisontalaksen viser punktnummer fra start og vertikalaksen viser meter. .*

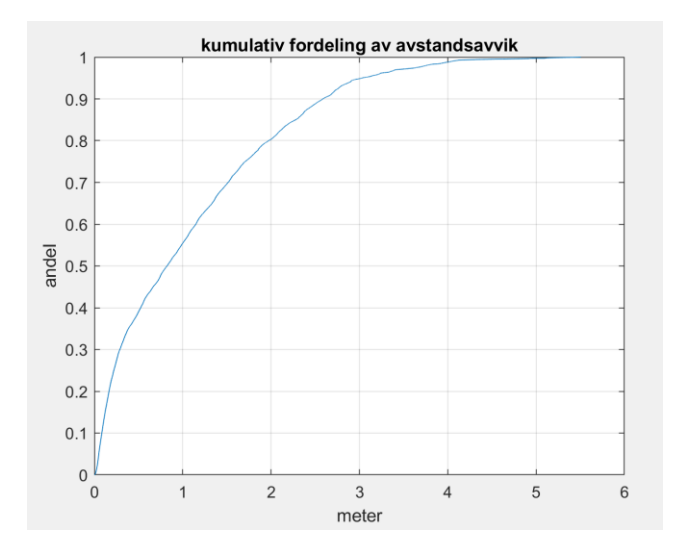

fordeling av avvik som funksjon av avstand P 5  $\overline{4}$ meter  $\mathbf{3}$  $\overline{z}$  $\overline{a}$ 15000 7000 30000 22000 punkter

*Figur 45: kumulativ fordeling av avstandsavvik. Data samlet med mobiltelefon og fra tur og friluftsruter base, er estimert med MKM med referanse data fra tur og friluftsruter base. Horisontalaksen viser meter og vertikalaksen viser andel.*

*Figur 46: fordeling av avvik. Data samlet med mobiltelefon og fra tur og friluftsruter base, er estimert med MKM med referanse data fra tur og friluftsruter base. Horisontalaksen viser punktnummer fra start og vertikalaksen viser meter.*

|                            | Punkter    | Punkter           | Punkter           | Punkter           | Punkter           | Glattet           | Kun punkter       |
|----------------------------|------------|-------------------|-------------------|-------------------|-------------------|-------------------|-------------------|
|                            | registrert | registrert        | estimert          | estimert          | estimert          | linje             | registrert ved    |
|                            | 16.02      | 17.02             | med               | med               | med               |                   | mobiltelefon      |
|                            | uten       | uten              | referanse         | referanse         | referanse         |                   | og fra tur og     |
|                            | estimering | estimering        | data fra          | data fra          | data fra          |                   | friluftsruter     |
|                            |            |                   | 16.02             | 17.02,            | 17.02,            |                   | base, estimert    |
|                            |            |                   |                   | 1.iterasjon       | 6.iterasjon       |                   |                   |
| Standardavvik<br>avstand   | 2.45 m     | 1.87 <sub>m</sub> | 1.46 <sub>m</sub> | 1.40 <sub>m</sub> | 1.34 <sub>m</sub> | 1.33 <sub>m</sub> | 1.10 <sub>m</sub> |
| Standardavvik<br>Nord      | 2.11 m     | 1.10 <sub>m</sub> | 1.45 <sub>m</sub> | 1.32 <sub>m</sub> | 1.25 <sub>m</sub> | 1.26 <sub>m</sub> | 1.09 <sub>m</sub> |
| Standardavvik<br>Øst       | 2.72 m     | 2.38 m            | 1.45 <sub>m</sub> | 1.44 m            | 1.40 <sub>m</sub> | 1.38 <sub>m</sub> | 1.08 <sub>m</sub> |
| Standardavvik<br>grunnriss | 3.44 m     | 2.62 m            | 2.05 m            | 1.96 <sub>m</sub> | 1.87 <sub>m</sub> | 1.87 <sub>m</sub> | 1.54 <sub>m</sub> |

På figur 45 vises at 90% av avvikene er under 2.8 meter.

*Tabell 1: standardavvik på punktene registrert med mobiltelefon.*

I tabell 1 vises at standardavviket i grunnriss på de registrerte punktene den 16.02 er høyere enn standardavviket i grunnriss på de estimerte punktene med referansedata registrerte på det samme dag.

# 5.2 Garmin klokka Ruten ble målt 16 ganger med Garmin klokka.

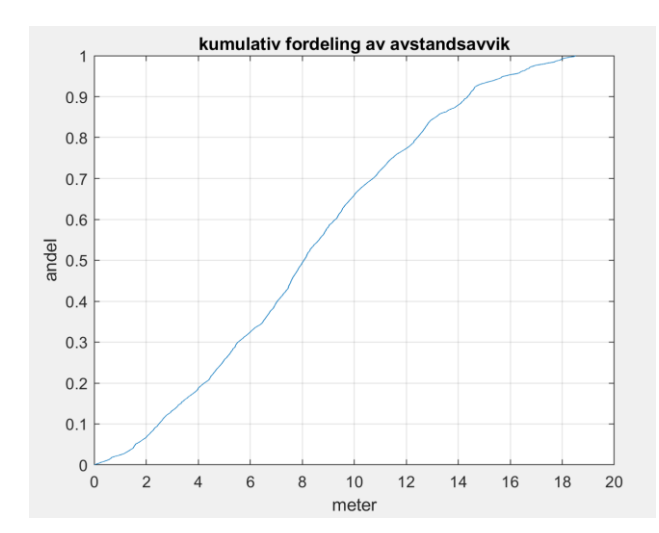

fordeling av avvik som funksjon av avstand  $20$  $18$ 16  $14$  $12$ meter  $1<sup>1</sup>$  $\epsilon$  $\overline{\phantom{a}}$  $\mathbf 0$ 7000 15000 22000  $\overline{0}$ 30000 punkter

*Figur 47: kumulativ fordeling av avstandsavvik. Data samlet med Garmin Klokka, uten estimering. Horisontalaksen viser meter og vertikalaksen viser andel.*

*Figur 48: fordeling av avvik. Data samlet med Garmin klokka, uten estimering. Horisontalaksen viser punktnummer fra start og vertikalaksen viser meter.*

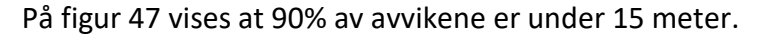

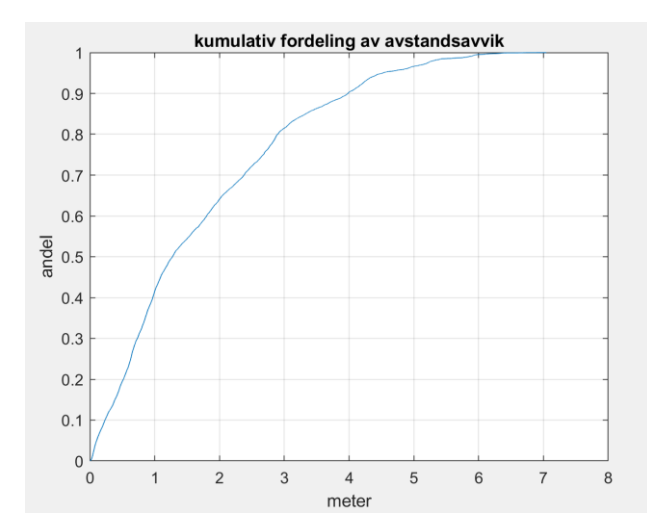

fordeling av avvik som funksjon av avstand  $\epsilon$  $\overline{5}$ meter 15000 7000 22000 30000  $\Omega$ punkter

*Figur 49: kumulativ fordeling av avstandsavvik. Data samlet med Garmin Klokka og estimert med MKM. Horisontalaksen viser meter og vertikalaksen viser andel.*

*Figur 50: fordeling av avvik. Data samlet med Garmin klokka og estimert med MKM. Horisontalaksen viser punktnummer fra start og vertikalaksen viser meter.*

På figur 49 vises at 90% av avvikene er under 4 meter.

46

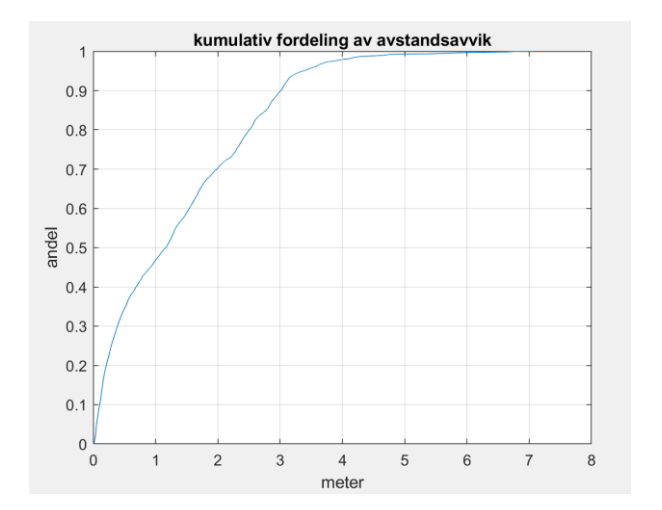

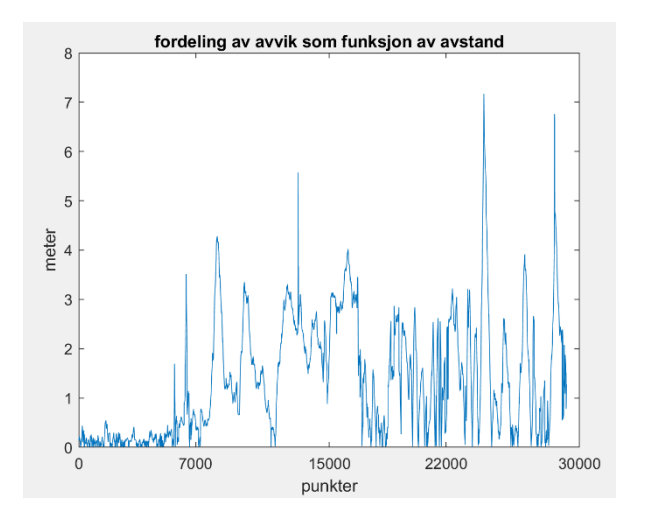

*Figur 31: kumulativ fordeling av avstandsavvik. Data samlet med Garmin Klokka og fra tur og friluftsruter base, estimert med MKM. Horisontalaksen viser meter og vertikalaksen viser andel.*

*Figur 52: fordeling av avvik. Data samlet med Garmin klokka og fra tur og friluftsruter base, estimert med MKM. Horisontalaksen viser punktnummer fra start og vertikalaksen viser meter.*

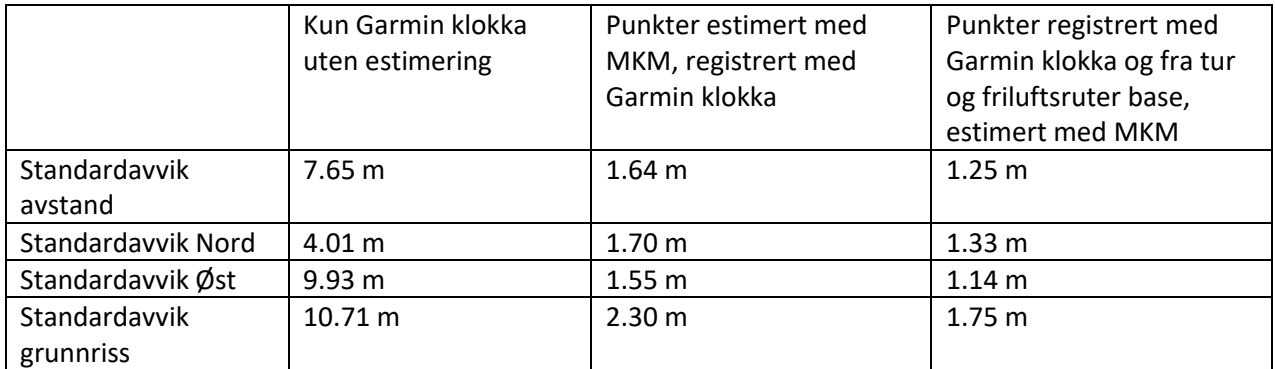

*Tabell 2: standardavvik på punktene registrerte med Garmin klokka.*

I tabell 2 vises at standardavviket i grunnriss på de registrerte punktene med Garmin klokka er høyere enn standardavviket i grunnriss på de estimerte punktene.

## 5.3 Samsung klokka

Ruten ble registrert 7 ganger med Samsung klokka.

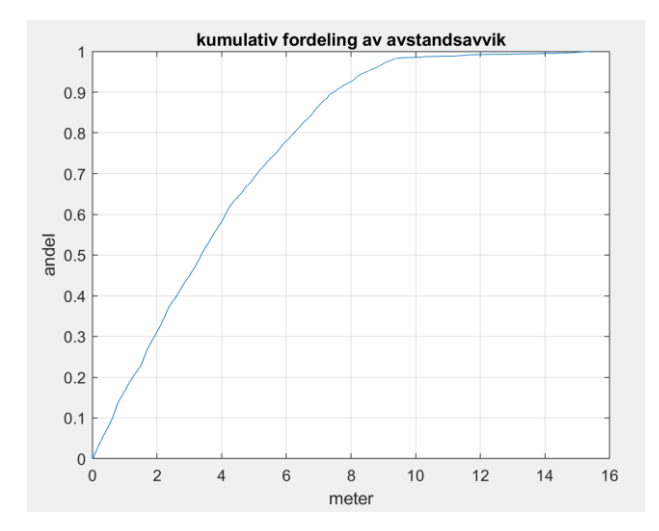

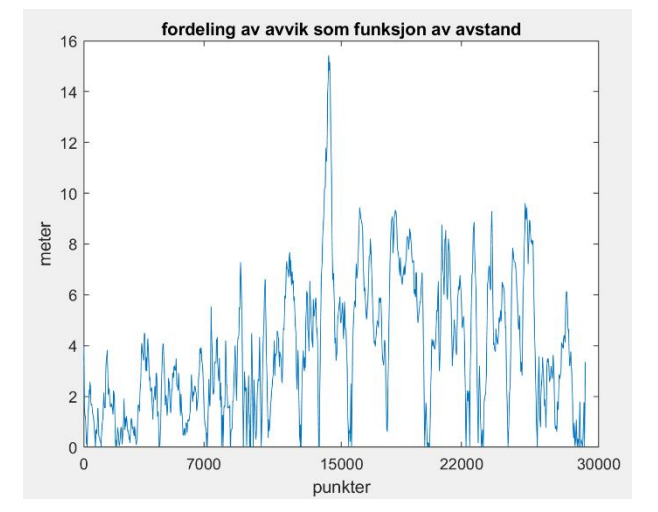

*Figur 32: kumulativ fordeling av avstandsavvik. Data samlet med Samsung klokka 18.02, uten estimering. Horisontalaksen viser meter og vertikalaksen viser andel.*

*Figur 54: fordeling av avvik. Data samlet med Samsung klokka 18.02, uten estimering. Horisontalaksen viser punktnummer fra start og vertikalaksen viser meter.*

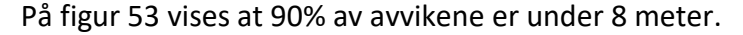

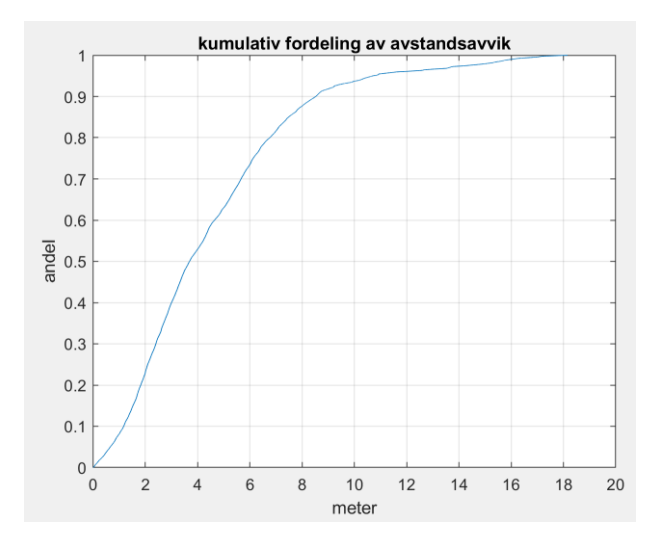

*Figur 33: kumulativ fordeling av avstandsavvik. Data samlet med Samsung klokka 27.02, uten estimering. Horisontalaksen viser meter og vertikalaksen viser andel.*

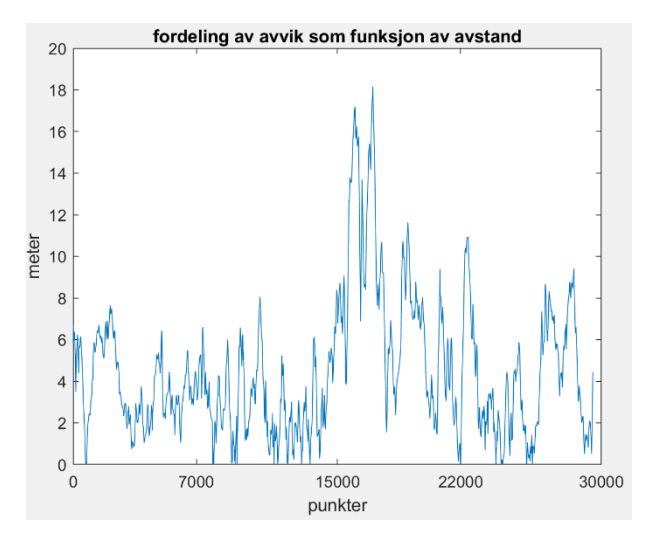

*Figur 56: fordeling av avvik. Data samlet med Samsung klokka 27.02, uten estimering. Horisontalaksen viser punktnummer fra start og vertikalaksen viser meter.*

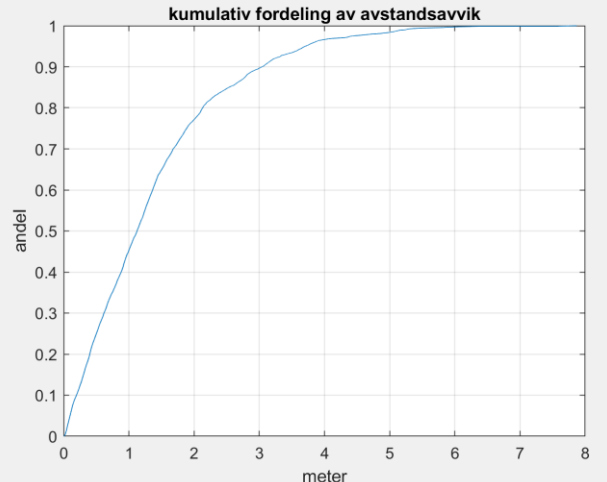

*Figur 34: kumulativ fordeling av avstandsavvik. Data samlet med Samsung klokka, estimert med referanse data fra 18.02.*

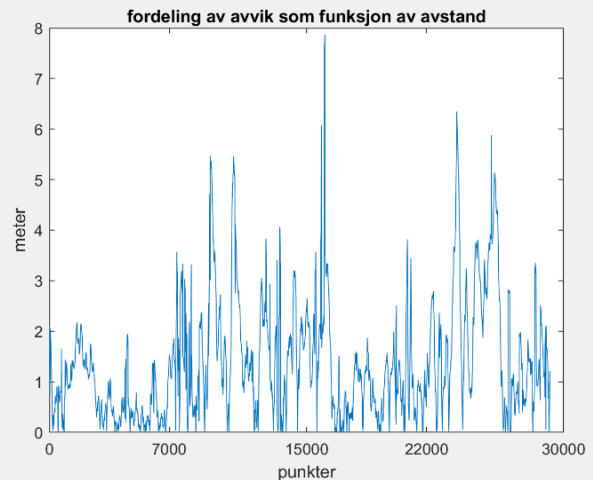

*Figur 58: fordeling av avvik. Data samlet med Samsung klokka, estimert med referanse data fra 18.02. Horisontalaksen viser punktnummer fra start og vertikalaksen viser meter.*

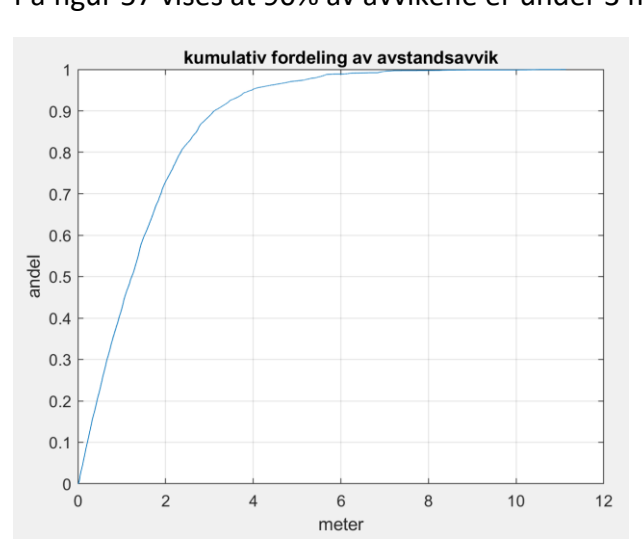

*Figur 35: kumulativ fordeling av avstandsavvik. Data samlet med Samsung klokka, estimert med referanse data fra 27.02. Horisontalaksen viser meter og vertikalaksen viser andel.*

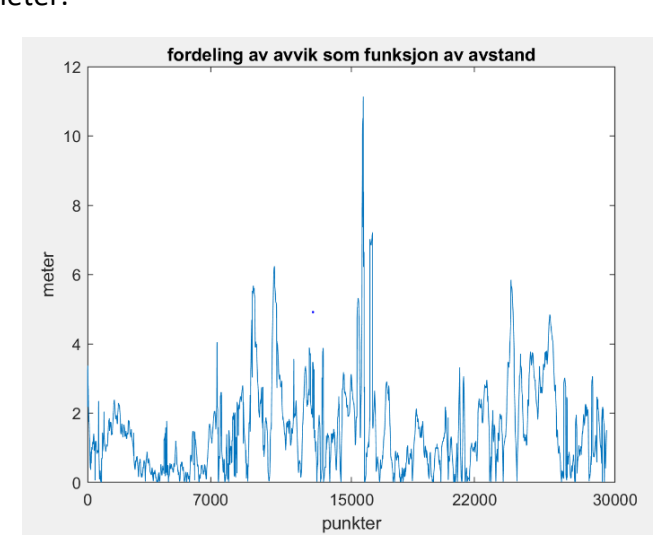

*Figur 60: fordeling av avvik. Data samlet med Samsung klokka, estimert med referanse data fra 27.02. Horisontalaksen viser punktnummer fra start og vertikalaksen viser meter.*

På figur 57 vises at 90% av avvikene er under 3 meter.

*Horisontalaksen viser meter og vertikalaksen viser andel.*

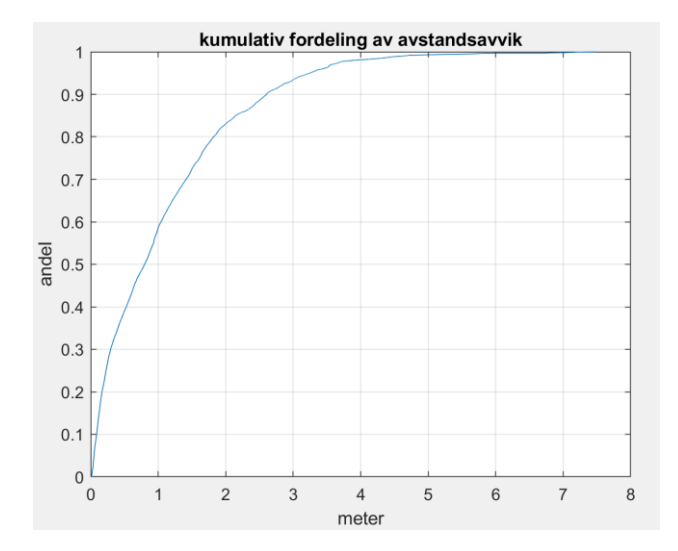

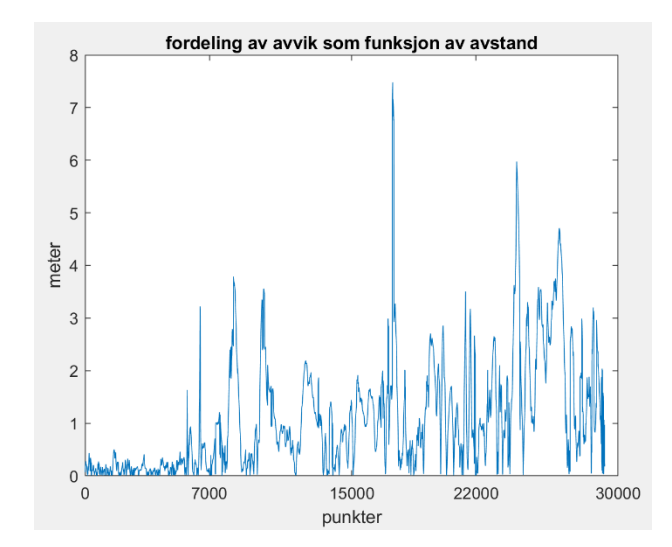

*Figur 36: kumulativ fordeling av avstandsavvik. Data samlet med Samsung klokka og fra tur og friluftsruter base, estimert med MKM. Horisontalaksen viser meter og vertikalaksen viser andel.*

*Figur 62: fordeling av avvik. Data samlet med Samsung klokka og fra tur og friluftsruter base, estimert med MKM. Horisontalaksen viser punktnummer fra start og vertikalaksen viser meter.*

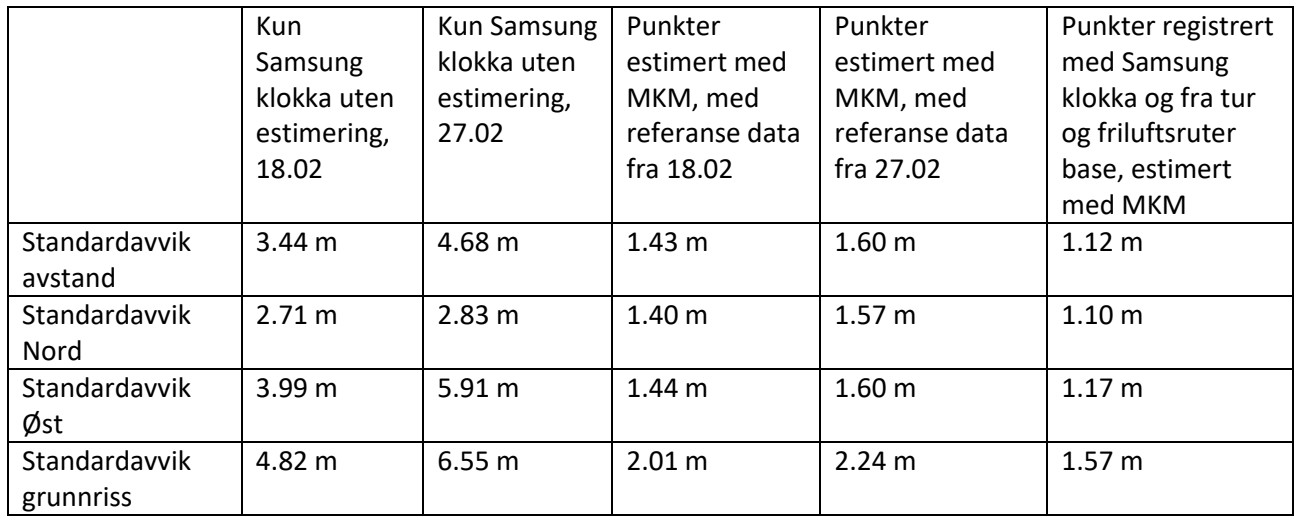

*Tabell 3: standardavvik på punktene registrerte med Samsung klokka.*

I tabell 3 vises at standardavviket i grunnriss på de registrerte punktene den 18.02 er høyere enn standardavviket i grunnriss på de estimerte punktene med referansedata registrert på det samme dag.

# 5.4 N50 kart og orienteringskart I området med aktuell rute finnes data i N50 kart og to varianter av orienteringskart.

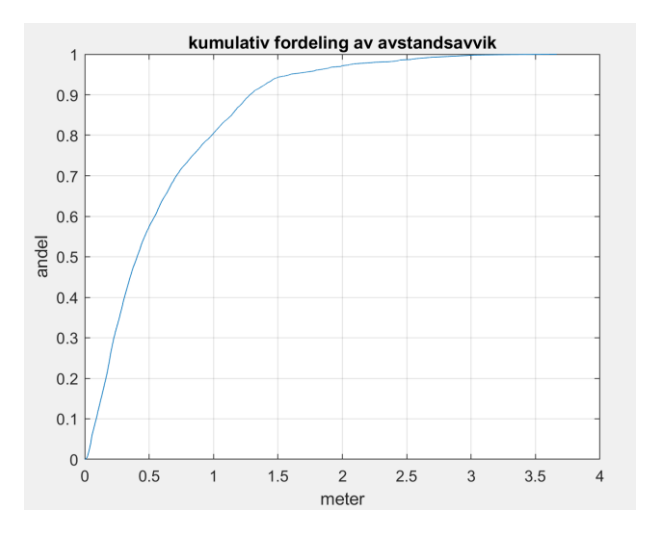

fordeling av avvik som funksjon av avstand  $3.5$  $\overline{3}$  $2.5$ meter  $\overline{c}$  $1.5$  $0.5$  $\overline{0}$ 30000 15000 22000 7000  $\Omega$ punkter

*Figur 37: kumulativ fordeling av avstandsavvik. Data er fra o-kart uten estimering. Horisontalaksen viser meter og vertikalaksen viser andel.*

*Figur 64: fordeling av avvik. Data er fra o-kart uten estimering. Horisontalaksen viser punktnummer fra start og vertikalaksen viser meter.*

#### På figur 63 vises at 90% av avvikene er under 1.5 meter.

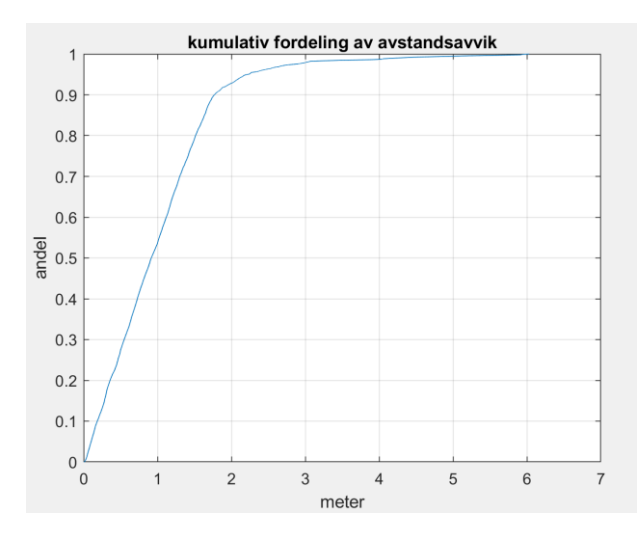

*Figur 38: kumulativ fordeling av avstandsavvik. Data er fra okart\_2 uten estimering. Horisontalaksen viser meter og vertikalaksen viser andel.*

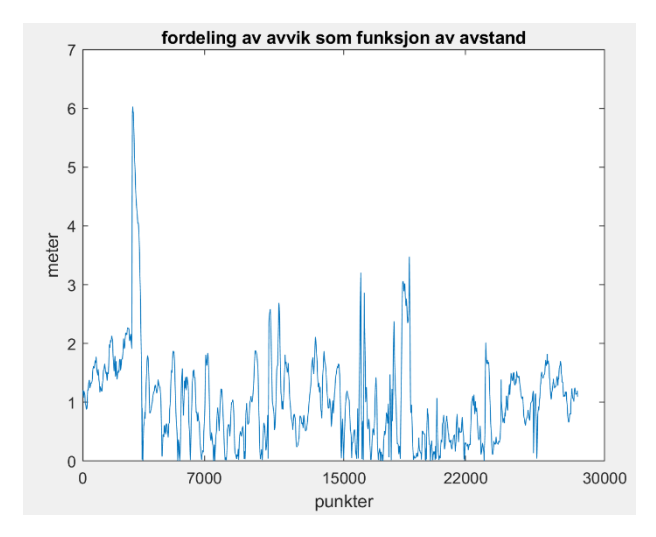

*Figur 66: fordeling av avvik. Data er fra o-kart\_2 uten estimering. Horisontalaksen viser punktnummer fra start og vertikalaksen viser meter.*

På figur 65 vises at 90% av avvikene er under 2 meter.

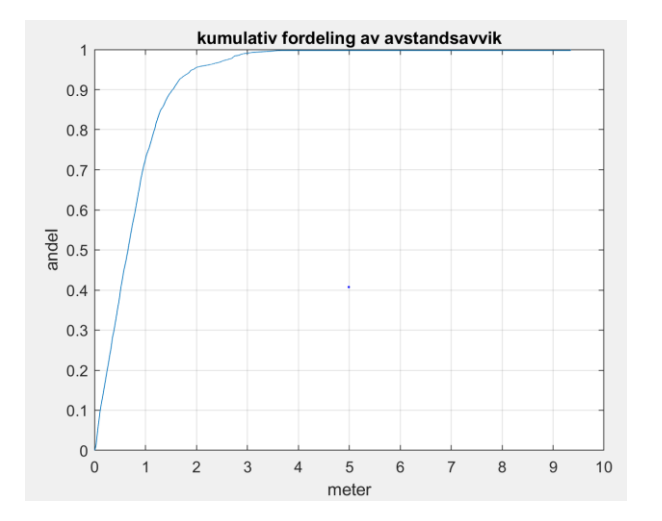

fordeling av avvik som funksjon av avstand  $10$  $\overline{9}$ 8  $\overline{1}$ 6 meter  $\epsilon$  $\angle$  $\ddot{\cdot}$  $\overline{z}$  $\overline{a}$ 7000 15000 22000 30000 punkter

*Figur 39: kumulativ fordeling av avstandsavvik. Data er fra N50 kart og o-kart (10 m), estimert. Horisontalaksen viser meter og vertikalaksen viser andel.*

*Figur 68: fordeling av avvik. Data er fra N50 kart og o-kart (10 m), estimert. Horisontalaksen viser punktnummer fra start og vertikalaksen viser meter.*

Mellom punkt 0 og 7000 kan man se avvik opptil cirka 10 meter.

Orienteringskartet viser høy nøyaktighet og det var bestemt å endre standardavvik til 3 meter for kart 1 og 4 meter til kart 2.

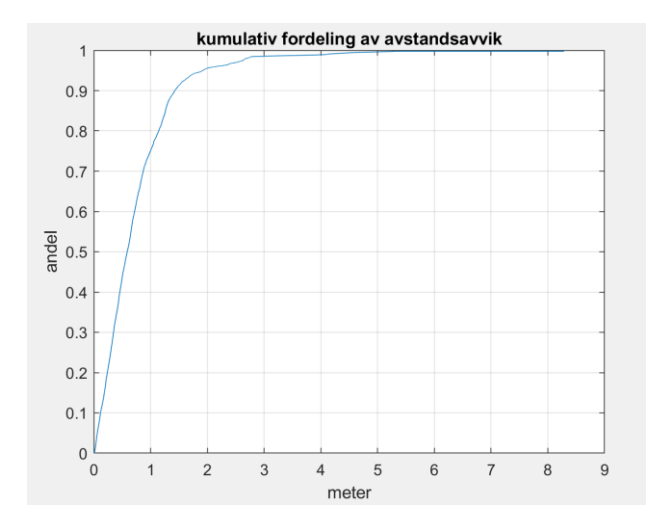

*Figur 40: kumulativ fordeling av avstandsavvik. Data er fra N50 kart og o-kart (3 og 4 m), estimert. Horisontalaksen viser meter og vertikalaksen viser andel.*

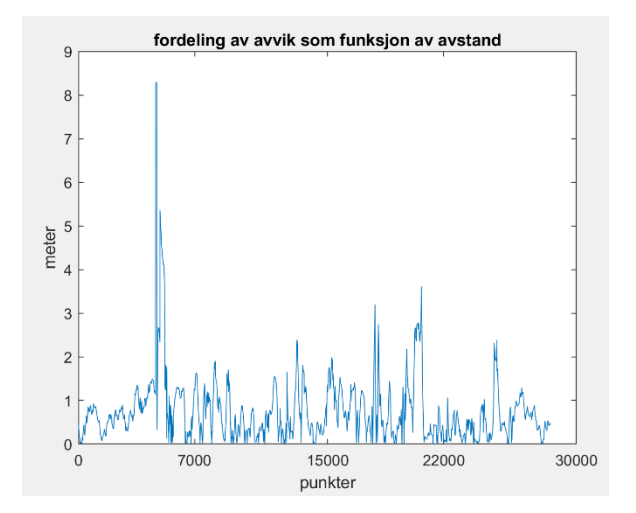

*Figur 70: fordeling av avvik. Data er fra N50 kart og o-kart (3 og 4 m), estimert. Horisontalaksen viser punktnummer fra start og vertikalaksen viser meter.*

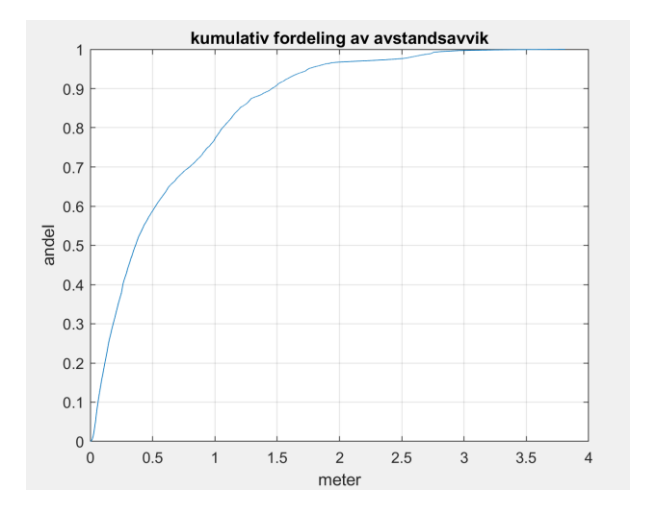

*Figur 41: kumulativ fordeling av avstandsavvik. Data er fra N50 kart, o-kart (10 m) og tur og friluftsruter base, estimert. Horisontalaksen viser meter og vertikalaksen viser andel.*

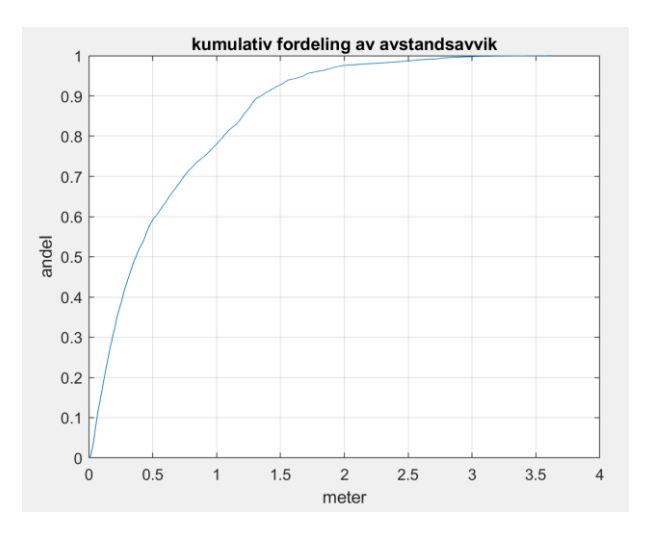

*Figur 42: kumulativ fordeling av avstandsavvik. Data er fra N50 kart, o-kart (3 og 4 m) og tur og friluftsruter base, estimert. Horisontalaksen viser meter og vertikalaksen viser andel.*

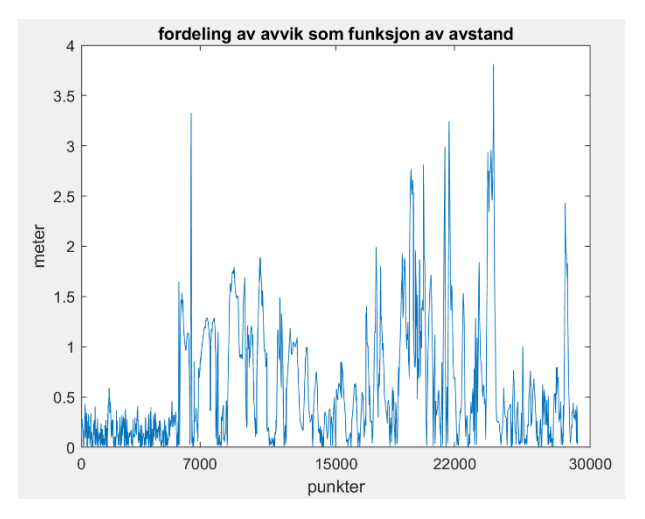

*Figur 72: fordeling av avvik. Data er fra N50 kart, o-kart (10 m) og tur og friluftsruter base, estimert. Horisontalaksen viser punktnummer fra start og vertikalaksen viser meter.*

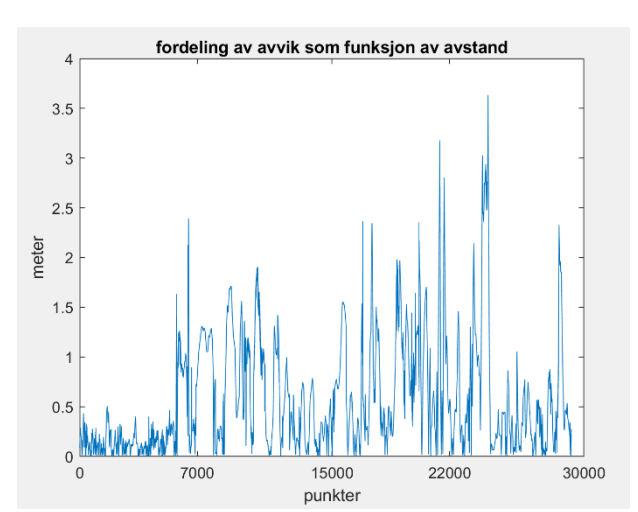

*Figur 74: fordeling av avvik. Data er fra N50 kart, o-kart (3 og 4 m) og tur og friluftsruter base, estimert. Horisontalaksen viser punktnummer fra start og vertikalaksen viser meter.*

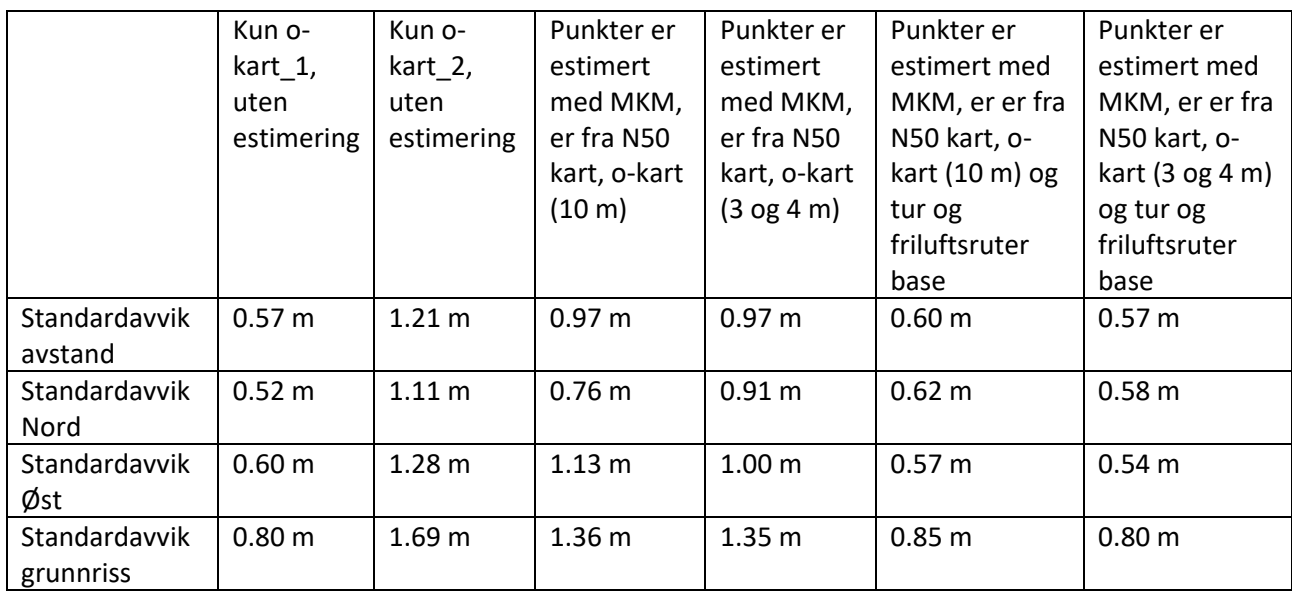

*Tabell 4: standardavvik på punktene fra orienteringskart og N50 kart.*

# 5.5 CPOS Ruten ble målt 6 ganger med CPOS.

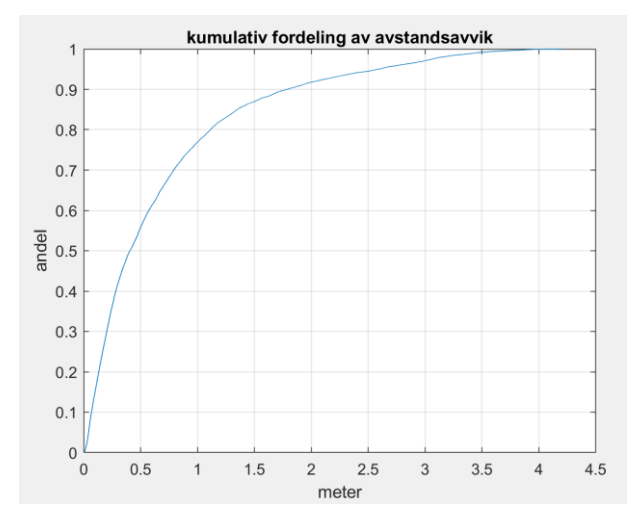

fordeling av avvik som funksjon av avstand  $4.5$  $\overline{4}$  $3.5$ 3  $2.5$ meter  $\overline{2}$  $1.5$  $0.5$  $\,0\,$ 7000 30000  $\overline{0}$ 15000 22000 punkter

*Figur 43: kumulativ fordeling av avstandsavvik. Data målt med CPOS, estimert. Horisontalaksen viser meter og vertikalaksen viser andel.*

*Figur 76: fordeling av avvik. Data målt med CPOS, estimert. Horisontalaksen viser punktnummer fra start og vertikalaksen viser meter.*

fordeling av avvik som funksjon av avstand

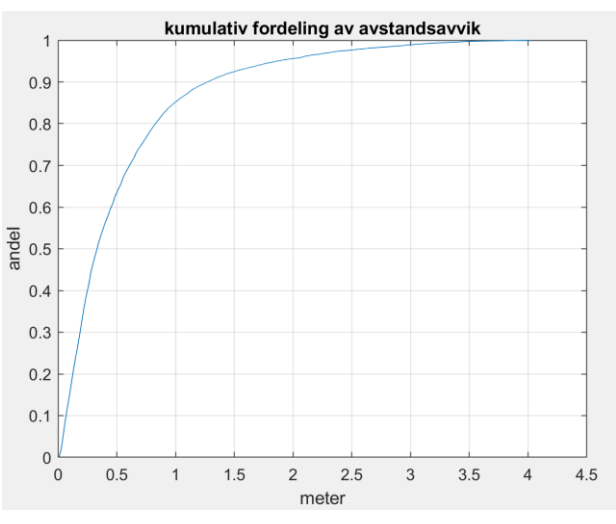

*Figur 44: kumulativ fordeling av avstandsavvik. Data målt med* 

*viser meter og vertikalaksen viser andel.*

På figur 75 vises at 90% av avvikene er under 2 meter.

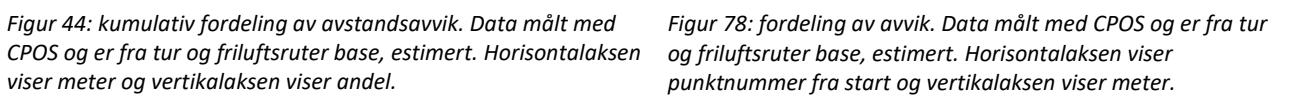

15000

punkter

22000

30000

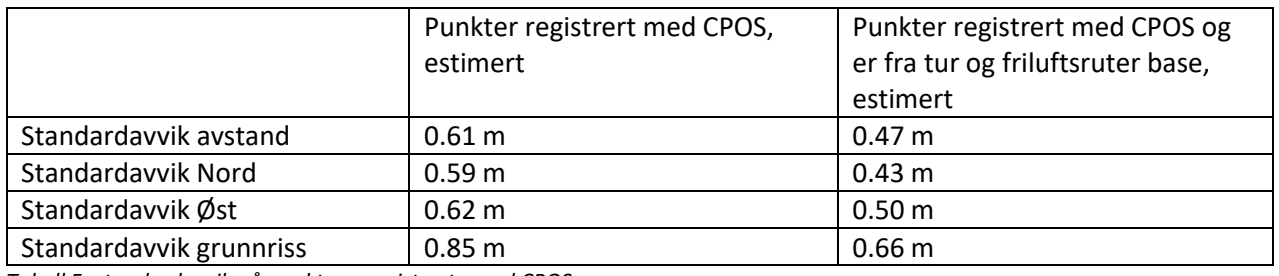

*Tabell 5: standardavvik på punktene registrerte med CPOS.*

# $\frac{6}{2}$ <br>E 2.5  $\overline{2}$  $1.5$

 $4.5$ 

 $\overline{4}$ 

 $3.5$ 

3

 $\overline{1}$ 

 $0.5$ 

 $\circ$ 

0

7000

# 5.6 Tur og friluftsruter

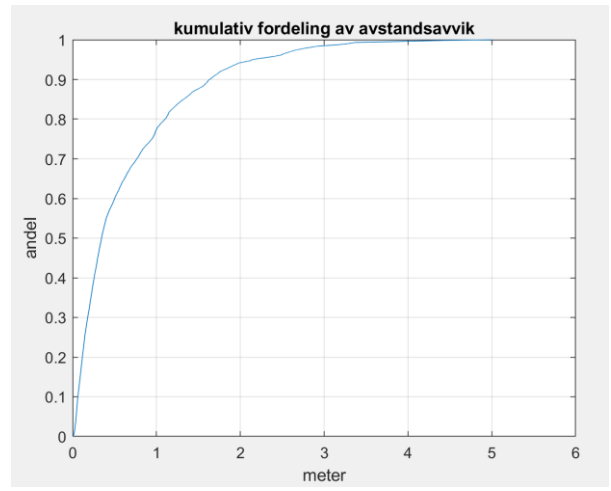

*Figur 45: kumulativ fordeling av avstandsavvik. Data er fra tur og friluftsruter base, uten estimering. Horisontalaksen viser meter og vertikalaksen viser andel.*

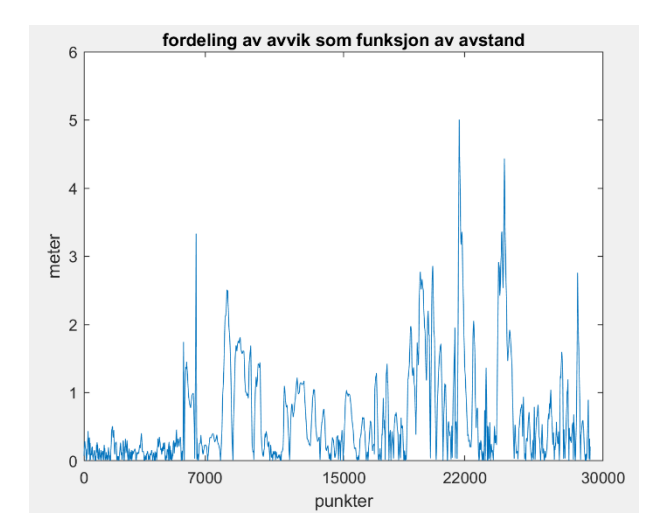

*Figur 80: fordeling av avvik. Data er fra tur og friluftsruter base, uten estimering. Horisontalaksen viser punktnummer fra start og vertikalaksen viser meter.*

På figur 79 vises at 90% av avvikene er under 2 meter.

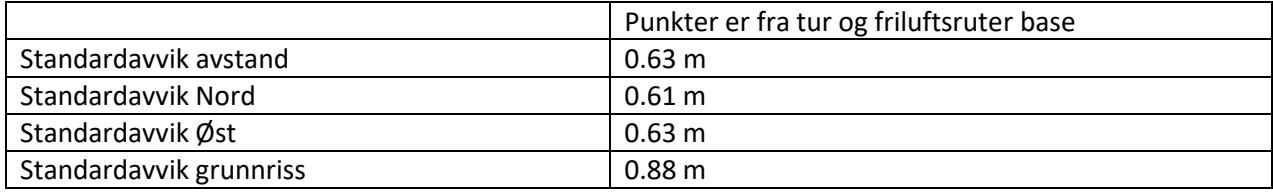

*Tabell 6: standardavvik på punktene fra tur og friluftsruter base.*

## 5.7 Ulike kildekombinasjoner

I dette delkapitlet kombineres ulike kilder sammen, herunder alle kilder, alle kilder uten CPOS, alle kilder uten CPOS og tur og friluftsruter.

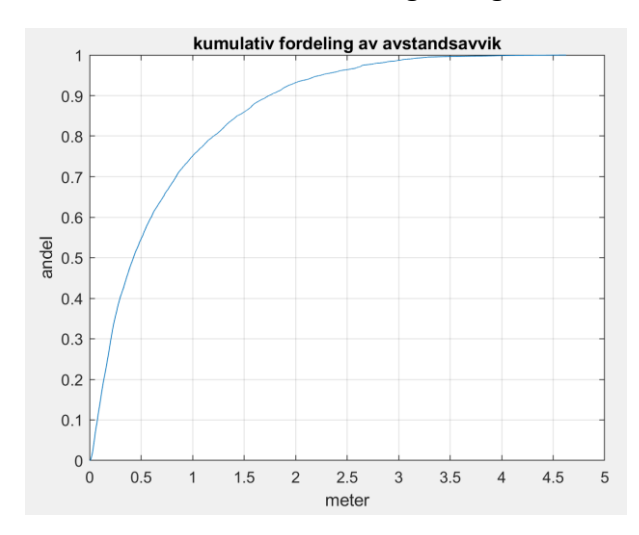

*Figur 46: kumulativ fordeling av avstandsavvik. Data er fra alle kilder, estimert. Horisontalaksen viser meter og vertikalaksen viser andel.*

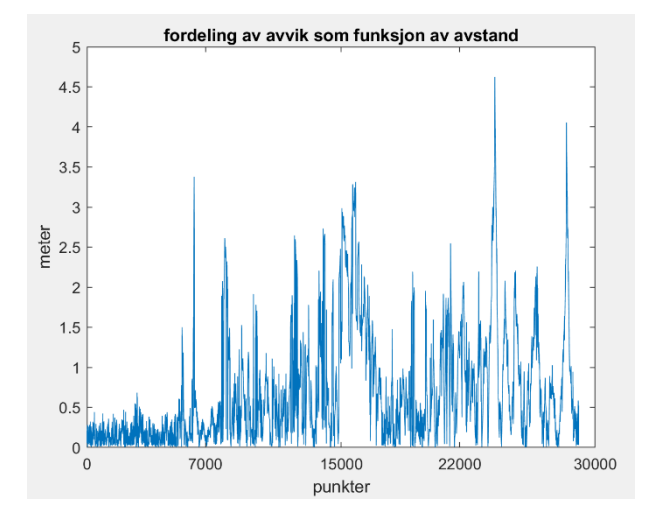

*Figur 82: fordeling av avvik. Data er fra alle kilder, estimert. Horisontalaksen viser punktnummer fra start og vertikalaksen viser meter.*

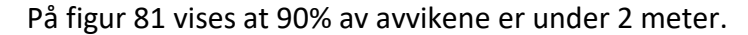

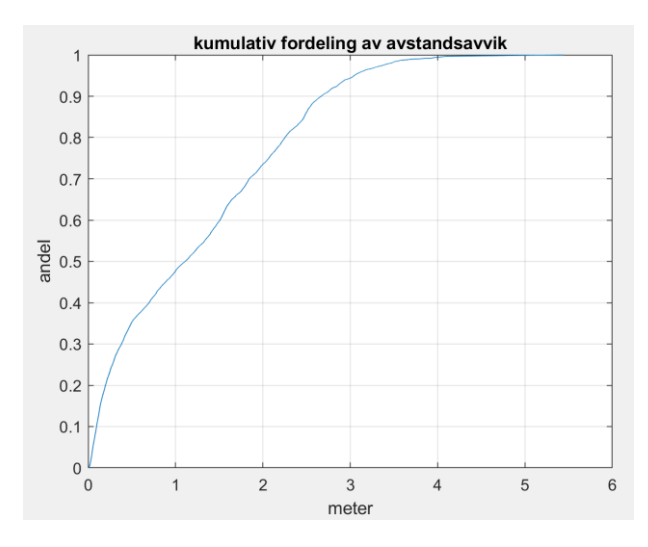

*Figur 47: kumulativ fordeling av avstandsavvik. Data er fra alle kilder uten CPOS, estimert. Horisontalaksen viser meter og vertikalaksen viser andel.*

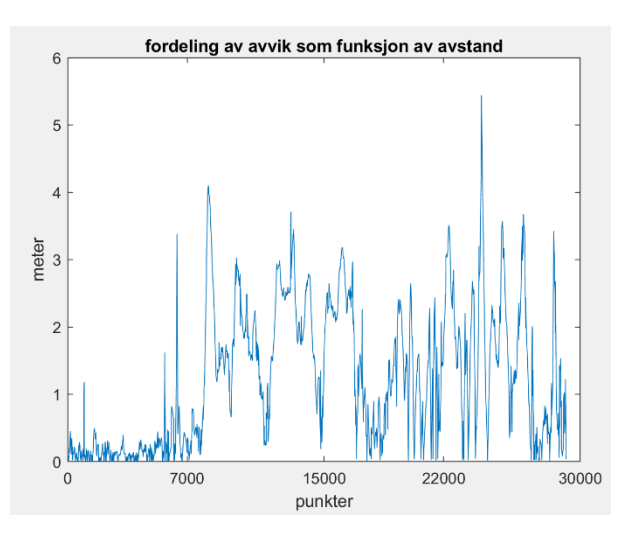

*Figur 84: fordeling av avvik. Data er fra alle kilder uten CPOS, estimert. Horisontalaksen viser punktnummer fra start og vertikalaksen viser meter.*

På figur 83 vises at 90% av avvikene er under 3 meter.

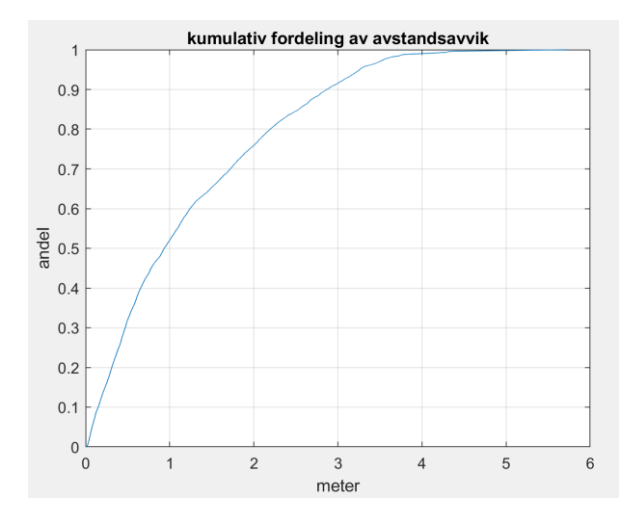

*Figur 48: kumulativ fordeling av avstandsavvik. Data er fra alle datakilder uten CPOS og tur og friluftsruter base med referansedata fra mobiltelefon 17.02, o-kart har st avvik på 10 m, estimert. Horisontalaksen viser meter og vertikalaksen viser andel.*

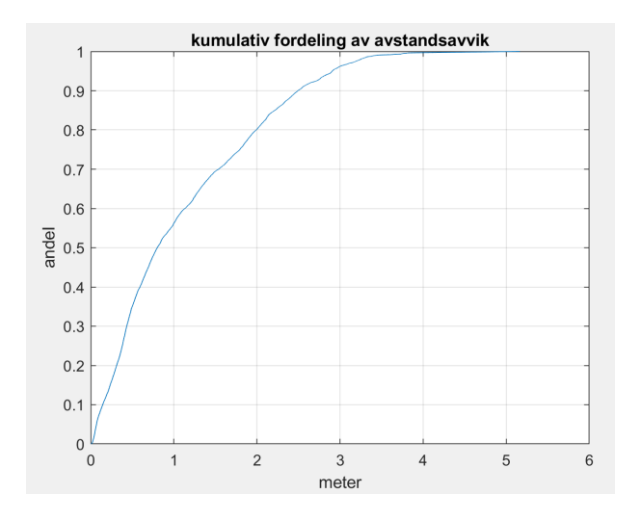

*Figur 49: kumulativ fordeling av avstandsavvik. Data er fra alle datakilder uten CPOS og tur og friluftsruter base med referansedata fra o-kart, o-kart har st avvik på 3 og 4 m, estimert. Horisontalaksen viser meter og vertikalaksen viser andel.*

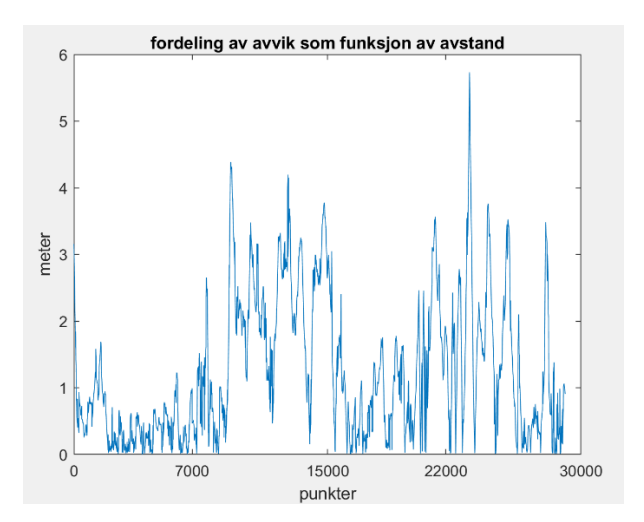

*Figur 86: fordeling av avvik. Data er fra alle datakilder uten CPOS og tur og friluftsruter base med referansedata fra mobiltelefon 17.02, o-kart har st avvik på 10 m, estimert. Horisontalaksen viser punktnummer fra start og vertikalaksen viser meter.*

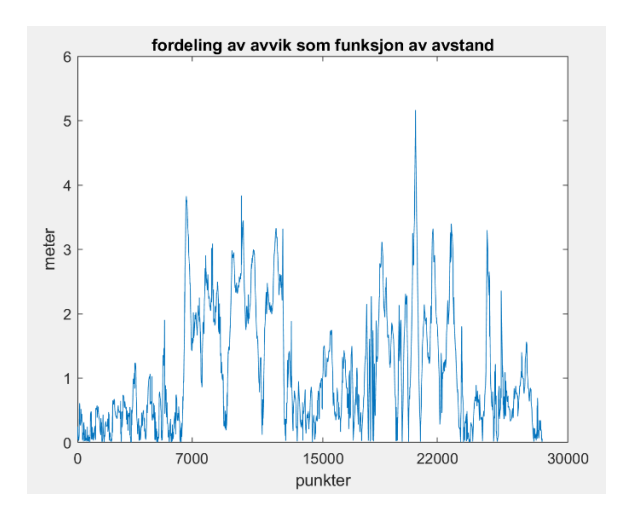

*Figur 88: fordeling av avvik. Data er fra alle datakilder uten CPOS og tur og friluftsruter base med referansedata fra okart, o-kart har st avvik på 3 og 4 m, estimert. Horisontalaksen viser punktnummer fra start og vertikalaksen viser meter.*

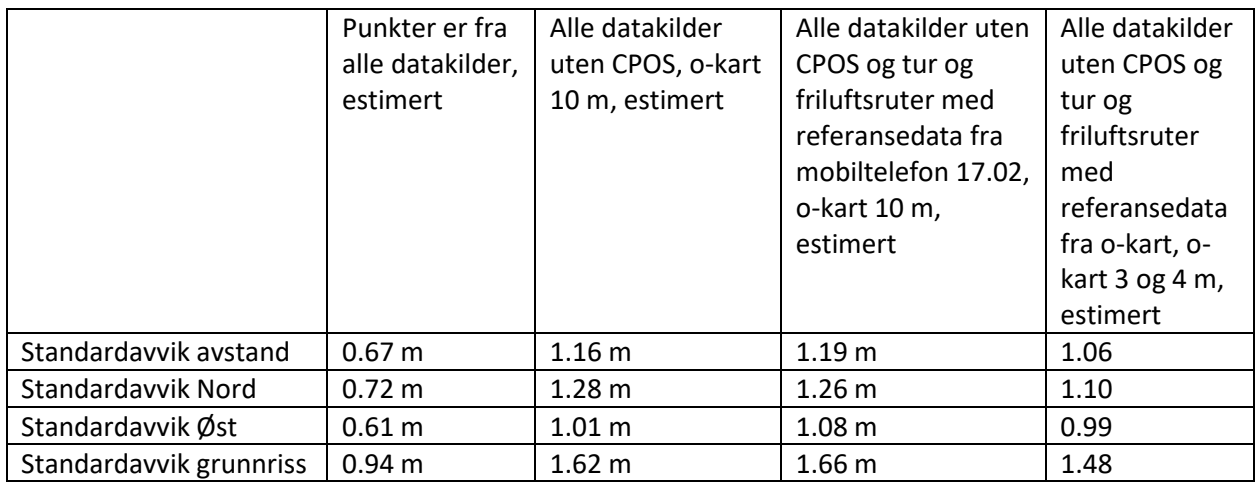

*Tabell 7: standardavvik på punkter fra alle datakilder.*

#### 5.8 Ulike sampling

I begynnelsen av oppgaven ble det valgt å bruke en samplingavstand på 10 cm mellom punktene langs linjen, men senere ville jeg forsøke å bruke ulik avstand på samplingen. Samplingavstandene som ble brukt var 5 cm, 25 cm, 50 cm og 100 cm. I denne delen av oppgaven brukes det kun data samlet med mobiltelefon.

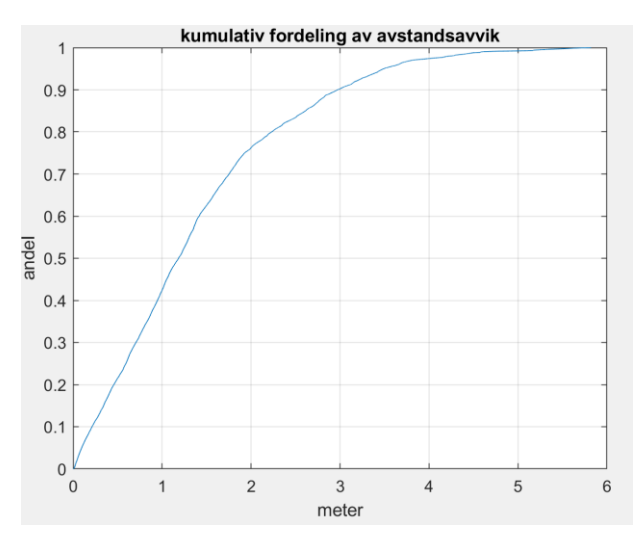

*Figur 50: kumulativ fordeling av avstandsavvik. Data samlet med mobiltelefon og estimert med MKM med referanse data fra 17.02. Data samplet med 5 cm. Horisontalaksen viser meter og vertikalaksen viser andel.*

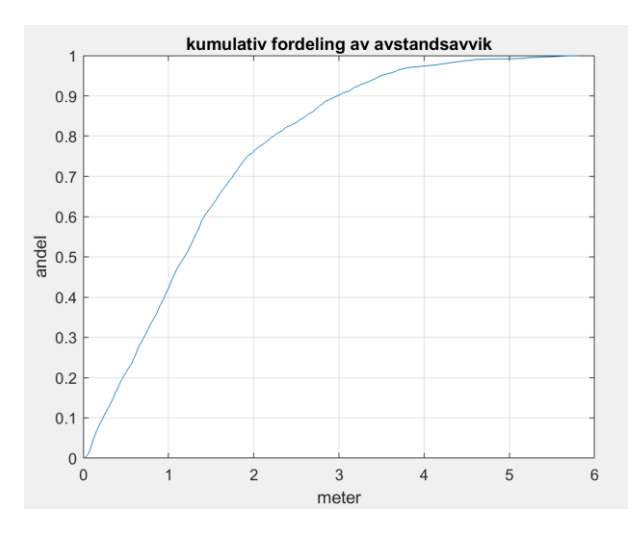

*Figur 51: kumulativ fordeling av avstandsavvik. Data samlet med mobiltelefon og estimert med MKM med referanse data fra 17.02. Data samplet med 25 cm. Horisontalaksen viser meter og vertikalaksen viser andel.*

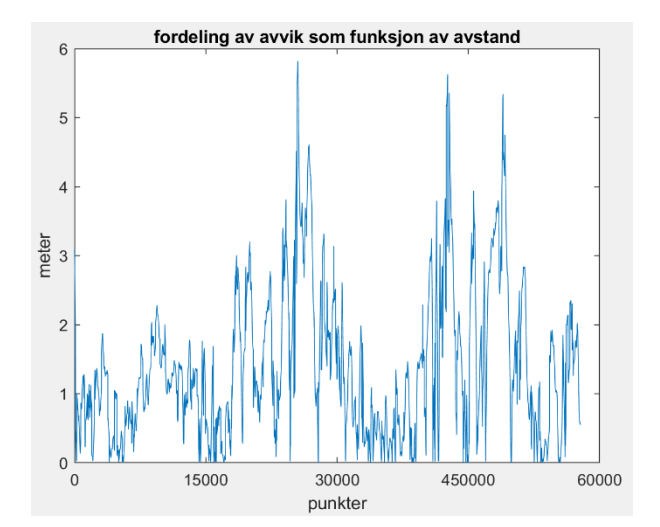

*Figur 90: fordeling av avvik. Data samlet med mobiltelefon og estimert med MKM med referanse data fra 17.02. Data samplet med 5 cm. Horisontalaksen viser punktnummer fra start og vertikalaksen viser meter.*

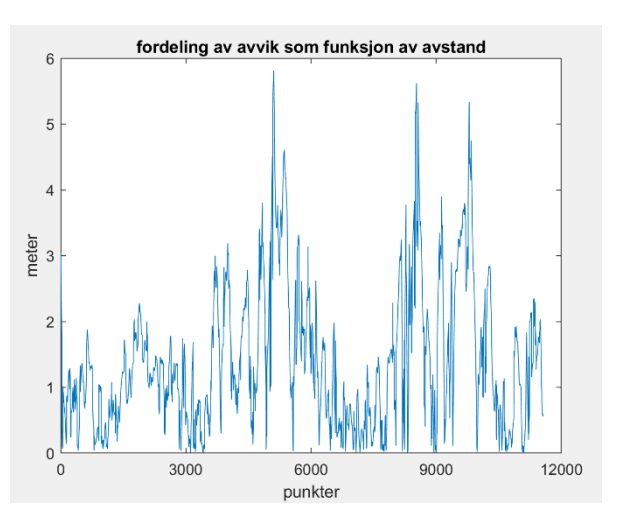

*Figur 92: fordeling av avvik. Data samlet med mobiltelefon og estimert med MKM med referanse data fra 17.02. Data samplet med 25 cm. Horisontalaksen viser punktnummer fra start og vertikalaksen viser meter.*

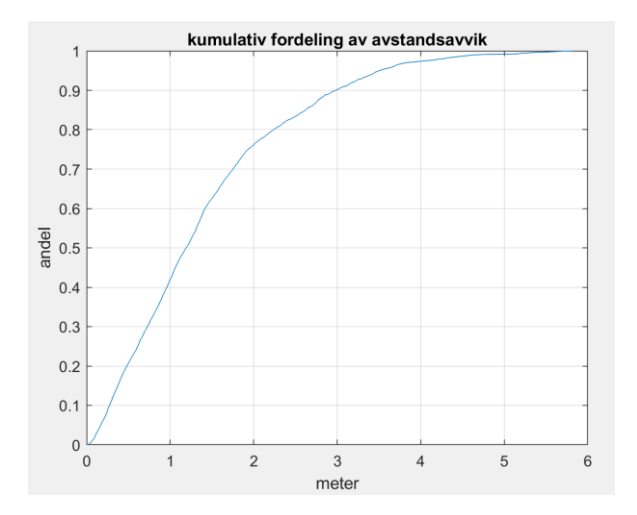

*Figur 52: kumulativ fordeling av avstandsavvik. Data samlet med mobiltelefon og estimert med MKM med referanse data fra 17.02. Data samplet med 50 cm. Horisontalaksen viser meter og vertikalaksen viser andel.*

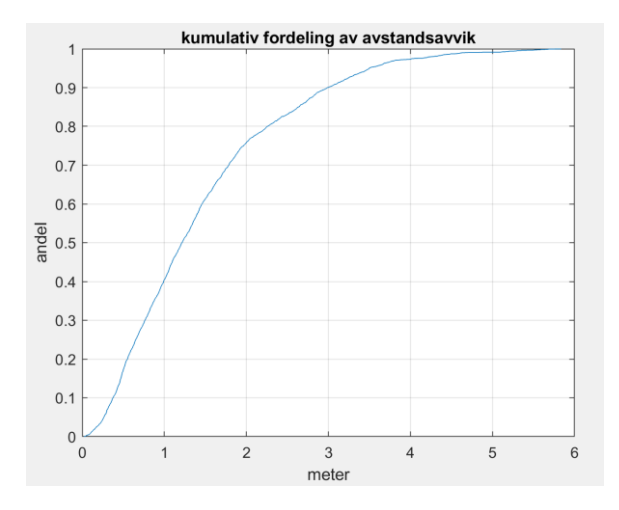

*Figur 53: kumulativ fordeling av avstandsavvik. Data samlet med mobiltelefon og estimert med MKM med referanse data fra 17.02. Data samplet med 100 cm. Horisontalaksen viser meter og vertikalaksen viser andel.*

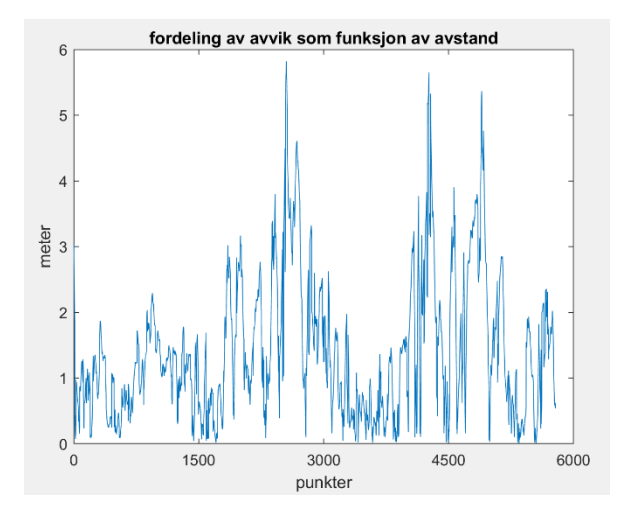

*Figur 94: fordeling av avvik. Data samlet med mobiltelefon og estimert med MKM med referanse data fra 17.02. Data samplet med 50 cm. Horisontalaksen viser punktnummer fra start og vertikalaksen viser meter.*

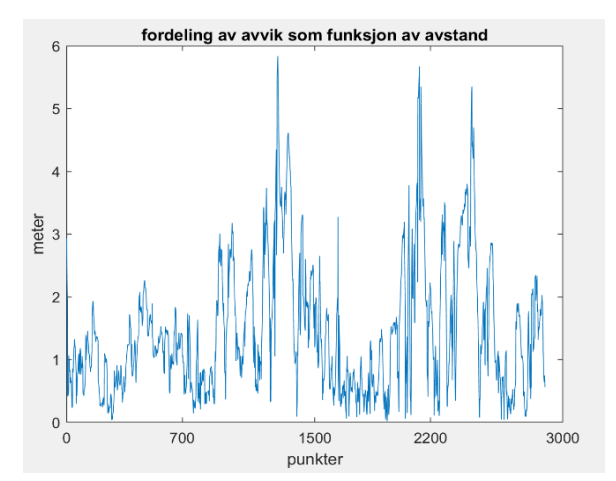

*Figur 96: fordeling av avvik. Data samlet med mobiltelefon og estimert med MKM med referanse data fra 17.02. Data samplet med 100 cm. Horisontalaksen viser punktnummer fra start og vertikalaksen viser meter.*

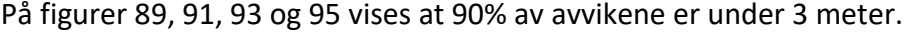

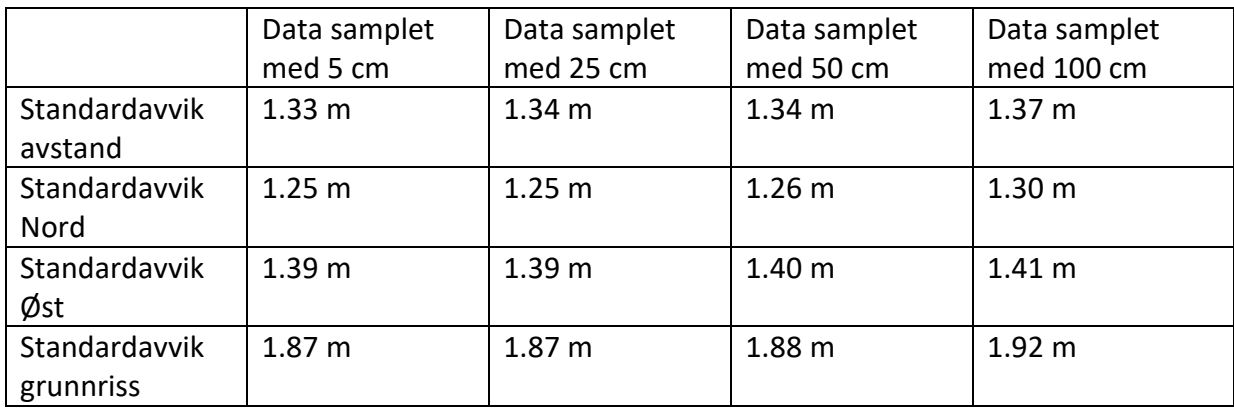

*Tabell 8: standardavvik på data samplet med ulike avstand.*

## 5.9 Mulighet til å bruke Fysak

Ved hjelp av Geir Myhr Øien fra Kartverket ble muligheten til å bruke Fysak for å forberede filer for videre estimering undersøkt.

Filene må først transformeres til riktig koordinatsystem og deretter lagres i csv-format med skilletegn mellom verdier.

```
1 1;6617678.9488;602021.4256
2 2;6617673.5050;602026.0811
3 3;6617682.3503;602023.5861
4 4;6617683.4637;602023.5557
5 5;6617683.4637;602023.5557
6, 6; 6617683.4176; 602021.86697 7;6617682.4272;602026.4008
8 8;6617681.2524;602024.1794
9 9;6617682.3196;602022.4602
```
*Figur 97: eksempel på format. 2. og 3. kolonne inneholder Nord og Øst koordinater.*

Den første oppgaven er å generere linjer fra punkter som ble registrert med klokka.

Det er ikke mulig å åpne csv-fil direkte i Fysak, men problemet kan løses på følgende måte:

1. Åpne en tom sosi-fil i Fysak. Sosi-filen bør ha det samme koordinatsystemet som de registrerte punktene. Fil-Ny datafil-filnavn

Vis-oppsett-koordinatsystem 22 -ok

2. Dig - Gi import. Her velges definisjonsfil som beskriver hvordan csv-fil er bygd opp og hvordan dataene skal bli i SOSI og aktuell csv-fil. Start. sv-fila importeres og det blir dannet en kurve av punktene.

```
1 . DEF-KOLONNER
2 .. SKILLEMETODE ;
3 .DEF-IMPORT
4 ..IMPORT-METODE L
5 .. KOBLE ".. N" 2
6 .. KOBLE ".. Ø" 3
7 . KOBLE "..H" 18.SLUTT
```
*Figur 98: eksempel på definisjonsfil.*

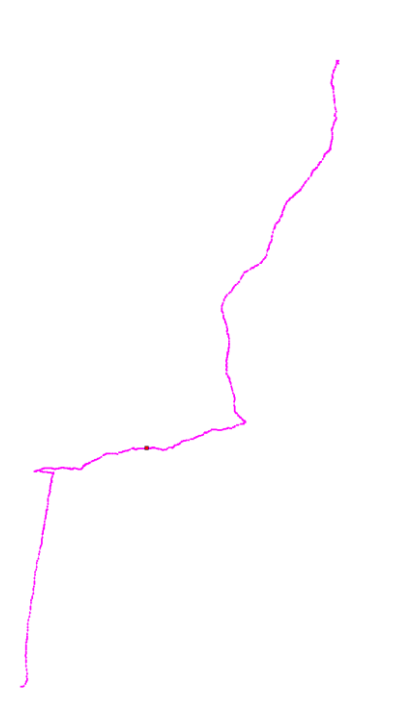

*Figur 99: kurve laget av registrerte punkter ved hjelp av Fysak.*

Den andre oppgaven er å sample linjen med 1 meter:

1. I Fysak M-Red – Splitt og velges «Slitt etter lengde» og avstand.

Den siste oppgaven er å lagre punkter i riktig format:

- 1. Sosi-fil endres. .KURVE endres til .SVERM i Notepad++.
- 2. I Fysak M-red-Konverter geometri, og SVERM til enkelpunkt velges.
- 3. Lagre.
	- List-Rapport og her velges def-fil og navn på fil (lagres som csv-fil) eller

- Fil-Ny datafil, her velges GML og navn på fil. Videre kopieres alle punkter til ny fil (M-red -Kopier til fil).

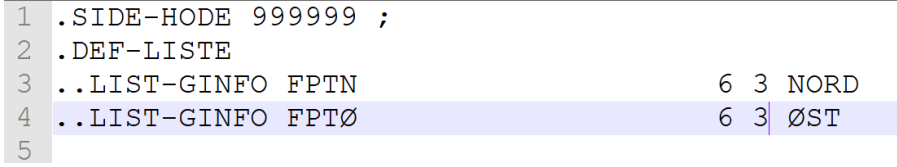

*Figur 100: eksempel på definisjonsfil for f.eks punkter registrert med klokka.*

|                       | NORD;ØST               |
|-----------------------|------------------------|
| $\mathcal{D}_{\cdot}$ | 6617682.430;602026.400 |
| R                     | 6617682.330;602026.210 |
| 4                     | 6617682.600;602025.630 |
| 5.                    | 6617674.320;602025.850 |
| 6                     | 6617673.630;602025.980 |
| 7                     | 6617673.510;602026.080 |
| 8                     | 6617675.280;602025.580 |
| <sub>Q</sub>          | 6617674.390;602025.330 |

*Figur 101: eksempel på resultat fil for klokka (Nord og Øst koordinater).*
Den filen trenger nummer til punkt og standardavvik. For å få riktig format brukes MATLAB.

| 1 SIDE-HODE 999999;     |                   |
|-------------------------|-------------------|
| 2 .DEF-LISTE            |                   |
| 3 LIST-GINFO SNR        | 6 0 PUNKTNR K     |
| 4 LIST-GINFO FPTN       | 6 2 NORD          |
| 5 LIST-GINFO FPTØ       | 6 2 ØST           |
| 6 LIST-GINFO FPTH       | $62$ HØYDE        |
| 7 LIST-GINFO KVALITET#2 | 6 0 NØYAKTIGHET   |
| 8 LIST-GINFO KVALITET#5 | 6 0 NØYAKTIGHET H |
|                         |                   |

*Figur 102: eksempel på definisjonsfil laget av Geir Myhr Øien.*

På figur 102 vises et eksempel på definisjonsfil til Trakrorvegsti base. I resultatfilen vises punktnummer, koordinater (Nord, Øst), Høyde og nøyaktighet til grunnriss og høyde i form av standardavvik.

1 SERIERNUMMER; Nord; Øst; Høyde; NØYAKTIGHET; NØYAKTIGHET H 2 104;6761401.75;596850.27;375.75;55;56 3 105;6761400.29;596850.12;375.86;55;56 4 106;6761396.75;596849.44;375.92;55;56 5 107;6761393.24;596849.68;376.03;55;56  $6$  108; 6761389.63; 596850.07; 376.33; 55; 56

*Figur 103: eksempel på resultat fil fra Traktorvegsti base.*

# 6. Diskusjon og konklusjon

## 6.1 Diskusjon

Resultatene fra kapittel 5 bør vurderes med forsiktighet på grunn av mange forutsetninger som ble antatt under oppgaven.

**Midten av ruten.** Under innsamling av data ble det bestemt å følge senterlinjen av stien, noe som innebærer mange utfordringer. Data ble samlet inn på vinteren og på våren, da det lå mye snø på bakken og det kunne være vanskelig å finne senterlinjen. Senterlinjen er ikke noe veldefinert linje på stien som er lett å forholde seg til.

**Følge det samme stien.** Orienteringskart, tur og friluftsruter database, data registrert med mobiltelefon og klokkene beskriver forskjellige varianter på deler av stien, for eksempel ved broen.

**Fasit.** For å framskaffe referansedata ble det valgt å digitalisere ortofoto som har nøyaktighet på 90 cm. I tillegg var det vanskelig å identifisere stier på flere steder hvor det var dårlig sikt. Det ble forsøkt å ivareta dette ved å tilordne ulike verdier av standardavvik på forskjellige steder av stien. Midten av stien ble funnet visuelt uten bruk av måleutstyr.

**Estimering med MKM.** Estimering med MKM viser gode resultater når stien går rett fram, men det er vanskelig for programmet å beregne riktig forløp når stien svinger eller flere stier krysser hverandre.

**Valg av referansedata.** Det var ikke gjort grundige undersøkelser på nøyaktigheten på hvert enkelt datasett, eller gjennomført estimering med hvert datasett som referansedata. I oppgaven ble det brukt visuell analyse.

**Mengde av data.** Data ble samlet 11 ganger med mobiltelefon, 23 ganger med klokkene. Stien finnes i tur og friluftsrute base og N50 kart. I tillegg ble det brukt 2 versjoner av orienteringskart i denne oppgaven. Mer data gir bedre resultater under estimering, men denne oppgaven var begrenset til 30 studiepoeng og ett semester.

**I oppgaven brukes kun standardavvik, men ikke andre metoder for å sammenligne.** Data ble analysert kun ved hjelp av avstandsavvik og standardavvik fordi det er mye brukt som et mål på nøyaktighet.

**Nøyaktighet på orienteringskart.** Fra kapittel 3 kommer det frem at orienteringskart ikke har bestemt nøyaktighet og at formålet med dette kartet er å gi orientering i terrenget. Det er vanskelig å anta nøyaktighet på orienteringskartet, og det kan ikke være lik verdi på alle orienteringskart, siden de lages av forskjellige organisasjoner med forskjellig utsyr. For å finne nøyaktigheten på orienteringskartene ble de sammenlignet med fasit og testet med ulike verdier på standardavvik (10 meter, 3 og 4 meter).

**Glatting av linjer kan føre til mindre detaljnivå.** Etter estimering ble det behov for glatting av linjer. Som resultat av glatting får vi en mer glattet kurve, men samtidig kan detaljer som beskriver terrenget gå tapt, som for eksempel ved svingene. Her bør det være en balanse mellom glatting og detaljnivå.

**Stien som ligger i Tur og friluftsrute base trenger ikke nødvendigvis forbedring og har stort sett god nøyaktighet.** Stien som ble brukt i oppgaven har ikke behov for forbedring. Det var god mulighet å sammenligne kvalitet på estimerte linjer med den som befinnes i base.

**Det er ikke alltid behov for høy nøyaktighet på stier.** De fleste stier har en bredde på 1-3 meter og er godt markert, noe som betyr at nøyaktighet på 1-3 meter kan være nok. Det viktigste er å vite hvordan stien oppfører seg, om den skal svinge, vite hvor stien starter, eller hvilken sti man bør følge der stiene krysser hverandre.

# 6.2 Konklusjon

I denne delen av oppgaven skal først problemstillingene fra avsnitt 1.2 besvares ved hjelp av resultatene fra kapittel 5. Videre presenteres delresultater som ble funnet under skriving av masteroppgaven.

# **Bidrag av de forskjellige kildene posisjonsnøyaktighet på tur- og friluftsruter:**

- CPOS og orienteringskart gir bidrag på tur og friluftsruter base. Resultatene fra kapittel 5 viser at nøyaktigheten i grunnriss på stien blir bedre ved en kombinasjon av tur og friluftsruter og CPOS, og tur og friluftsruter med N50 kart og orienteringskart, enn nøyaktigheten på tur og friluftsruter alene.
- Mobiltelefon, klokkene og kombinasjon av alle kilder bidrar ikke til nøyaktigheten på tur og friluftsruter, men samtidig viser de estimerte punktene tilstrekkelig god nøyaktighet og kan brukes for å utvide datasettet tur og friluftsruter.

# **Mulighet til å bruke Fysak som kartverkets egen programvare for å kombinere datakilder:**

- Fysak kan brukes til å forberede datasettet til videre estimering. Etter undesøkelse av muligheter til å bruke Fysak, ble det funnet at Fysak kan brukes for å sample data med 1 meter og lagre i riktig format med standardavvik.

#### **Kilder som bidrar mest:**

- Resultatene fra kapittel 5 viser at CPOS bidrar mest.

## **Kilder som kan brukes for å effektivisere registrering av nye ruter og utvide database:**

- Resultatene i denne oppgaven viser at data fra mobiltelefon, klokkene, N50 kart og orienteringskart kan brukes til å forbedre og utvide databasene.

## **Delresultater:**

- Fra resultatene i kapittel 5 kan det vises at standardavvik i grunnriss og avstandsavvikene blir lavere på de estimerte dataene enn på målingene hver for seg. Standardavvik i grunnriss på de registrerte punktene med mobiltelefon den 16.02 er for eksempel 3.44 meter, og standardavvik i grunnriss på de estimerte dataene med referansedata fra den samme dagen er 2.05 meter (tabell 1). Avstandsavvikene fra den samme kilden blir mindre etter estimering. For eksempel kan vi se at 90% av avvikene på de registrerte punktene med mobiltelefon den 16.02 er under 4.5 meter, og etter estimering blir 90% av avvikene er under 3.2 meter (figur 33 og 37).

Forskjellen mellom standardavvik i grunnriss på de registrerte punktene med Garmin klokka og punktene etter estimering er enda større. Standardavvik i grunnriss på de registrerte punktene med Garmin klokka er for eksempel 10.71 meter, og standardavvik i grunnriss på de estimerte punktene med referansedata fra den samme dagen er 2.30 meter (tabell 2). 90% av avstandsavvikene er under 15 meter, og etter estimering er 90% av avstandsavvikene under 4 meter (figur 47 og 49).

Med Samsung klokka er resultatene tilsvarende. Standardavvik i grunnriss på de registrerte punktene med Samsung klokka den 27.02 er 6.55 meter, og standardavvik i grunnriss på de estimerte punktene med referansedata fra det samme dag er 2.24 meter (tabell 3). 90% av avstandsavvik er under 9 meter og etter estimering er 90% av avstandsavvikene under 3.3 meter (figur 55 og 59).

Standardavvik i grunnriss på de registrerte punktene med telefon og klokker kan variere fra 11 meter til 3.5 meter, men etter estimering oppnås det et standardavvik i grunnriss på cirka 2 meter. 90% av avstandsavvikene varierer fra 15 meter til 4.5 meter før estimering, og etter estimering er den under 3-4 meter.

- Referansedata med bedre kvalitet gir mindre standardavvik i grunnriss enn referansedata med dårligere kvalitet. Med referansedata som ble tidligere forklart i avsnittet 4.6, menes de punktene som brukes av estimeringsprogrammet som grunnlag til å lage punktsky med nærmeste nabo. Standardavvik i grunnriss på de registrerte punktene med mobiltelefon den 16.02 er for eksempel 3.44 meter, og standardavvik i grunnriss på de estimerte punktene med referansedata fra det samme dag er 2.05 meter. Standardavvik i grunnriss på de registrerte punktene med mobiltelefon den 17.02 er 2.62 meter, noe som er mindre enn fra 16.02 og standardavvik i grunnriss på de estimerte punktene med referansedata fra det samme dag er 1.87 meter, noe som er mindre enn standardavvik på de estimerte punktene med referansedata fra 16.02 (tabell 1).

Standardavvik i grunnriss på de registrerte punktene med Samsung klokka den 27.02 er 6.55 meter, og standardavvik i grunnriss på de estimerte punktene med referansedata fra den samme dagen er 2.24 meter. Standardavvik i grunnriss på de registrerte punktene med Samsung klokka den 18.02 er 4.82 meter, noe som er mindre enn fra 27.02. Standardavvik i grunnriss på de estimerte punktene med referansedata fra den samme dagen er 2.01 meter, noe som er mindre enn standardavvik på den estimerte dataen med referansedata fra 27.02 (tabell 2).

- Riktig tilordnet standardavvik på data gir mindre standardavvik i grunnriss etter estimering. Standardavvik i grunnriss på punkt estimert med MKM er for eksempel 0.80 meter når orienteringskart har et standardavvik på 3 og 4 meter. Dette er mindre enn standardavvik i grunnriss på 0.85 meter på punkt estimert med MKM når orienteringskart har et standardavvik på 10 meter (tabell 4).
- Ulike sampling gir like resultater. Undersøkelse av estimering av stier med forskjellig sampling viser at resultatene ser ikke ut til å være veldig forskjellige. I tillegg er filene mye mindre, inneholder færre punkter og estimering tar kortere tid.

#### 6.2.1 Hovedkonklusjon

- **1. Bidrag av de forskjellige kildene posisjonsnøyaktighet på tur- og friluftsruter:** Med resultater fra kapittel 5 kommer det frem at posisjonsnøyaktighet på tur- og friluftsruter blir bedre med bidrag fra N50 kart, orienteringskart og CPOS.
- **2. Mulighet til å bruke Fysak som kartverkets egen programvare for å kombinere datakilder:** Etter gjennomført undersøkelse av muligheter til Fysak ble det funnet at fysak kan brukes for å sample data med 1 meter og lagre data i riktig format med nøyaktighetsmål.
- **3. Kilder som bidrar mest:** Resultatene fra kapittel 5 viser at CPOS bidrar mest.
- **4. Kilder som kan brukes for å effektivisere registrering av nye ruter og utvide database:** Resultatene i denne oppgaven viser at data fra mobiltelefon, klokkene, N50 kart og orienteringskart kan brukes til å forbedre og utvide databasene. Bruk av CPOS kan være vanskelig på grunn av tilgjengelighet av utstyret.

#### 6.3 Videre arbeid

Etter konklusjon som ble gjort i 6.2 avsnittet foreslås følgende videre arbeid:

- undersøke videre muligheter til Fysak: transformasjon fra WGS84 til EUREF89, endring av format på koordinater fra bredde- og lengdegrader til meter

- analysere resultater av kjikvadrat-testen: mulighet til programmet å vise de stedene hvor det er meningsløst å lage stier

- teste andre løsninger på glatting av linjer
- finne løsning på bruk av estimeringsteknikk ved sving og når flere stier krysser hverandre

- teste andre estimeringsmetodene for å sammenligne resultater med resultater fra estimering basert på minste kvadraters metode.

# 7. Bibliografi

Andersen, Ø. (2003). *Orientering i stereoinstrumentet*. Ås: Institutt for kartfag, NLH.

- Diggelen, F., & Enge, P. (2015, September). The World's first GPS MOOC and Worldwide Laboratory using Smartphones. *Proceedings of the 28th International Technical Meeting of the Satellite Division of The Institute of Navigation (ION GNSS+ 2015)*.
- Dürrenmatt, D. J., Del Giudice, D. & Rieckermann, J. (2013). Dynamic time warping improves sewer flow monitoring. *Water Research*, 47 (11): 3803-3816. doi: 10.1016/j.watres.2013.03.051.
- ESRI. (1998, juli). *ESRI Shapefile Technical Description*. Tilgjengelig fra: <https://www.esri.com/library/whitepapers/pdfs/shapefile.pdf> (lest 11.05.2019).
- FileFormat. (2019). *FileFormat.Info-Specific Formats-AutoCAD DXF*. Tilgjengelig fra: <https://www.fileformat.info/format/dxf/egff.htm> (lest 10.05.2019).
- Garmin. (2019a). *Garmin-Support Center-Frequency, Code, and Band Information for Garmin GPS Satellite Reception*. Tilgjengelig fra: [https://support.garmin.com/en-](https://support.garmin.com/en-GB/?faq=4K3mHZFAIJ3YhUMxA8HYm8&searchType=noProduct)[GB/?faq=4K3mHZFAIJ3YhUMxA8HYm8&searchType=noProduct](https://support.garmin.com/en-GB/?faq=4K3mHZFAIJ3YhUMxA8HYm8&searchType=noProduct) (lest 10.05.2019).

Garmin. (2019b). *Garmin-Support Center-GPS Accuracy*. Tilgjengelig fra: [https://support.garmin.com/en-](https://support.garmin.com/en-US/?faq=aZc8RezeAb9LjCDpJplTY7&searchType=noProduct&utm_source=faqSearch)

[US/?faq=aZc8RezeAb9LjCDpJplTY7&searchType=noProduct&utm\\_source=faqSearch](https://support.garmin.com/en-US/?faq=aZc8RezeAb9LjCDpJplTY7&searchType=noProduct&utm_source=faqSearch) (lest 10.05.2019).

- Garmin. (2019c). *Garmin-Support Center-Smart Recording vs. Every Second Recording*. Tilgjengelig fra:<https://support.garmin.com/en-IE/?faq=s4w6kZmbmK0P6l20SgpW28> (lest 13.05.2019).
- Geonorge. (2019a). *Geonorge-Kartkatalogen-N50 Kartdata*. Tilgjengelig fra: [https://kartkatalog.geonorge.no/metadata/kartverket/n50-kartdata/ea192681-d039-](https://kartkatalog.geonorge.no/metadata/kartverket/n50-kartdata/ea192681-d039-42ec-b1bc-f3ce04c189ac) [42ec-b1bc-f3ce04c189ac](https://kartkatalog.geonorge.no/metadata/kartverket/n50-kartdata/ea192681-d039-42ec-b1bc-f3ce04c189ac) (lest 10.05.2019).
- Geonorge. (2019b). *Geonorge-Kartkatalogen-Tur- og friluftsruter*. Tilgjengelig fra: [https://kartkatalog.geonorge.no/metadata/uuid/d1422d17-6d95-4ef1-96ab-](https://kartkatalog.geonorge.no/metadata/uuid/d1422d17-6d95-4ef1-96ab-8af31744dd63)[8af31744dd63](https://kartkatalog.geonorge.no/metadata/uuid/d1422d17-6d95-4ef1-96ab-8af31744dd63) (lest 10.05.2019).
- Ghilani, C. D. (2010). *Adjustment Computations - Spatial Data Analysis*. 5 utg. New Jersey: JOHN WILEY & SONS, INC.
- Gjevestad, J. G. (2016). *Notat: Kvalitetskontroll basert på multippel t-test*. Ås: Norges miljø- og biovitenskapelige universitet.
- GPS.GOV. (2017, desember). *Home - Systems -Other GNSS*. Tilgjengelig fra: <https://www.gps.gov/systems/gnss/> (lest 10.05.2019).
- GPS.GOV. (2017, juni). *Home-Systems-GPS-Modernization-New Civil Signals*. Tilgjengelig fra: <https://www.gps.gov/systems/gps/modernization/civilsignals/#L1C> (lest 10.05.2019).
- GPS.GOV. (2019, mars). *Home-Systems-GPS-Space Segment*. Tilgjengelig fra:

<https://www.gps.gov/systems/gps/space/> (lest 10.05.2019).

GPX\_Home. (2019). *GPX Explained*. Tilgjengelig fra:

https://www.topografix.com/gpx for users.asp (lest 11.05.2019).

GRASS\_GIS. (2016). *manuals*. Tilgjengelig fra:

<https://grass.osgeo.org/grass64/manuals/v.generalize.html> (lest 11.05.2019).

Hansen, N. K. (2018). *Statistikk - Måltall i statistikk*. Tilgjengelig fra:

[https://www.nkhansen.com/maaltall\\_i\\_statistikk/](https://www.nkhansen.com/maaltall_i_statistikk/) (lest 08.05.2019).

Hofmann-Wellenhof, B., & Moritz, H. (2006). *Physical geodesy*. Graz: SpringerWienNewYork.

House, D. H. (2010, Juni). *Spline curves*. Tilgjengelig fra: <https://people.cs.clemson.edu/~dhouse/courses/405/notes/splines.pdf> (lest 11.05.2019).

- Jean Damascène, M. & Sabine, T. (2016). Trajectory data mining: A review of methods and applications. *Journal of Spatial Information Science*, 2016 (13): 61-99. doi: 10.5311/JOSIS.2016.13.263.
- Kapusta, P. (2015, Juni). *QGIS - For Users - Plugins - Points2One*. Tilgjengelig fra: <http://plugins.qgis.org/plugins/points2one/> (lest 11.05.2019).
- Kartverket. (2013, februar). *Produktspesifikasjon for ortofoto i Norge - versjon 4.5*. Hønefoss, Norge: Statens Kartverk. Tilgjengelig fra: [https://register.geonorge.no/data/documents/produktspesifikasjoner\\_Digitale%20ort](https://register.geonorge.no/data/documents/produktspesifikasjoner_Digitale%20ortofoto_v5_ortofoto-spesifikasjon-v4_5-2013_.pdf)

[ofoto\\_v5\\_ortofoto-spesifikasjon-v4\\_5-2013\\_.pdf](https://register.geonorge.no/data/documents/produktspesifikasjoner_Digitale%20ortofoto_v5_ortofoto-spesifikasjon-v4_5-2013_.pdf) (lest 10.05.2019).

Kartverket. (2014, mars). *SOSI Del 3 Produktspesifikasjon for FKB - TraktorvegSti*. Statens kartverk. Tilgjengelig fra: [https://www.kartverket.no/globalassets/standard/sosi-kap3](https://www.kartverket.no/globalassets/standard/sosi-kap3-produktspesifikasjoner/fkb-4.5/19-traktorvegsti-2014-03-01.pdf) [produktspesifikasjoner/fkb-4.5/19-traktorvegsti-2014-03-01.pdf](https://www.kartverket.no/globalassets/standard/sosi-kap3-produktspesifikasjoner/fkb-4.5/19-traktorvegsti-2014-03-01.pdf) (lest 11.05.2019).

Kartverket. (2015, Januar). *Standarder Geografisk Information - Geodatakvalitet*. Hønefoss, Norge: Statens kartverk. Tilgjengelig fra: [https://kartverket.no/globalassets/standard/bransjestandarder-utover](https://kartverket.no/globalassets/standard/bransjestandarder-utover-sosi/geodatakvalitet.pdf)[sosi/geodatakvalitet.pdf](https://kartverket.no/globalassets/standard/bransjestandarder-utover-sosi/geodatakvalitet.pdf) (lest 09.05.2019).

- Kartverket. (2016, april). *Kartverket-Forsiden-Geodataarbeid-Flyfoto og ortogoto-Ortofoto*. Tilgjengelig fra:<https://kartverket.no/geodataarbeid/Flyfoto/Ortofoto/> (lest 10.05.2019).
- Kartverket. (2017, april). *Produktspesifikasjon for N50 Kartdata*. Tilgjengelig fra: [https://register.geonorge.no/data/documents/Produktspesifikasjoner\\_N50%20Kartda](https://register.geonorge.no/data/documents/Produktspesifikasjoner_N50%20Kartdata_v15_produktspesifikasjon-kartverket-n50kartdata-versjon20170401_.pdf) [ta\\_v15\\_produktspesifikasjon-kartverket-n50kartdata-versjon20170401\\_.pdf](https://register.geonorge.no/data/documents/Produktspesifikasjoner_N50%20Kartdata_v15_produktspesifikasjon-kartverket-n50kartdata-versjon20170401_.pdf) (lest 10.05.2019).
- Kartverket. (2017, desember). *Produktspesifikasjon: Tur- og friluftsruter*. Tilgjengelig fra: [https://register.geonorge.no/data/documents/Produktspesifikasjoner\\_Tur-](https://register.geonorge.no/data/documents/Produktspesifikasjoner_Tur-%20og%20friluftsruter_v6_produktspesifikasjon-kartverket-turfriluftsruter-20171210_.pdf) [%20og%20friluftsruter\\_v6\\_produktspesifikasjon-kartverket-turfriluftsruter-](https://register.geonorge.no/data/documents/Produktspesifikasjoner_Tur-%20og%20friluftsruter_v6_produktspesifikasjon-kartverket-turfriluftsruter-20171210_.pdf)[20171210\\_.pdf](https://register.geonorge.no/data/documents/Produktspesifikasjoner_Tur-%20og%20friluftsruter_v6_produktspesifikasjon-kartverket-turfriluftsruter-20171210_.pdf) (lest 10.05.2019).
- Kartverket. (2018, mai). *Kartverket-Forsiden-Geodataarbeid-Temadata-Nasjonal database for tur- og friluftsruter*. Tilgjengelig fra: [https://www.kartverket.no/geodataarbeid/temadata/nasjonal-database-for-tur--og](https://www.kartverket.no/geodataarbeid/temadata/nasjonal-database-for-tur--og-friluftsruter/)[friluftsruter/](https://www.kartverket.no/geodataarbeid/temadata/nasjonal-database-for-tur--og-friluftsruter/) (lest 04.05.2019).
- Kartverket. (2019). *Kartverket-Forsiden-Geodataarbeid-Standarder-SOSI*. Tilgjengelig fra: <https://www.kartverket.no/geodataarbeid/standarder/sosi/> (lest 10.05.2019).
- Kartverket. (2019, februar). *Kartverket-Forsiden-Posisjonstjenester-CPOS*. Tilgjengelig fra: <https://www.kartverket.no/posisjonstjenester/cpos/> (lest 10.05.2019).
- Kristiansen, O. (2017). *Kompendium: Posisjonering med GNSS - Teori og anvendelser*. Ås: Norges miljø- og biovitenskapelige universitet.
- Lipe, R. (2019). *gpsbabel.org*. Tilgjengelig fra:<https://www.gpsbabel.org/> (lest 11.05.2019).
- Longley, P. A., Goodchild, M. F., Maguire, D. J., & Rhind, D. W. (2010). *Geographic Information Systems & Science*. 3 utg. New Jersey: John Wiley & Sons, Inc.

Macho, W. (2017). *QGIS - For Users - Plugins - QChainage*. Tilgjengelig fra: <https://plugins.qgis.org/plugins/qchainage/> (lest 11.05.2019).

Meyer, T. H. (2010). *Introduction to Geometrical and Physical Geodesy*. ESRI Press, Redlands, California.

- Norkart. (2005, august). *KOF spesifikasjon*. Tilgjengelig fra: [http://www.anleggsdata.no/wp](http://www.anleggsdata.no/wp-content/uploads/2018/04/KOF-BESKRIVELSE-Oppdatert2005.pdf)[content/uploads/2018/04/KOF-BESKRIVELSE-Oppdatert2005.pdf](http://www.anleggsdata.no/wp-content/uploads/2018/04/KOF-BESKRIVELSE-Oppdatert2005.pdf) (lest 11.05.2019).
- Norsk\_senter\_for\_forskningsdata. (2019). *Konvertering og nedlasting av data*. Tilgjengelig fra: <https://nsd.no/websurvey/tools/dataconvert.html> (lest 11.05.2019).
- Norskfriluftsliv. (2017, mars). *Home-Pressemeldinger, Undersøkelser, Undersøkelser-Fremhevet-7 av 10 går på tur hver uke*. Tilgjengelig fra:
	- <https://www.norskfriluftsliv.no/7-av-10-gar-pa-tur-hver-uke/> (lest 02.05.2019).
- O'Sullivan, D., & Unwin, D. J. (2010). *Geographic Information Analysis* 2utg. New Jersey: John Wiley & Sons, Inc.
- Orientering. (2019). *Orientering-Om Idretten-Kart-Orienteringskart*. Tilgjengelig fra: <http://www.orientering.no/om-idretten/kart/orienteringskartet/> (lest 10.05.2019).
- Parent, C., Spaccapietra, S., Renso, C., Andrienko, G., Andrienko, N., Bogorny, V., Damiani, M. L., Gkoulalas-Divanis, A., Macedo, J., Pelekis, N., et al. (2013). Semantic trajectories modeling and analysis. *ACM Comput. Surv.*, 45 (4): 1-32. doi: 10.1145/2501654.2501656.
- Rød, J. K. (2015). *GIS - verktøy for å forstå verden*. Fagbokforlaget.
- Schuessler, N. & Axhausen, K. W. (2009). Processing Raw Data from Global Positioning Systems Without Additional Information. *Transportation Research Record* (2105): 28- 36. doi: 10.3141/2105-04.
- Seeber, G. (2003). *Satellite Geodesy*. 2 utg. Hannover: Walter de Gruyter GmbH&Co.KG.
- Stasiak, B., Skiba, M. & Niedzielski, A. (2019). FlatDTW Dynamic Time Warping optimization for piecewise constant templates. *Digital Signal Processing*, 85: 86-98. doi: 10.1016/j.dsp.2018.11.004.
- Strand, G., Øvstedal, O. (2003). *Bruk av NGO koordinater på håndholdte GPS mottakere*. Ås: Norges miljø- og biovitenskapelige universitet.
- Tveite, H. (2014). *NNJoin 1.2.2 documentation*. Tilgjengelig fra: [http://arken.nmbu.no/~havatv/gis/qgisplugins/NNJoin/#](http://arken.nmbu.no/~havatv/gis/qgisplugins/NNJoin/) (lest 11.05.2019).
- Visma. (2019). *CSV-fil*. Tilgjengelig fra: <https://www.visma.no/eaccounting/regnskapsordbok/c/csv-fil/> (lest 11.05.2019).
- Wikipedia. (2019). *Dynamic time warping*. Tilgjengelig fra: [https://en.wikipedia.org/wiki/Dynamic\\_time\\_warping](https://en.wikipedia.org/wiki/Dynamic_time_warping) (lest 05.05.2019).
- Wing, M. G. (2008). Consumer-grade global positioning systems (GPS) receiver performance. *Consumer-grade global positioning systems (GPS) receiver performance*, 106 (4): 185- 190.

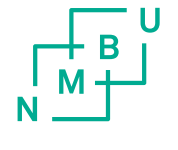

Norges miljø- og biovitenskapelige universitet<br>Noregs miljø- og biovitskapelege universitet<br>Norwegian University of Life Sciences

Postboks 5003<br>NO-1432 Ås<br>Norway